Register your product and get support at www.philips.com/welcome

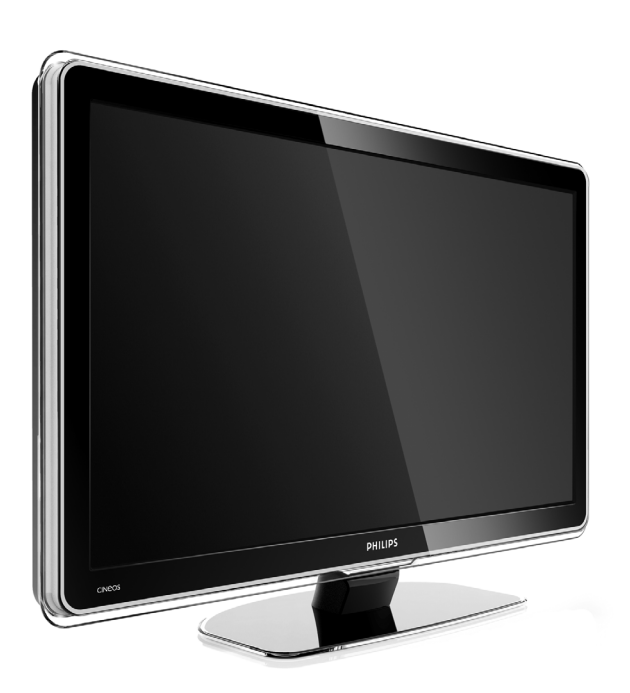

32PFL9603 37PFL9603 42PFL9603 42PFL9703 42PFL9803 47PFL9603 47PFL9703 52PFL9703 32PFL9613

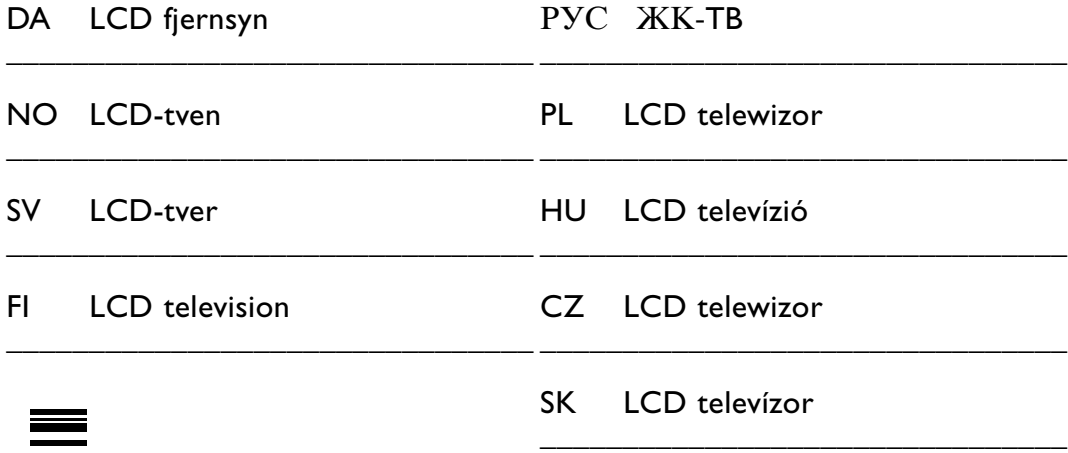

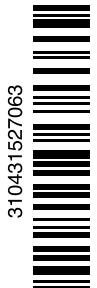

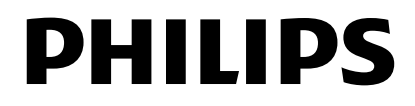

# **Innehållsförteckning**

#### **1 Viktigt 3**

- 1.1 Säkerhet 3
- 1.2 Skötsel av skärmen 3
- 1.3 Återvinning 3

# **2 Din TV** 4

- Översikt över TV:n 4
- 2.2 Innovativa funktioner 5

#### **3 Komma igång 5**

- 3.1 Placera TV:n 5
- 3.2 Väggmontering VESA 6
- 3.3 Fjärrkontrollens batterier 7
- 3.4 Antennkabel 7
- 3.5 Nätkabel 7

#### **4 Använda TV:n 8**

- 4.1 Slå på eller stänga av standby 8
- 4.2 Titta på TV 9
- 4.3 Titta på kanaler från en digital mottagare 9
- 4.4 Titta med anslutna enheter 9
- 4.5 Titta på DVD 10
- 4.6 Välja en text-TV-sida 10
- 4.7 Ändra Ambilight-inställning 11

#### **5 Fler funktioner i din TV 12**

- 5.1 Fiärrkontroll 12
- 5.2 LightGuide-ljusstyrka 15
- 5.3 TV-menyerna 15
- 5.4 Bild- och ljudinställningar 16
- 5.5 Ambilight 19
- 5.6 Text-TV 20
- 5.7 Skapa favoritkanallistor 21
- 5.8 Elektronisk programguide EPG 22
- 5.9 Timer- och låsfunktioner 24
- 5.10 Textremsor 25
- 5.11 Visa bilder och spela musik 25
- 5.12 Lyssna på digitala radiokanaler 27
- 5.13 Uppgradering av programvara 28

#### **6 Kanalinstallation 30**

- 6.1 Automatisk kanalinstallation 30
- 6.2 Manuell kanalinstallation 31
- 6.3 Ändra ordning för lagrade kanaler 32
- 6.4 Automatisk kanalhantering 32
- 6.5 Test för digital mottagning 33
- 6.6 Fabriksinställningar 33

**7 Anslutningar (DVD, mottagare ...) 34**

- 7.1 Anslutningar översikt 34
- 7.2 Om anslutningar 35
- Ansluta med anslutningsassistenten 36
- 7.4 Ansluta utan att använda anslutningsassistenten 36
- 7.5 Inställning efter anslutning 42
- 7.6 Förbereda för digitala tjänster 43<br>7.7 Datornätverk 44
- Datornätverk 44
- **8 Teknisk information 50**
- **9 Felsökning 52**
- **10 Index 54**

Inställningskoder för fjärrkontrollen finns i slutet av boken.

Genom att registrera produkten på www.philips.com/welcome får du tillgång till produktsupport.

2008 © Koninklijke Philips Electronics N.V. Med ensamrätt. Specifikationerna kan ändras utan föregående meddelande.Varumärkena tillhör Koninklijke Philips Electronics N.V. eller respektive ägare.

Philips förbehåller sig rätten att när som helst ändra produkter utan att tidigare material behöver justeras. Innehållet i den här användarhandboken anses lämpligt för avsedd användning av systemet. Om produkten eller dess enskilda moduler eller procedurer används i andra syften än vad som anges här måste giltighet och lämplighet för dessa kontrolleras. Philips garanterar att själva innehållet inte bryter mot något amerikanskt patent. Annan garanti är varken uttryckt eller implicerad.

#### Garanti

Inga komponenter får repareras av användaren.

Du får inte ta bort eller öppna några skydd eller kåpor som täcker produkten. Du får heller inte peta in föremål i ventilationshålen eller använda föremål som inte är gjorda för en viss kontakt. Reparationer får endast utföras av Philips-personal eller officiella reparationsverkstäder. Om detta inte följs upphör all garanti att gälla, såväl uttryckt som underförstådd. Garantin upphör att gälla vid användning som förbjuds enligt den här användarhandboken, eller vid ändringar eller monteringsprocedurer som inte rekommenderas eller godkänns enligt den här användarhandboken.

#### Pixelegenskaper

Den här LCD-TV:n har ett högt antal färgpixlar.Trots att produkten har 99,999 % eller fler fungerande pixlar kan det förekomma punkter som är ständigt svarta eller som lyser i rött, grönt eller blått på skärmen. Detta är en strukturegenskap för skärmen (enligt vanlig branschstandard) och är inte något tekniskt fel.

#### Programvara med öppen källkod

Den här TV:n innehåller programvara med öppen källkod. Philips erbjuder härmed att, på begäran, tillhandahålla eller göra tillgänglig en komplett maskinläsbar kopia av motsvarande källkod på ett medium som vanligen används för programutbyte till en kostnad som inte överstiger summan för utförande av källdistribution. Detta erbjudande är giltigt i 3 år från och med produktens inköpsdatum. Erhåll källkoden genom att skriva till Philips Innovative Applications N.V. Ass. to the Development Manager Pathoekeweg 11 B-8000 Brugge Belgien

#### Uppfyller EMF

Koninklijke Philips Electronics N.V. tillverkar och säljer många konsumentprodukter. Dessa produkter har, som alla elektroniska apparater, vanligen kapacitet att avge och motta elektromagnetiska signaler. En av Philips ledande affärsprinciper är att vidta alla nödvändiga hälso- och säkerhetsåtgärder för våra produkter, att uppfylla alla tillämpliga rättsliga krav och hålla oss inom de EMF-standarder som är tillämpliga när produkten tillverkas.

Philips arbetar för att utveckla, tillverka och marknadsföra produkter som inte orsakar hälsorisker.

Vi på Philips bekräftar att om våra produkter hanteras korrekt och i avsett syfte, är de säkra att använda enligt aktuella vetenskapliga belägg. Philips spelar en aktiv roll i utvecklingen av internationella EMFoch säkerhetsstandarder, vilket gör det möjligt för Philips att förutse vidare utveckling inom standardisering och tidig integrering i våra produkter.

#### Nätsäkring (endast inom Storbritannien)

Den här TV:n har en godkänd gjuten kontakt. Om nätsäkringen behöver bytas ut ska den ersättas med en säkring med samma spänning som indikeras på kontakten (till exempel 10 A).

- 1. Ta bort säkringens skydd och säkringen.
- 2. Den nya säkringen måste uppfylla BS 1362 och vara ASTA-godkänd. Om du tappar bort säkringen kontaktar du din återförsäljare för att bekräfta rätt sort.

3. Sätt tillbaka säkringens skydd. För att uppfylla EMC-direktivet får produktens nätkontakt inte tas bort från nätsladden.

#### Copyright

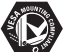

Logotyperna VESA, FDMI och VESA Mounting Compliant är varumärken som tillhör Video Electronics Standards Association.

#### **TTIDOLBY VIRTUAL**<br>SPEAKER

SURROUND Tillverkat på licens från Dolby Laboratories. "Dolby", "Pro Logic" och den dubbla D-symbolen DD är varumärken som tillhör Dolby Laboratories.

**Tillverkat på licens från**<br>Di**gittel** BBE Sound, Inc. Licensierat av BBE, Inc i enlighet med ett eller fler av följande amerikanska patent: 5510752, 5736897. BBE och BBE-symbolen är registrerade varumärken som tillhör BBE Sound Inc.

Windows Media är antingen ett registrerat varumärke eller ett varumärke som tillhör Microsoft Corporation i USA och/eller andra länder.

® Kensington och MicroSaver är varumärken som registrerats i USA och tillhör ACCO World Corporation med utfärdade registreringar och pågående ansökningar i andra länder runt om i världen.

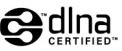

DLNA®, DLNAlogotypen och DLNA Certified™ är varumärken, servicemärken eller certifieringar som tillhör Digital Living Network Alliance.

Alla andra registrerade och oregistrerade varumärken tillhör respektive ägare.

# **1 Viktigt!**

Läs igenom användarhandboken innan du börjar använda produkten.

Gå igenom det här avsnittet och följ anvisningarna noggrant. Garantin gäller inte för skada som orsakats av att anvisningarna inte har följts.

## **1.1 Säkerhet**

- Undvik kortslutning genom att inte utsätta produkten för vatten eller regn.
- Undvik risk för brand eller elektriska stötar genom att inte placera öppen eld i närheten av TV:n (till exempel tända stearinljus).
- Lämna ett utrymme på minst 10 cm runt hela TV:n för ventilation.
- Placera inte TV:n i närheten av värmeelement eller andra värmekällor.
- Placera inte TV:n i ett slutet utrymme som en bokhylla. Se till att gardiner, skåp osv. inte hindrar luftflödet genom ventilationshålen.
- Produkten kan skadas om du petar in föremål i ventilationshålen.
- Se till att TV:n inte kan falla ned. Ställ TV:n på en stabil och plan yta och använd endast stativet som medföljer TV:n.
- Nätsladden kan skadas om du ställer TV:n eller något annat föremål på den. En skadad nätsladd kan orsaka brand eller elektriska stötar.
- Undvik att belasta nätkontakten när TV:n är monterad på ett vridbart stativ eller ett VESAväggfäste. Delvis lossad nätkontakt kan orsaka ljusbågsbildning eller brand.

## **1.2 Skötsel av skärmen**

- Dra ur TV:ns nätsladd innan du rengör skärmen.
- Torka av ytan med en mjuk, fuktig trasa. Använd inga rengöringsmedel (kemiska rengöringsmedel/rengöringsmedel för hushållsbruk) eftersom det kan skada skärmen.
- Använd inte något hårt föremål till att peka, trycka, gnugga eller slå på skärmen med eftersom det kan repa eller förstöra skärmen permanent.
- Torka av vattendroppar så snabbt som möjligt för att undvika deformation och färgförändringar.

• Stillbilder

Undvik stillbilder så mycket som möjligt. Om det inte går att undvika minskar du skärmens kontrast och ljusstyrka för att förhindra skada på skärmen. Stillbilder är bilder som finns kvar på skärmen en längre stund. Exempel på stillbilder är: skärmmenyer, text-TV-sidor, svarta fält, aktieinformation,TV-kanallogotyper, tidsuppgifter osv.

## **1.3 Återvinning**

- Ta med förpackningen till din lokala återvinningsstation.
- Kassera gamla batterier enligt lokala föreskrifter.
- Produkten har utformats och tillverkats för materialåtervinning och återanvändning.
- Produkten får inte kasseras med hushållsavfall.Ta själv reda på eller fråga din återförsäljare om lokala föreskrifter för säker återvinning. Felaktig produktkassering orsakar skada på miljön och på människors hälsa.

(EEC 2002/96/EC)

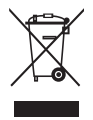

# **2 Din TV**

I det här avsnittet får du en översikt över TV:ns knappar och funktioner.

## **2.1 Översikt över TV:n**

#### **Knappar**

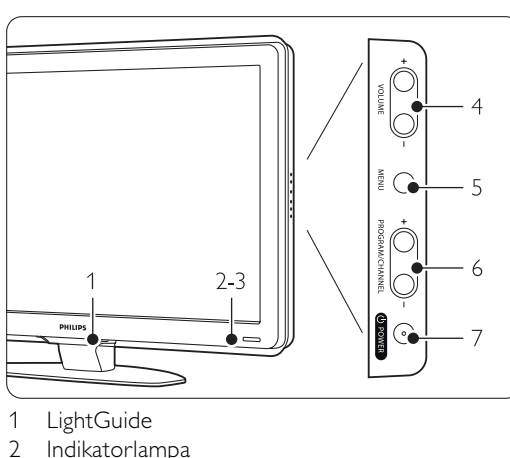

- 2 Indikatorlampa
- 3 Fjärrkontrollens sensor
- 4 Volym upp/ned
- 5 Menu (meny)
- 6 Program/kanal upp och ned<br>7 Strömbrytare
- Strömbrytare

#### **Kontakter**

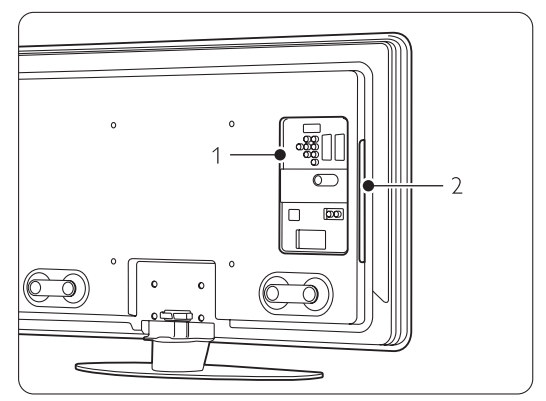

1 Kontakter på baksidan

2 Kontakter på siden

Mer information finns i avsnitt 7 Anslutningar.

Fjärrkontroll

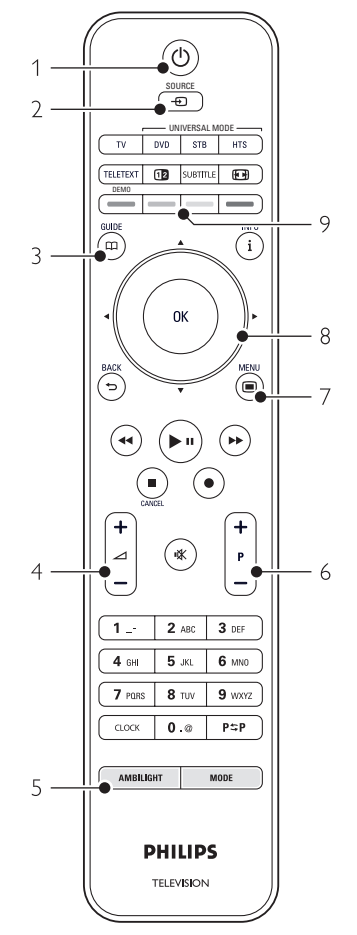

- 1 Slå på eller växla till standby
- 2 Titta på en ansluten enhet DVD,
- videobandspelare ...
- 3 Programguide
- 4 Volym upp  $+$  eller ned  $-$
- 5 Ambilight på/av
- 6 Program/kanal upp  $+$  och ned  $-$
- 7 Meny på/av
- 8 Navigerings- och rotationsknapp
- 9 Färgknappar

Mer information finns i avsnitt 5.1 Översikt över fjärrkontrollen.

## SVENSKA SVENSKA

## **2.2 Innovativa funktioner**

Din nya TV är utrustad med några av marknadens mest moderna ljud- och bildfunktioner. De är som följer:

#### LCD-skärm med HD-kapacitet (High Definition)

Full HD-upplösning på 1920 x 1080p, den högsta upplösningen av alla HD-källor. Den ger överlägsna flimmerfria Progressive Scan-bilder med optimal ljusstyrka och enastående färger.

#### Ambilight

Tittandet blir mer avslappnat och bildupplevelsen förbättras.

#### Perfect Pixel HD

Ger perfekt bildkvalitet från alla källor.

#### 100 Hz Clear LCD (om tillgängligt)

Med 100Hz Clear LCD-tekniken får du överlägsen skärpa vid rörelse, bättre svartnivå,

hög kontrast med en flimmerfri, lugn bild och bättre betraktningsvinkel.

#### Inbyggd DVB-T- och DVB-C-mottagare

Förutom normala analoga TV-sändningar tar TV:n emot digitala markbundna sändningar och i vissa länder även digitala kabel-TV- och radiosändningar.

#### Elektronisk programguide – EPG

Med EPG visas tablån för digitala TV-sändningar på skärmen. Med den här guiden kan du få påminnelser om program som startar, att slå på TV:n osv.

#### HDMI-kontakter

HDMI-kontakter som ger högsta möjliga kvalitet för HD-anslutning.

#### USB-anslutning/nätverksanslutning

Multimedieanslutning för direktvisning eller uppspelning av foton och musik.

#### Universalfjärrkontroll

TV-fjärrkontrollen är en universell fjärrkontroll som kan styra andra enheter, till exempel DVD-spelare och -recorder, digitalmottagare (STB) och hemmabiosystem (HTS) från Philips och från många andra tillverkare.

## MPEG4-sändning (om sådan är tillgänglig)

En videostandard med högre kvalitet som används vid HD-sändningar.

## **3 Komma igång**

I det här avsnittet går vi igenom hur du ska placera och installera TV:n första gången.

## **3.1 Placera TV:n**

#### ) Varning!

Läs noggrant igenom säkerhetsanvisningarna i avsnittet 1.1 Säkerhet innan du placerar TV:n.

- TV-apparater med stora skärmar är tunga. Det krävs minst två personer för att bära, lyfta och flytta TV:n.
- Det bästa avståndet för att titta på TV är tre gånger skärmens diagonala storlek.
- För bästa möjliga tittarförhållanden ser du till att placera TV:n så att direkt ljus inte faller på skärmen.
- Den bästa Ambilight-effekten får du om belysningen dimmas ned i rummet.
- Placera TV:n 10 20 cm från väggen för att få den bästa Ambilight-effekten.
- TV:n är utrustad med stöldlåset Kensington Security Slot på baksidan.Ett Kensington-stöldlås måste köpas separat.

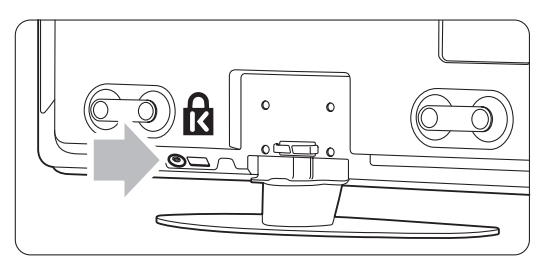

På 32- och 37-tums TV-apparater.

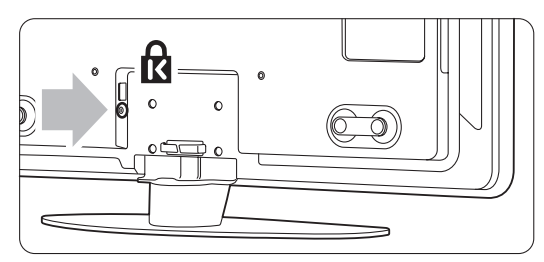

På 42-, 47- och 52-tums TV-apparater.

## **3.2 Väggmontering – VESA**

#### ) **Varning!**

Beakta TV:ns vikt om den ska monteras på väggen. Felaktig montering kan leda till allvarlig personskada eller andra skador. Koninklijke Philips Electronics N.V. tar inte ansvar för olyckor eller skador som inträffar till följd av felaktig montering.

TV:n är förberedd för VESA-kompatibel väggmontering. Fästet medföljer inte. Du behöver en av VESA-koderna nedan för att köpa fästet som passar TV:n.

32 tum/81 cm VESA MIS-F 200, 200, 6 37 tum/94 cm VESA MIS-F 200, 200, 8 42 tum/107 cm VESA MIS-F 300, 300, 8 47 tum/119 cm VESA MIS-F 400, 400, 8 52 tum/132 cm VESA MIS-F 400, 400, 8

Prata med din återförsäljare för mer information om stativ och väggmonteringsfästen

#### **VESA-fästpunkter**

Leta reda på de fyra fästpunkterna på baksidan av

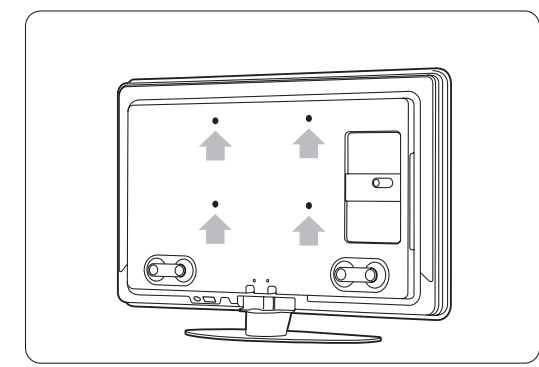

På en TV med storlek 32 tum/81 cm.

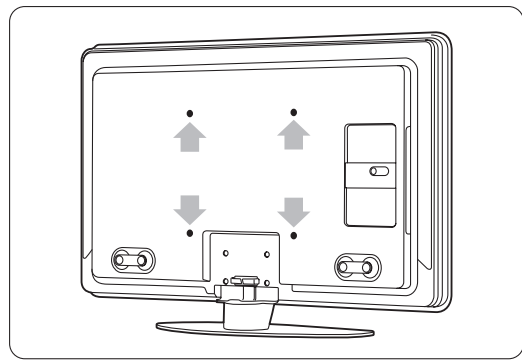

På andra TV-skärmstorlekar.

#### **Ta bort TV-stativet**

 $\blacksquare$  Leta reda på de fyra skruvarna som håller TVstativet på plats.

TV-modellen med storlek 32 tum/81 cm har två skruvar.

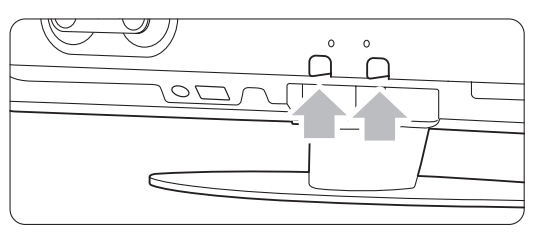

På en TV med storlek 32 tum/81 cm.

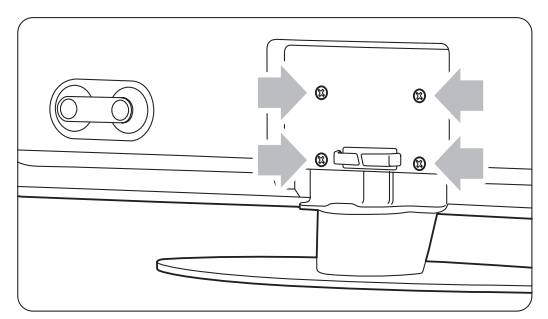

På andra skärmstorlekar.

**2** Skruva loss skruvarna.

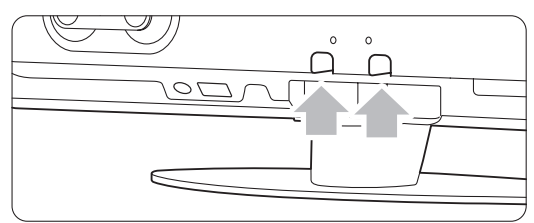

Två skruvar på TV-modellen med storlek 32 tum/81 cm.

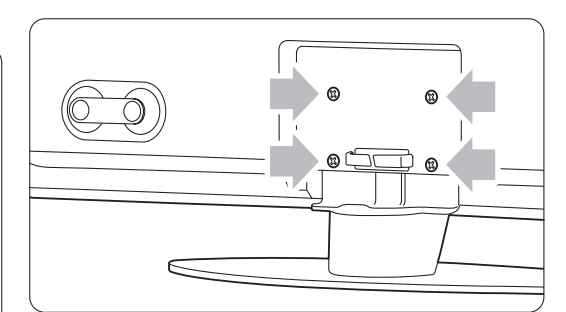

Fyra skruvar för andra TV-skärmstorlekar.

**B** Lyft av TV:n från stativet.

## **3.3 Fjärrkontrollens batterier**

- $\blacksquare$  Öppna batteriluckan på baksidan av fjärrkontrollen.
- <sup>2</sup> Sätt i de tre medföljande batterierna (typ AAA-LR03-1,5 V). Kontrollera att batteriernas poler (+) och (–) sätts i åt rätt håll (markeringar inuti facket).
- **B** Stäng luckan.

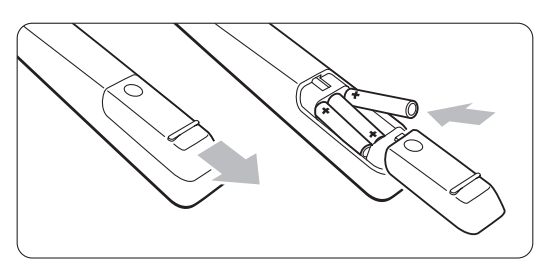

### $\bigoplus$  Obs!

Ta ur batterierna om du inte ska använda fjärrkontrollen under en längre tid.

## **3.4 Antennkabel**

- ‡ Leta reda på anslutningen för antennkabeln på baksidan av TV:n.
- **2** Anslut antennkontakten ordentligt till antennuttaget  $\P$  Antenna.

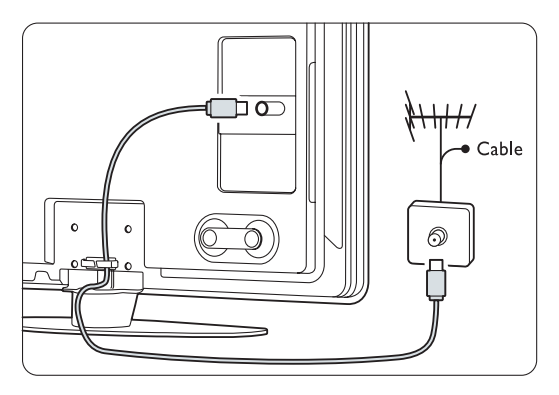

## **3.5 Nätkabel**

Se till att nätkontakten i vägguttaget alltid är tillgänglig.TV:n är aldrig helt avstängd och förbrukar energi om inte nätsladden dras ur. Även om TV:ns energiförbrukning är låg i standbyläget kan du spara energi genom att dra ur nätsladden om du inte använder TV:n under en längre tid.

‡ Kontrollera att nätspänningen stämmer överens med spänningen som står angiven på etiketten på TV:ns baksida. Sätt inte i nätsladden i nätuttaget om spänningen inte stämmer.

8 Sätt i nätsladden ordentligt.

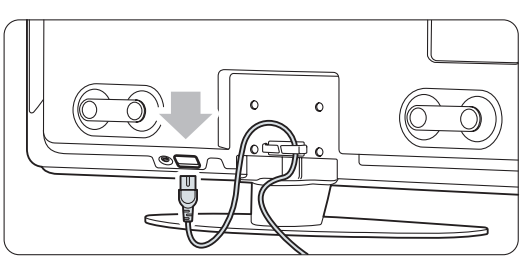

På 32- och 37-tums TV-apparater.

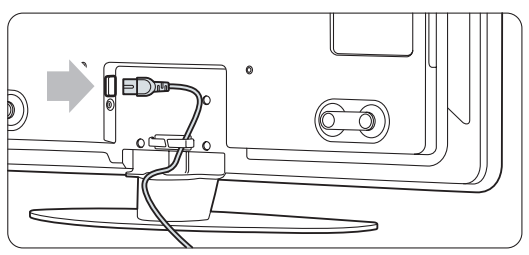

På 42-, 47- och 52-tums TV-apparater.

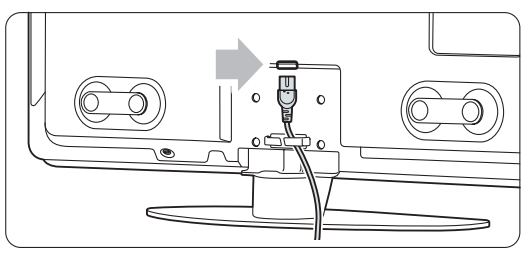

På 42PFL9803.

# **4 Använda TV:n**

Lär dig använda TV:n.

#### **4.1 Slå på eller stänga av – standby**

#### r**Obs**!

Det kan ta upp till 15 sekunder innan TV:n slås på.

Slå på TV:n:

- Tryck på  $\bigcirc$  Power på höger sida av TV:n om standby-lampan är släckt.
- Tryck på  $\bigcup$  på fjärrkontrollen om standbylampan är tänd. LightGuide blinkar vid start och lyser med fast sken när TV:n är klar att använda.

Växla till standbyläge:

• Tryck på  $\bigcirc$  på fjärrkontrollen. LightGuide släcks och standby-lampan tänds.

Stänga av:

• Tryck på (1) Power på sidan av TV:n. Både LightGuide och standby-lampan släcks.

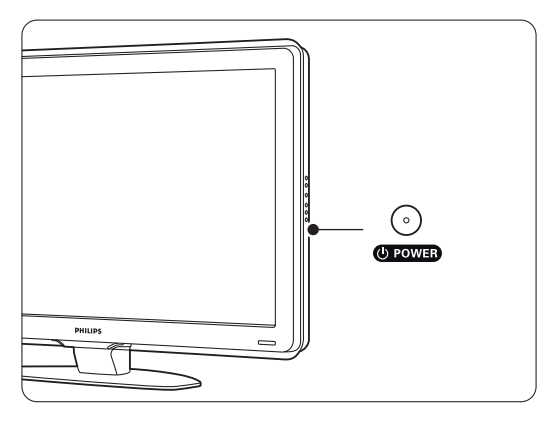

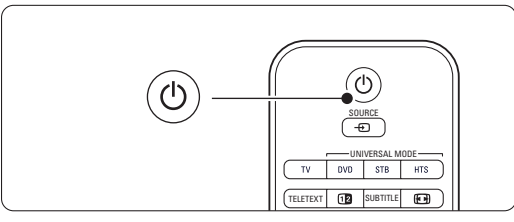

## **4.2 Titta på TV**

#### **4.2.1 Byta kanaler**

#### **i** Byta TV-kanaler:

- Tryck in en siffra mellan 1 och 999 eller tryck på P+ eller P- på fjärrkontrollen.
- Tryck på Program/Channel eller + (program/kanal) på sidan av TV:n.
- **2** Återgå till föregående kanal eller ansluten enhet genom att trycka på P=P.

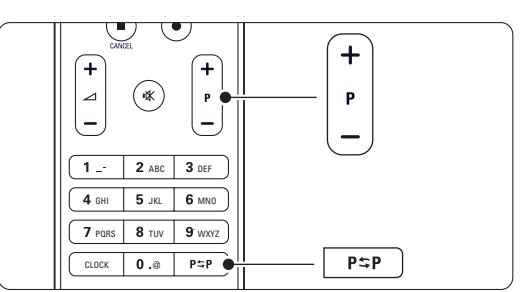

#### **4.2.2 Justera volymen**

- **i** Justera volymen:
	- Tryck på  $\angle$  + eller på fjärrkontrollen.
	- Tryck på Volume (volym) + eller på knapparna på sidan
		- av TV:n.
- **2** Stänga av ljudet:
	- Tryck på  $\mathbf{K}$  på fjärrkontrollen.
	- Tryck på  $\mathbf{K}$  igen för att slå på ljudet igen.

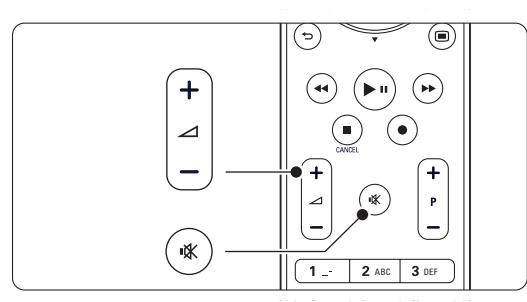

## **4.3 Titta på digitala kanaler**

- **1** Slå på den digitala mottagaren. Bilden från mottagaren kan visas automatiskt på skärmen.
- **2** Välj TV-kanaler med den digitala mottagarens fjärrkontroll.

Om bilden inte visas:

- **1** Tryck på Source  $\oplus$ .
- **2** Tryck på ▲ eller ▼ och välj den plats där du anslutit digitalmottagaren.
- **B** Tryck på OK.

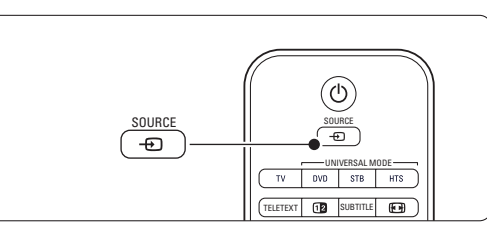

#### r**Obs!**

Om du inte anslutit enheterna än går du till avsnitt 7 Anslutningar.

### **4.4 Titta med anslutna enheter**

**i** Slå på enheten. Bilden från enheten kan visas automatiskt.

Om bilden inte visas:

- <sup>2</sup> Tryck på Source  $\bigoplus$ .
- **B** Tryck på ▲ eller ▼ och välj den plats där du anslutit enheten.
- 4 Tryck på OK.

#### r**Obs!**

Om du inte anslutit enheterna än går du till avsnitt 7 Anslutningar.

## **4.5 Titta på DVD**

- ‡ Slå på DVD-spelaren.
- <sup>2</sup> Sätt i en DVD-skiva i spelaren. DVD-bilden kanske visas automatiskt på skärmen.
- **3** Tryck på Play ► på DVD-spelaren.

Om bilden inte visas:

- **1** Tryck på Source  $\oplus$ .
- **2** Tryck på ▲ eller ▼ och välj den plats där du anslutit DVD-spelaren.
- **B** Tryck på OK. Vänta några sekunder tills bilden visas.
- $\blacksquare$  Tryck på Play (spela upp) ►.

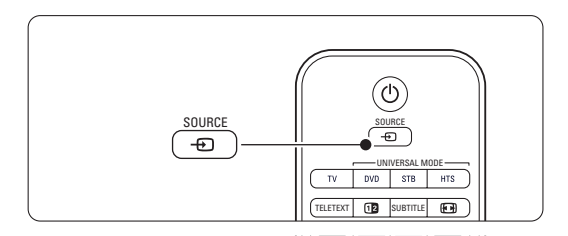

## **4.6 Välja en text-TV-sida**

De flesta TV-stationer sänder text-TV-information. Titta på text-TV:

- **1** Tryck på Teletext.
- Indexsidan visas.
- <sup>2</sup> Välja önskad sida:
	- Ange sidnumret med sifferknapparna.
	- Visa nästa eller föregående sida genom att trycka på P- eller P+ eller ▲ eller ▼ eller <del>つ</del>.
	- •Tryck på en färgknapp för att välja ett av de färgkodade alternativen längst ned på skärmen.
	- Tryck på P<sup>tp</sup> om du vill återgå till föregående sida.
- **B** Tryck på Teletext igen om du vill stänga av text-TV-funktionen.

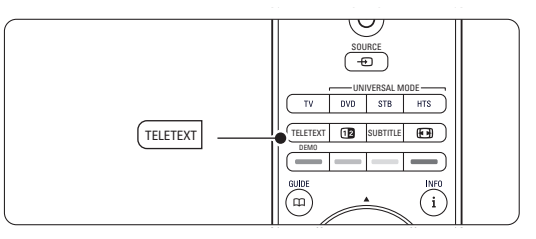

#### r**Obs!**

Endast inom Storbritannien: vissa digital-TV-kanaler har särskilda digitala text-TV-tjänster (till exempel BBC1).

Mer information om text-TV finns i avsnittet **5.6** Text-TV.

## **4.7 Ändra Ambilight-inställning**

Du kan justera Ambilight mellan en lugn och en dynamisk inställning så att ljuset ändras mjukt och lugnt till snabbt efter bilderna på skärmen.

#### **Ändra Ambilight-inställning:**

- **1** Tryck på **Ambilight** för att slå på.
- **2** Tryck på Mode om du vill ändra Ambilight mellan en lugn och en dynamisk inställning.

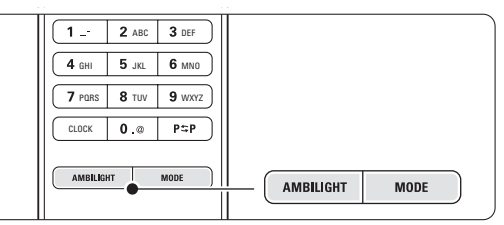

Inställningarna är endast tillgängliga om färgen för Ambilight är inställd på Aktivt läge på Ambilightmenyn.

Om du har valt en fast färg används inte knappen Mode. Se avsnitt 5.5 Ambilight.

#### **LoungeLight-läge** (om tillgängligt)

När TV:n är i standbyläge kan du aktivera funktionen Ambilight.

- **1** Tryck på Ambilight. Vänta tills Ambilight tänds.
- **2** Tryck på Mode upprepade gånger om du vill bläddra mellan de olika effekterna.

Mer information om Ambilight finns i avsnittet **5.5** Ambilight.

### à **Tips!**

Stäng av eller dimma ned den omgivande belysningen för att uppnå full effekt av Ambilightfunktionen.

# **5 Funktioner i din TV**

I det här avsnittet beskrivs mer avancerad användning av TV:n:

- Hur du använder menyerna.
- Hur du justerar inställningar för bild, ljud och Ambilight.
- Mer information om text-TV.
- Hur du skapar favoritkanallistor.

## **5.1 Fjärrkontroll**

#### **5.1.1 Översikt över fjärrkontrollen**

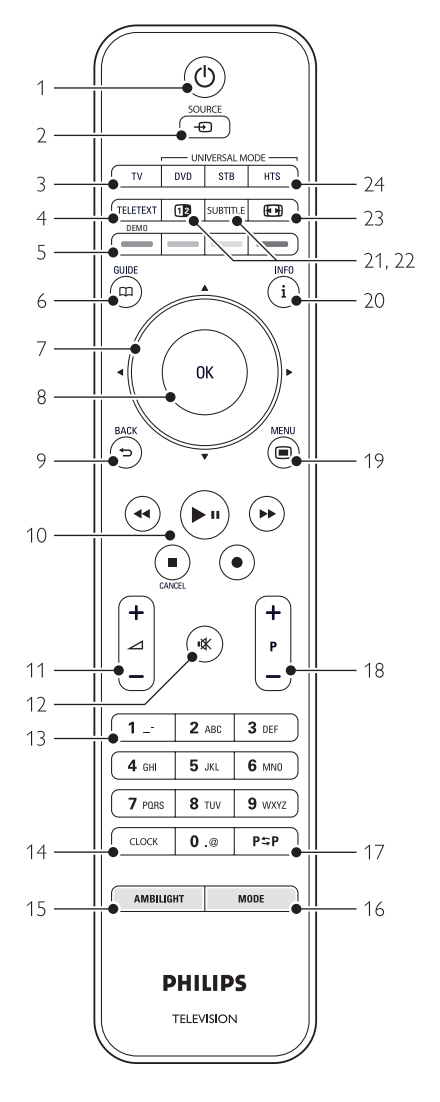

- Fördelarna med den elektroniska programguiden.
- Hur du ställer in timer- och låsfunktioner.
- Hur du ställer in textremsor och väljer språk för textremsor.
- Hur du kan visa foton eller spela upp din favoritmusik från en USB-minnesenhet, datorn eller nätverket.

#### 1 Standby (1)

Slå på TV:n eller återgå till standbyläge.

#### 2 Source  $\bigoplus$

- Visa eller dölj källmenyn.
- Välj en ansluten enhet eller återgå till TV:n.
- 3 TV
	- Ställ in fjärrkontrollen i TV-läge.

#### 4 Teletext

Slå på eller stäng av text-TV.

#### 5 Färgknappar

- Välj text-TV-sidor på ett enkelt sätt.
- Välj uppgifter på ett enkelt sätt.

#### Demo

Slår demo-menyen på og gir en demonstrasjon av funksjonene til TVen.

#### $6$  Guide  $CD$

Slå på eller stäng av den elektroniska programguide.

#### 7 Navigerings- och rotationsknapp

Navigera med ▲, ▼, ◀, ▶ eller vrid åt vänster eller höger om du vill stega genom listor och inställningar.

#### 8 OK

- Visa kanallistan.
- Aktivera en inställning.

#### 9 Back 5

Välj föregående program eller föregående text-TV-sida.

Ta bort kanallistan.

#### 10 Ljud- och bildknappar <<, > /|, > /|, ■, ●

Styr DVD-spelaren eller -recordern, Blu-rayeller videobandspelaren.

Cancel (endast inom Storbritannien) Avbryta endast digitala text-TV-tjänster eller interaktiva tjänster.

- 11 Volym  $\Delta$ Justera volymen.
- 12 Ljudavstängningsknapp Stäng av eller slå på ljudet igen.

#### 13 Sifferknappar

- Välj TV-kanal.
- 14 Clock

Visa tiden på skärmen.

- 15 Ambilight Slå på eller stänga av Ambilight.
- 16 Mode

Justera Ambilights dynamiska effekt.

- 17 Föregående kanal PSP Gå tillbaka till föregående kanal.
- 18 +P- Kanal upp eller ned Gå till nästa eller föregående kanal i kanallistan.
- 19 Menu $\blacksquare$ Visa eller dölja menyn.
- 20 Skärmmeddelanden i

Visa kanal- eller programinformation om sådan är tillgänglig.

21 Dubbla bilder [12]

Visa text-TV på höger sida och TV-bilden på vänster sida av skärmen.

22 Subtitle

Aktivera eller avaktivera textremsor.

- 23 Bredbildsformat FR Välj bildformat.
- 24 DVD STB HTS

Styra anslutna enheter.

Se avsnittet 10 Index för att hitta avsnitt om specifika knappar på fjärrkontrollen i användarhandboken.

#### **5.1.2 Universalfjärrkontroll**

TV-fjärrkontrollen är en universell fjärrkontroll som kan styra andra enheter, till exempel DVD-spelare och -recordrar, digitalmottagare (digitalboxar - STB) eller hemmabiosystem (HTS) från Philips och från många andra tillverkare.

**1** Tryck på DVD, STB eller HTS om du vill välja en DVD-enhet, digitalmottagare (STB) eller ett hemmabiosystem (HTS).

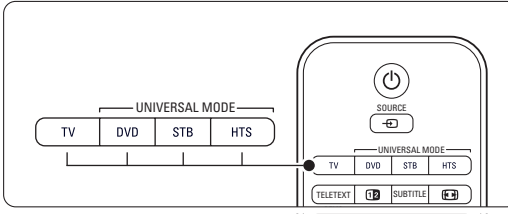

<sup>2</sup> Använd avsedda knappar på TV-fjärrkontrollen för att styra enheten.

Om enheten inte reagerar eller svarar felaktigt måste du konfigurera fjärrkontrollen för

enheten. Se avsnitt 5.1.3 Ställa in för att styra en viss enhet.

**B** Tryck på TV på när du vill återgå till normalt TV-läge. Om ingen knapp trycks in under 30 sekunder växlar fjärrkontrollen tillbaka till normalt TV-läge.

#### **5.1.3 Ställa in för att styra en viss enhet**

Du kan välja bland tre olika sätt att programmera fjärrkontrollen för en enhet från en viss tillverkare. De kan

- använda fjärrkontrollassistenten
- ange tillverkarens inställningskod eller
- starta en automatisk sökning.

### r**Obs!**

Fjärrkontrollen är troligtvis inte kompatibel med alla typer av DVD-spelare, digitalboxar och hemmabiosystem.

#### Metod 1:Använd fjärrkontrollassistenten

**i** Slå på enheten.

**2** Håll ned DVD, STB eller HTS på fjärrkontrollen under fyra sekunder eller tryck på Menu och välj Uppsättning > Installation > Fjärrkontrollassistenten och starta assistenten genom att trycka på ▶.

- DVD hanterar DVD-, DVD-R-, HDD- och Blu-ray-spelare
- **STB** hanterar digitalmottagare och digitalboxar (kabel, satellit)
- HTS hanterar hemmabiosystem, ljud-/bildsystem

Fjärrkontrollen är nu i aktuellt programmeringsläge. Följ anvisningarna på skärmen.

### r**Obs!**

Se till att TV:n och enheten befinner sig inom fjärrkontrollens räckvidd.

#### Metod 2:Ange åtkomstkoden direkt

I stället för att använda fjärrkontrollassistenten kan du ange en inställningskod direkt. En lista med dessa koder efter olika tillverkare och enheter finns i slutet av den här handboken.

 $\blacksquare$  Håll ned DVD, STB eller HTS och tryck på OK samtidigt på fjärrkontrollen under fyra sekunder för att välja önskat läge.

**2** Ange den tresiffriga koden för enhetens modell och tillverkare.Vissa tillverkare har flera inställningskoder och du måste välja en av dem. Du kan prova dem en efter en.

Om du anger en känd kod blinkar alla universella lägesknappar för att bekräfta valet. Om du anger en kod som inte känns igen lyser alla universella lägesknappar i två sekunder. Upprepa steg 2 med en annan kod.

**B** Rikta fjärrkontrollen mot enheten och tryck på (<sup>1</sup>) för att testa om koden stämmer för din enhet. Om det fungerar provar du om alla funktioner kan styras. Om det inte fungerar eller om du inte kan styra alla funktioner upprepar du steg 1 och 2 med någon av de andra inställningskoderna för den tillverkaren.

#### Metod 3:Automatisk sökning av alla koder

Om du inte lyckas hitta rätt tillverkare eller kod kan du göra en automatisk sökning av alla koder. Den automatiska sökningen kan ta flera minuter. Om det visar sig att ingen kod fungerar när du har gjort en automatisk sökning går det inte att styra den enheten med fjärrkontrollen. I så fall använder du enhetens egen fjärrkontroll.

- ‡ Slå på enheten som du vill att TV-fjärrkontrollen ska ställas in för.
- ®. Rikta fjärrkontrollen mot enheten under den automatiska sökningen.
- **B** Välj önskat universalläge genom att hålla ned DVD, STB eller HTS och tryck på OK samtidigt i fyra sekunder.

Lampan för det valda universalläget tänds.

<sup>4</sup> Tryck på OK så startas den automatiska sökningen.

Varannan sekund, när en ny kod skickas, blinkar knappen  $\mathcal{P}$ .

Fortsätt att rikta fjärrkontrollen mot enheten.

**B** När enheten stängs av trycker du på OK så avbryts sökningen.

- **6** Slå på enheten genom att trycka på  $\mathbf{B}$ .
- **T** Tryck på fjärrkontrollens knappar och prova om du kan styra alla funktioner. Om du inte kan styra alla funktioner fortsätter du den automatiska sökningen efter rätt kod genom att trycka på OK igen.
- ≈Om du kan styra alla funktioner på enheten bekräftar du och avslutar den automatiska sökningen genom att trycka på den aktuella universallägesknappen.

#### r**Obs**!

Tryck på OK om du vill göra en paus i den automatiska sökningen. Tryck på ▲ eller ▼ om du vill söka efter koderna en och en bakåt eller framåt. Tryck på OK igen om du vill fortsätta med den automatiska sökningen.

#### **5.1.4 Ställa in fjärrkontrollen i det valda universalläget permanent**

Om du trycker på DVD, STB eller HTS kan fjärrkontrollen styra andra enheter. Om ingen knapp trycks in under 30 sekunder växlar fjärrkontrollen

tillbaka till normalt TV-läge.

Du kan konfigurera fjärrkontrollen att behålla ett universalläge så länge du inte trycker på något annat universalläge och på så vis avaktivera den automatiska växlingen tillbaka till normalt TV-läge som sker efter 30 sekunder.

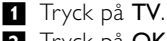

**2** Tryck på OK och  $\mathbf{\times}$  samtidigt i fyra sekunder. (<sup>1</sup>) tänds och lyser i två sekunder.

Från och med nu kommer fjärrkontrollen inte att växla tillbaka till normalt TV-läge. Om du ändå vill att fjärrkontrollen växlar tillbaka till normalt TV-läge efter 30 sekunder utför du steg 1 och 2 igen.

#### **5.1.5 Översikt över enhetens funktioner**

När fjärrkontrollen är inställd för en viss enhet har alla knappar samma funktion, förutom de knappar som nämns här nedan.

#### • DVD-spelare

- $Menu = DVD$ -skivmeny
- P+/- = DVD, nästa/föregående spår
- DVD-recorder
	- ← = DVD-R, föregående spår
	- $\blacktriangleright$  = DVD-R, nästa spår
- DVD-recorder med hårddiskenhet Menu = DVD-R hårddiskbläddrare  $\blacktriangleleft$  = DVD-R HDD, föregående spår
	- $\blacktriangleright$  = DVD-R HDD, nästa spår
- Blu-ray Disc-spelare  $\mathbf{m}$  = BD-innehållsmeny  $Menu = BD$ -skivmeny
- Digital mottagare eller satellitmottagare Ingen ändring av funktioner.
- Hemmabiosystem  $Menu = HTS-skivmeny$  $\Delta$  = HTS-volym P+/- = HTS, nästa/föregående

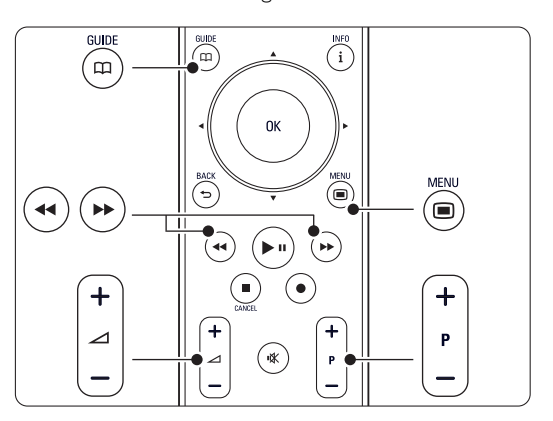

#### **5.1.6 Inställningskoder för fjärrkontrollen**

Se slutet av den här handboken

## **5.2 LightGuide-ljusstyrka**

LightGuide på TV:ns framsida indikerar när TV:n startar.

När TV:n startat lyser LightGuide hela tiden. Du kan ange ljusintensiteten eller ange att den ska släckas när TV:n har startat.

- $\blacksquare$  Tryck på Menu  $\blacksquare$  > Uppsättning > Installation > Preferenser > LightGuide-ljusstyrka.
- **2** Tryck på ► och öppna listan.
- **B** Välj ljusstyrkans nivå mellan 0 (av) och 4 genom att trycka på ▲ eller ▼.

#### **5.3 TV-menyerna**

Med hjälp av skärmmenyerna kan du installera TV:n, justera bild-, ljud- och Ambilight-inställningar samt komma åt olika funktioner. I det här avsnittet får du en översikt över menyerna med beskrivningar av hur du navigerar i dem.

#### **5.3.1 Menyn**

1 Tryck på Menu ■ när du vill visa TV-menyn. **2** Tryck på Menu ■ när du vill stänga TV-menyn.

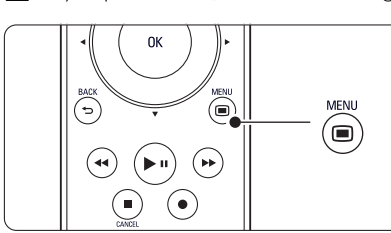

I TV-menyn finns följande alternativ:

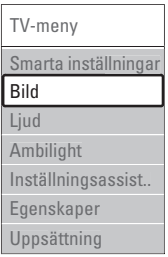

#### • Smarta inställningar

Välj det här alternativet om du vill ställa in TV:n med någon av de fördefinierade inställningarna. Varje inställning består av bild, ljud och Ambilight.

• Bild

Välj det här alternativet om du vill justera alla bildinställningar.

• Ljud

Välj det här alternativet om du vill justera alla ljudinställningar.

• Ambilight

Välj det här alternativet om du vill justera alla Ambilight-inställningar.

• Inställningsassistent

Med hjälp av inställningsassistenten kan du gå igenom grundläggande inställningar för bild och ljud på ett enkelt sätt.

- Egenskaper
	- Välj det här alternativet för andra inställningar.

#### • Uppsättning

Välj det här alternativet när du vill

- installera och uppdatera TV-programvara

- använda fjärrkontrollassistenten som hjälper dig att konfigurera fjärrkontrollen att styra andra enheter
- använda anslutningsassistenten som hjälper dig att ansluta enheterna till TV:n.

#### **5.3.2 Använda menyn**

Lär dig använda menyerna med det här exemplet.

#### 1 Tryck på Menu **■**.

TV-menyn visas på skärmen.

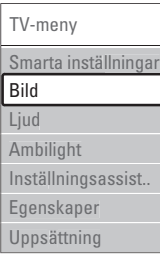

- **2** Tryck på ▲ eller ▼ och välj Bild.
- ₹ Tryck på ► så öppnas bildinställningarna.

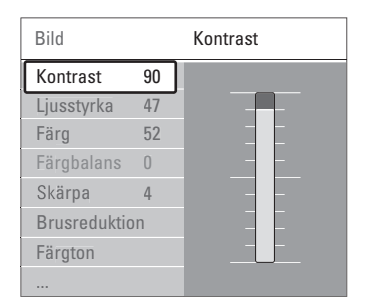

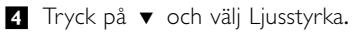

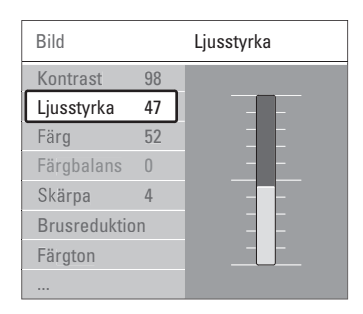

■ Tryck på ► så öppnas inställningen för ljusstyrka.

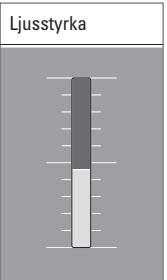

- 6 Tryck på ▲ eller ▼ om du vill justera inställningen.
- Tryck på < när du vill återgå till bildinställningarna eller tryck på Menu i om du vill stänga TV-menyn.

#### r**Obs**!

Fler alternativ blir tillgängliga när digitala kanaler installeras och sändningar mottas.

## **5.4 Bild- och ljudinställningar**

Första gången du slog på TV:n valde du standardinställningar för bild, ljud och Ambilight. I följande avsnitt beskrivs hur du ändrar och efterjusterar dessa inställningar.

#### **5.4.1 Smarta inställningar**

TV:n återställs till en av de fördefinierade inställningarna.Varje inställning består av bild, ljud och Ambilight.

- 1 Tryck på Menu och välj Smara inställningar.
- **2** Tryck på ► och öppna listan.
- **B** Tryck på ▲ eller ▼ och välj en inställning.
- **†** Tryck på OK.

**5** Tryck på Menu **i** när du vill stänga TV-menyn. Smart Settings: Personligt, Livlig, Standard, Film, Energispar, Spel.

#### **5.4.2 Inställningsassistent**

Med hjälp av inställningsassistenten kan du gå igenom grundläggande inställningar för bild och ljud på ett enkelt sätt. Följ anvisningarna på skärmen.

- 1 Tryck på Menu ■, välj Inställningsassistent och öppna den genom att trycka på ▶.
- <sup>2</sup> Starta assistenten genom att trycka på den gröna knappen.
- **B** Tryck på < eller ▶ för att välja vänster eller höger sida.

† Gå till nästa inställning genom att trycka på den gröna knappen.

Du kommer att gå igenom ett antal inställningar. När du är klar trycker du på den gröna knappen om du vill lagra alla inställningar.

#### **5.4.3 Bildinställningar**

I det här avsnittet beskrivs hur du justerar bildinställningarna individuellt.

- 1 Tryck på Menu **■**.
- **2** Välj **Bild** och tyck på ▶ och öppna listan.
- **₹**Tryck på ▲ eller ▼ och välj en inställning.

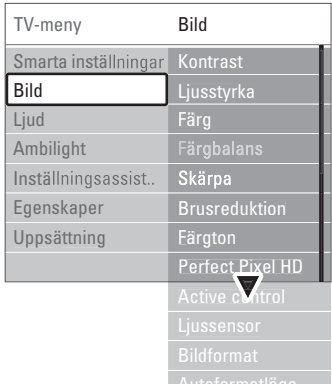

#### • Kontrast

Nivån för ljusa fält i bilden ändras medan de mörkare fälten lämnas oförändrade.

#### • Ljusstyrka

Hela bildens ljusstyrka ändras.

• Färg

Mättnadsnivån ändras.

• Färgbalans

Om sändningen är i NTSC-format kompenserar den här nivån färgskillnaderna.

• Skärpa

Nivån för skärpa ändras i detaljerna.

• Brusreduktion

Brus i bilden filtreras bort och reduceras. Ställ in nivån på Minimum, Medium, Maximum eller Från.

#### • Färgton

Färgerna ställs in till Normal,Varm (rödaktig) eller Kall (blåaktig).Välj Personlig om du vill göra en egen inställning på menyn Personlig.

#### • Personlig

Tryck på den gröna knappen och välj varje fält och ändra respektive värde för:

- R-WP röd vitpunkt
- G-WP grön vitpunkt
- B-WP blå vitpunkt
- R-BL röd svartnivå
- G-BL grön svartnivå

#### • Perfect Pixel HD

Styr de avancerade inställningarna för Perfect Pixel HD Engine, för bästa skärpa, kontrast, färg och rörelse.

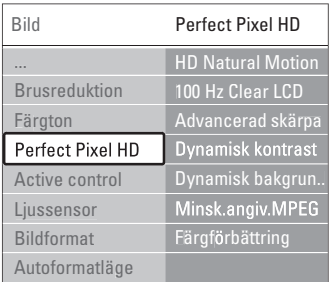

#### - HD Natural Motion

Tar bort rörelseskakningar och visar mjuka rörelser, särskilt i filmer.

- 100 Hz Clear LCD (om tillgängligt) Ger överlägsen skärpa vid rörelser, bättre svartnivå, högre kontrast med en flimmerfri, lugn bild och en större betraktningsvinkel.
- Avancerad skärpa Ger överlägen skärpa, särskilt för linjer och konturer i bilden.
- Dynamisk kontrast Ställer in nivån där TV:n automatiskt förbättrar detaljvisning i mörka, medelljusa och ljusa partier i bilden.
- Dynamisk bakgrundsbelysning Anger nivån där energiförbrukningen kan minskas genom att skärmens ljusstyrka minskas.

Välj mellan lägsta energiförbrukning och en bild med högsta ljusstyrka.

- Minskad angivelse MPEG Övergångarna i digitala bilder blir jämnare.
- Färgförbättring Färgerna blir mer levande och upplösningen förbättras för detaljer i starka färger.
- Active Control

Korrigerar alla inkommande signaler så att bästa möjliga bild visas.

Aktiverar och avaktiverar Active Control.

• Ljussensor

Bild- och Ambilight-inställningarna anpassas efter belysningen i rummet. Aktiverar och avaktiverar ljussensorn.

#### • Bildformat / Autoformatläge Se avsnitt 5.4.4 Bredbildsformat.

#### **5.4.4 Bredbildsformat**

Undvik svarta fält på sidorna eller högst upp och längst ned på bilden. Ändra till ett bildformat som fyller hela skärmen.

**1** Tryck på  $\Box$  om du vill aktivera menyn Bildformat.

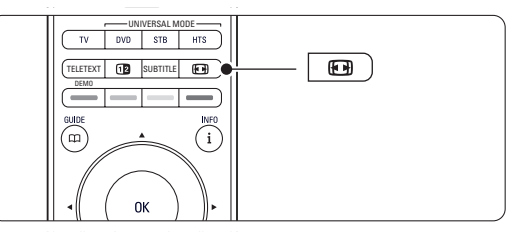

- **■** Tryck på ▲ eller ▼ om du vill välja ett tillgängligt bildformat.
- **B** Tryck på **OK**.
- $\uparrow$  Tryck på  $\blacktriangle$  om du vill flytta bilden uppåt för att visa delvis dolda textremsor.

#### à **Tips!**

Inställningen Auto format rekommenderas för minsta möjliga förvrängning.

• Auto format (inte för dator)

Bilden förstoras för att automatiskt fylla skärmen. Textremsorna syns. Du kan ställa in Auto format i två olika lägen.

- **1** Välj Bild > Autoformatläge.
- **2** Välj Auto utfyllnad om du vill fylla skärmen så mycket som möjligt.Välj Auto-zoom om du vill behålla det ursprungliga bildformatet, men svarta fält kan förekomma.

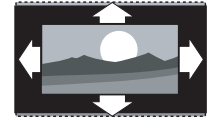

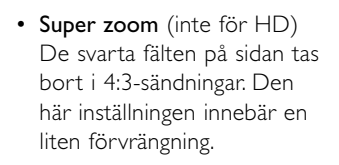

- 4:3 (inte för HD) Visar klassiskt 4:3-format.
- Movie expand 14:9 (Inte för HD.) Skalar om formatet till 14:9.

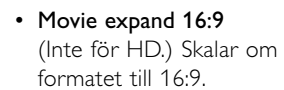

- Bredbildsskärm Sträcker ut formatet till 16:9.
- Inte skalförändrad (endast för HD och dator) Maximal skärpa. Det kan uppstå förvrängningar vid kanterna. Svarta fält med bilder från datorn kan förekomma.

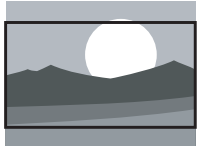

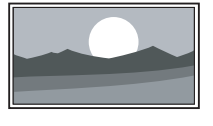

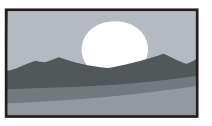

#### r**Obs!**

Kom ihåg att namnge anslutningen på menyn Anslutningar. Se avsnitt 7.5.1 Namnge enheterna.

#### **5.4.5 Ljudinställningar**

I det här avsnittet går vi igenom hur du justerar ljudinställningarna.

- 1 Tryck på Menu på fjärrkontrollen och välj Ljud.
- **2** Tryck på ▶ och öppna listan.
- **₹** Tryck på ▲ eller ▼ och välj en inställning.

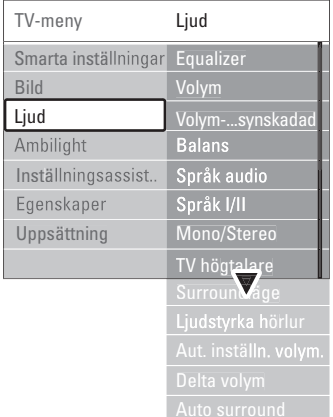

• Equalizer

Ljudets bas och diskant justeras.Välj varje fält och ändra respektive inställning.

#### • Volym

Volymen justeras. När du justerar volymen med knappen  $\triangle$  visas en volymrad. Om du inte vill att den ska visas går du till Menu > Uppsättning > Installation > Preferenser och trycker på ▶ för att öppna listan och välja Volymrad från.

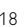

#### Installation. Se avsnitt 6.1 Automatisk installation.

• Balans

Ställer in balansen för vänster och höger högtalare efter din lyssningsposition.

Ändrar volymen för det valda ljudspråk för Visuellt nedsatt på menyn Uppsättning,

• Volym – Funktion för synskadad

#### • Språk audio

En lista över ljudspråk för aktuellt program kan vara tillgänglig när digitala kanaler har installerats och sändningar mottas.

Om du vill ändra ljudspråket permanent läser du avsnitt 6 Kanalinstallation.

#### • Språk I/II

Om det sänds kan du välja mellan två olika språk.

#### • Mono/Stereo

Om stereosändning är tillgänglig kan du välja Mono eller Stereo för varje TV-kanal.

#### • TV-högtalare

Om du har anslutit ett ljudsystem till TV:n kan du stänga av TV-högtalarna.

Om ljudsystemet har stöd för Easylink finns mer information i avsnitt 7.2.2 Easylink. Välj

Automatisk om du vill att ljudet från TV:n automatiskt ska höras i ljudsystemet.

#### • Surroundläge

Du kan välja surroundljud om det sänds eller om det är tillgängligt från en ansluten enhet.

#### • Ljudstyrka hörlur

Ändrar hörlurarnas volym. Du kan stänga av ljudet i TV-högtalarna med knappen  $\mathbf{K}$  på fjärrkontrollen.

#### • Autom. inställn. volymnivå

Plötsliga volymskillnader som kan uppstå i början av reklaminslag eller när du byter från en kanal till en annan jämnas ut.Välj Till eller Från.

• Delta-volym

Volymskillnader mellan kanaler eller anslutna enheter jämnas ut.

‡ Byt till önskad kanal eller enhet och jämna ut volymskillnaden.

**2** Välj Delta volym på menyn Ljud och ändra volymnivån.

#### • Auto surround

TV:n ställs automatiskt in på det bästa surroundläget som sänds.Välj Till eller Från.

## **5.5 Ambilight**

I det här avsnittet går vi igenom hur du justerar Ambilight-inställningar.

**1** Tryck på Menu ■ på fjärrkontrollen och välj Ambilight.

<sup>2</sup> Tryck på ► och öppna listan.

 $\bullet$  Tryck på  $\blacktriangle$  eller  $\blacktriangledown$  och välj en inställning.

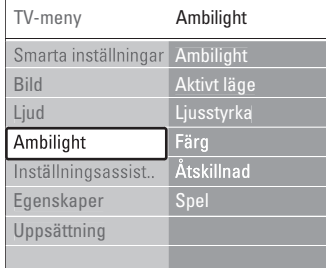

#### • Ambilight

Ambilight slås på och stängs av.

#### • Aktivt läge

Ändra Ambilight mellan en lugn och en dynamisk inställning. Det här alternativet är endast tillgängligt om Aktivt läge har valts på Ambilightmenyn. Lugn ställer in Ambilight att ändras mjukt och lugnt med bilderna på skärmen. Dynamisk ställer in Ambilight att ändras snabbt.

#### • Ljusstyrka

Ljusstyrkan ändras för Ambilight.

#### • Färg

Ställer in Ambilight-färgen till antingen dynamiskt beteende (aktivt läge) eller en av de fördefinierade fasta Ambilight-färgerna. Personlig tillåter finjustering av en fast färg.

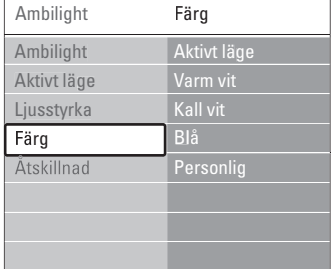

#### • Åtskillnad

Ställer in nivåskillnaderna i Ambilight-färg på sidan av TV:n. Med Åtskillnad från visas en dynamisk men likadan färg för Ambilight.

#### **Q** Varning!

Undvik dålig mottagning från fjärrkontrollen genom att placera dina enheter utanför Ambilight-ljuskäglan från TV:n.

## **5.6 Text-TV**

TV:n har ett minne för 1 200 sidor där text-TVsidor samt delsidor lagras så att väntetiden blir kortare.

Information om hur du väljer en text-TV-sida finns i avsnittet 4.6 Välja en text-TV-sida.

#### **5.6.1 Välja ett text-TV-språk**

Vissa digital-TV-kanaler erbjuder möjligheten att välja önskat text-TV-språk. Se avsnitt 6.1 Automatisk installation.

#### **5.6.2 Välja delsidor på en text-TV-sida**

Det kan finnas ett antal delsidor på en text-TV-sida. Dessa visas i ett fält bredvid huvudsidans nummer.

- **1** Tryck på Teletext.
- <sup>2</sup> Välj en text-TV-sida.
- **B** Tryck på < eller ▶ för att välja en delsida.

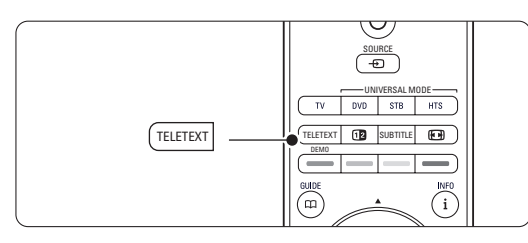

#### **5.6.3 Välja TOP text-TV**

TOP- text-TV (Table of Pages) sänds inte av alla TV-kanaler. Du kan enkelt hoppa från ett ämne till ett annat utan att använda sidnumren.

- **1** Tryck på Teletext.
- **2** Tryck på i.

TOP-översikten visas.

- **3** Välj ett ämne med < eller ►, ▲ eller ▼.
- <sup>4</sup> Tryck på OK så visas sidan.

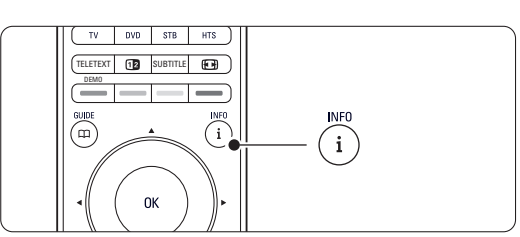

## **5.6.4 Text-TV med dubbla bilder** (inte

tillgängligt för kanaler med digitala text-TVtjänster)

Visa TV-kanalen och text-TV-bilden bredvid varandra.

- **1** Tryck på **12** om du vill ha dubbla bilder.
- **2** Tryck på Teletext igen för att visa text-TV på vanligt sätt.
- **B** Tryck på Teletext om du vill stänga av text-TVfunktionen.

#### **5.6.5 Söka i text-TV**

Gå snabbt till ett ämne som är länkat till ett antal sidnummer eller sök efter ord på text-TV-sidor.

- **1** Tryck på Teletext.
- **2** Tryck på OK och markera det första ordet eller numret.
- **B** Tryck på < eller ►, ▲ eller ▼ om du vill hoppa till nästa ord eller nummer på sidan.
- <sup>4</sup> Tryck på OK för att söka på en sida som innehåller det markerade ordet eller numret.
- 5 Tryck på ▲ tills inga ord eller nummer är markerade och avsluta sökningen.

#### **5.6.6 Förstora text-TV-sidor**

Du kan förstora en text-TV-sida så att den blir lättare att läsa.

- **1** Tryck på Teletext och välj en text-TV-sida.
- **2** Tryck på  $\Box$  på fjärrkontrollen om du vill förstora sidans övre halva.
- **B** Tryck på **(D)** igen om du vill förstora sidans nedre halva.
- 4 Tryck på ▲ eller ▼ om du vill bläddra genom den förstorade sidan.
- **5** Tryck på  $\Box$  igen om du vill återgå till normal sidstorlek.

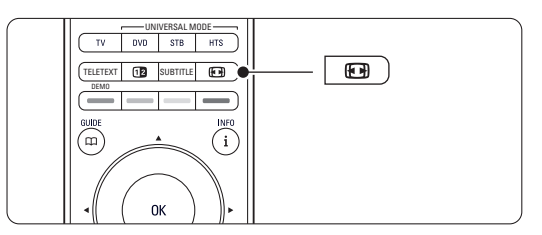

#### **5.6.7 Text-TV-meny**

Med alternativen i text-TV-menyn kan du visa dold information, växla delsidor automatiskt och ändra teckeninställning.

• Visa

Dölj eller visa dold information på en sida, som lösningen på en gåta eller svar på en fråga.

#### • Växla delsidor

Om det finns delsidor på en vald sida kan du växla bland delsidorna automatiskt.

• Språk

Vissa språk använder andra tecken. Ändra till den andra gruppen för att visa texten på rätt sätt.

**1** Tryck på Teletext.

#### **2** Tryck på Menu  $\blacksquare$ .

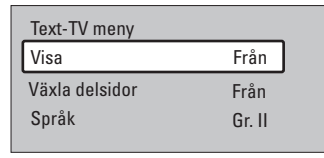

- **₹** Tryck på ▲ eller ▼ och välj ett alternativ.
- <sup>4</sup> Tryck på OK om du vill ändra en inställning.
- Tryck på Menu när du vill stänga text-TVmenyn.
- **6** Tryck på Teletext om du vill stänga av text-TVfunktionen.

**5.6.8 Digitala text-TV-tjänster** (endast inom Storbritannien)

Vissa digital-TV-kanaler erbjuder särskilda digitala text-TV- eller interaktiva tjänster (till exempel BBC1). Dessa tjänster fungerar som vanlig text-TV och hanteras med siffer-, färg- och navigeringsknapparna.

- **1** Tryck på Teletext.
- **2** Tryck på < eller ▶, ▲ eller ▼ och välj eller markera alternativ.
- **T** Välj ett alternativ genom att trycka på en av färgknapparna.
- **† Tryck på OK för att bekräfta eller aktivera.**
- Tryck på Cancel (avbryt) om du vill avbryta digital-text-TV eller interaktiva tjänster.

### **Q** Varning!

Digitala text-TV-tjänster blockeras när textremsor sänds och Textremsor Till ställs in på menyn Egenskaper. Se avsnitt 5.10 Textremsor.

#### **5.6.9 Text-TV 2.5**

Om den här text-TV-funktionen sänds med TVkanalen får du mer färg och bättre grafik.

Text-TV 2.5 aktiveras som en fabriksinställning.

1 Tryck på Menu ■ på fjärrkontrollen och välj Uppsättning > Installation > Preferenser > Text-TV 2.5 och öppna listan genom att trycka på

**2** Välj Till eller Från.

π.

## **5.7 Skapa favoritkanallistor**

Visa listan Alla kanaler eller skapa en egen favoritlista bestående av de TV- och radiokanaler som du föredrar.

#### **5.7.1 Välja en favoritlista**

- Så här väljer du en av favoritlistorna.
- **1** Tryck på OK.

När du slutför installationen första gången visas listan Alla kanaler. Annars visas den senast valda favoritlistan.

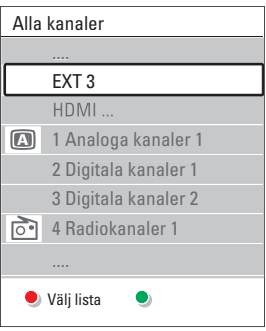

- **8** Tryck på den röda knappen om du vill visa alla favoritlistor.
- **₹** Tryck på ▲ eller ▼ och välj en lista.
- <sup>4</sup> Tryck på OK.
- Den valda favoritlistan visas.
- **5** Tryck på OK igen om du vill avsluta.

#### **5.7.2 Skapa en egen favoritlista**

Skapa eller ändra din egen favoritlista.

- **1** Tryck på OK.
- Den senast valda listan visas.
- **2** Tryck på den röda knappen om du vill visa alla favoritlistor.
- **B** Tryck på ▲ eller ▼ och välj en lista.
- 4 Tryck på OK.
- **5** Tryck på den gröna knappen och öppna läget Redigera.

Den valda listan visas med alla kanaler.

**6** Tryck på ▲ eller ▼ och markera en kanal.

- Tryck på OK om du vill bekräfta (eller ta bort) den markerade kanalen. Kanalen läggs till i (eller tas bort från) den valda listan.
- ≈Tryck på den gröna knappen igen om du vill stänga läget Redigera.

Den ändrade kanallistan visas igen.

## **5.7.3 Välja en kanal i en favoritlista**

**1** Tryck på OK. Den senast valda kanallistan visas.

- <sup>2</sup> Använd ▲ eller œ och markera en kanal.
- **B** Tryck på OK. TV:n visar önskad kanal.

## à **Tips!**

- Använd -P+ till att gå igenom TV-kanalerna i den valda favoritlistan.
- Du kan även välja kanaler som inte är markerade som favoriter med hjälp av sifferknapparna.

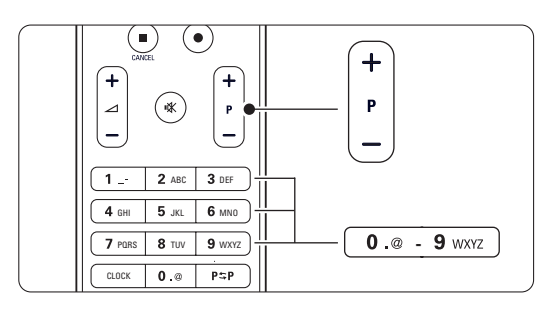

# **5.8 Elektronisk programguide – EPG**

Den elektroniska programguiden visar tablån för digital-TV-program på skärmen. Du kan navigera, välja och visa program efter tid, titel och genre. Det finns två typer av EPG: "pågående/nästa" och "7 eller 8 dagar".

EPG är tillgänglig när digitala kanaler har installerats och sändningar mottas. EPG-funktionen

"pågående/nästa" är alltid tillgänglig medan "7 eller 8 dagar" endast är tillgänglig i vissa länder.

Med EPG-menyn kan du:

- Visa en lista över vilka program som sänds för närvarande.
- Visa nästa program.
- Gruppera program enligt genre.
- Ställa in påminnelser för program som startar.
- Ställa in valda EPG-kanaler.
- Samt mycket mer.

#### **5.8.1 Aktivera EPG**

 $\blacksquare$  Tryck på  $\square$ .

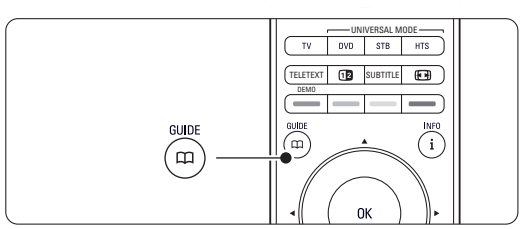

#### Följande EPG-typ visas:

#### **EPG-funktionen "pågående/nästa"**

Detaljerad information om det program som visas för närvarande.

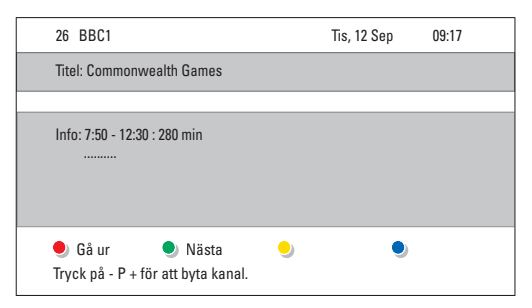

#### Eller

#### **EPG-funktionen "7 eller 8 dagar"**

Det kan ta lite tid att ta emot EPG-informationen. Listan över TV-program visas.

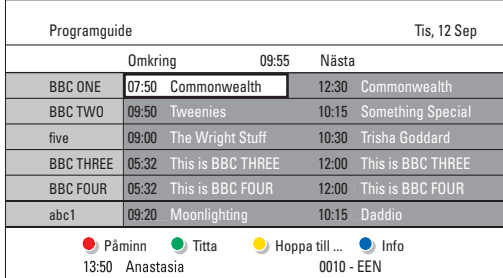

- ® Aktivera tillgängliga åtgärder längst ned på skärmen med hjälp av färgknapparna.
- Nästa: visa information om nästa program.
- Påminn: markera eller avmarkera ett program som en påminnelse.
- Titta: titta eller lyssna på ett program som visas för närvarande.
- Hoppa till ...: gå till nästa eller föregående dag.
- Info: visa information för ett valt program (om sådan är tillgänglig).
- **B** Tryck på  $\Box$  om du vill stänga EPG.

#### **5.8.2 Mer om EPG-funktionen "7 eller 8 dagar"**

Sökning efter genre, schemalagda påminnelser osv. kan hanteras i programguidemenyn.

**1** Tryck på  $\Box$  på fjärrkontrollen.

- 
- **2** Tryck på Menu  $\blacksquare$ .

Programguidemenyn öppnas.

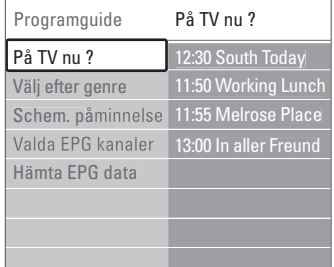

- **Đ** Tryck på ▲ eller ▼ och välj ett menyalternativ.
- $\bullet$  Öppna genom att trycka på ▶.
- **5** Gör ditt val med ▲ eller ▼.
- ◊Tryck på OK om du vill aktivera eller tryck på den gröna knappen om du vill titta.
- Tryck på  $\Box$  om du vill stänga EPG.

#### r**Obs!**

Endast kanaler som är markerade som Valda EPGkanaler visas i programguidemenyn.

## **5.9 Timer- och låsfunktioner**

I det här avsnittet går vi igenom hur TV:n kan slås på och stängas av vid en viss tidpunkt samt hur den kan låsas och låsas upp.

#### **5.9.1 Växla till standbyläge automatiskt**

Med insomningstimern sätts TV:n i standbyläge efter en viss tid.

- 1 Tryck på Menu på fjärrkontrollen och välj Egenskaper > Insomningstimer och öppna insomningstimerfältet genom att trycka på ▶.
- $\Omega$  Tryck på  $\triangle$  eller  $\blacktriangledown$  och ställ in tiden upp till 180 minuter i steg om 5 minuter. Om den ställs in på 0 minuter stängs insomningstimern av.

Du kan alltid stänga av TV:n tidigare eller återställa tiden under nedräkningen.

#### **5.9.2 Slå på TV:n automatiskt**

Timern slår på TV:n automatiskt på angiven tid och kanal från standbyläget.

- 1 Tryck på Menu □ på fjärrkontrollen och välj Egenskaper > Timer och öppna timermenyn genom att trycka på ▶.
- **2** Använd < eller ►, ▲ eller ▼ när du väljer och öppnar menyalternativen ett efter ett och ställer in en kanal, en veckodag eller dagligen samt en starttid.
- **B** Bekräfta genom att trycka på OK.
- <sup>4</sup> Tryck på Menu om du vill stänga menyn.

#### à **Tips!**

Om du vill stänga av timern väljer du Från i timermenyn.

#### **5.9.3 Låsa TV-kanaler och TV-program**

Du kan låsa TV-kanaler och/eller program från anslutna enheter så att barn inte kommer åt dem. Lås och lås upp med en fyrsiffrig kod.

#### Ställa in eller ändra koden

- 1 Tryck på Menu på fjärrkontrollen och välj Egenskaper > Ställ in eller Ändra kod och tryck på ▶ för att ange koden.
- **2** Ange koden med sifferknapparna. Menyn Egenskaper visas igen med ett meddelande som bekräftar att koden har ställts in eller ändrats.

#### Har du glömt koden?

- $\blacksquare$  Välj Ändra kod.
- 2 Tryck på ►.
- **B** Ange administrationskoden 8-8-8-8.
- $\epsilon$ <sup>1</sup> Ange en ny personlig kod.
- **B** Bekräfta den nya koden. Den föregående koden raderas och den nya koden lagras.

#### **5.9.4 Aktivera eller avaktivera låsfunktionen**

Om du har ställt in koden kan du låsa alla kanaler och enheter, låsa en viss kanal eller enhet, ställa in en tid när alla kanaler och enheter ska låsas eller ange ditt barns ålder för föräldraklassering när digitala kanaler har installerats och sändningar mottas.

- 1 Tryck på Menu (■.
- **2** Välj Egenskaper > Låsfunktion och tryck på ▶.
- **B** Ange koden med sifferknapparna.
- 4 Välj ett av alternativen.
- **5** Tryck på ►.

Låsa eller låsa upp alla kanaler och anslutna enheter  $\blacksquare$  Välj Lås eller Lås upp.

#### Låsa ett visst program eller alla kanaler från en viss tid

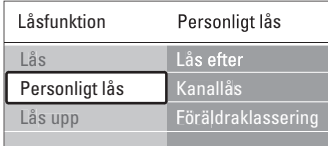

#### $\blacksquare$  Välj Personligt lås.

- **2** Öppna menyn Personligt lås genom att trycka på ▶.
- **₹** Tryck på ► igen så öppnas menyn Lås efter.
- † Välj Till för att aktivera timerlåset.
- **B** Tryck på 4.
- **6** Välj Tid.
- **7** Tryck på ►.
- <sup>8</sup>Ange tiden med ▲ eller ▼ och ▶.
- **D** Tryck på **OK**.

#### Låsa en eller flera kanaler och anslutna enheter

- **1** Välj Personligt lås.
- $\Omega$  Öppna genom att trycka på  $\blacktriangleright$ .
- **B** Tryck på ▲ eller ▼ och välj Kanallås.
- $\overline{4}$  Tryck på  $\blacktriangleright$ .
- **5** Tryck på ▲ eller ▼ och välj den/de kanaler du vill låsa eller låsa upp.
- ◊Tryck på OK varje gång för att låsa eller låsa upp kanalen.

#### Fler funktioner i din TV 25

Vissa digital-TV-kanaler har åldersgränser för sina program (beroende på land). Om åldersgränsen är högre än barnets ålder låses programmet.

- **1** Välj Personligt lås.
- $\Omega$  Öppna genom att trycka på  $\blacktriangleright$ .
- **B** Tryck på ▲ eller ▼ för att välja Föräldraklassering.
- $†$  Tryck på ►.
- 5 Tryck på ▲ eller ▼ och välj en åldersgräns.
- Tryck på Menu om du vill stänga menyn Låsfunktion.

## **5.10 Textremsor**

Textremsor från text-TV- eller DVB-T-tjänster (digitala) kan ställas in för alla TV-kanaler. Om digitala kanaler har installerats och sändningar mottas kan du välja önskat språk för textremsor.

#### **5.10.1 Textremsor från analoga TV-kanaler**

- **1** Välj en analog TV-kanal.
- **B** Tryck på Teletext om du vill slå på text-TVfunktionen.
- **B** Ange det tresiffriga numret för sidan för textremsor.
- **B** Tryck på Teletext om du vill stänga av text-TVfunktionen.

## r**Obs!**

Text-TV-sidan för textremsor för analoga kanaler måste lagras för varje TV-kanal.

### **5.10.2 Aktivera eller avaktivera textremsor**

- 1 Tryck på Menu □ på fjärrkontrollen och välj Egenskaper > Textremsor och öppna listan genom att trycka på ▶.
- **2** Tryck på ▲ eller ▼ och välj Till för att alltid visa textremsor eller På vid tystat ljud för att endast visa textremsor när ljudet har stängts av med knappen  $\mathbf{K}$  på fjärrkontrollen.
- **₹** Tryck på ◀ om du vill återgå till menyn Egenskaper.

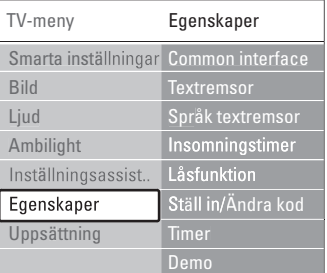

#### **5.10.3 Välja språk för digitala textremsor**

Om textremsor är tillgängliga med digitala kanaler kan du välja önskat språk för textremsor från en lista. Inställningen för önskat textspråk på menyn Installation åsidosätts tillfälligt.

#### 1 Tryck på Menu ■ på fjärrkontrollen och välj Egenskaper > Språk textremsor och tryck på ► för att öppna listan över tillgängliga språk.

**2** Tryck på ▲ eller ▼ och välj ett språk för textremsor.

**B** Tryck på OK.

## **5.11 Visa bilder och spela musik**

Visa bilder eller lyssna på musik som är lagrad på en USB-enhet (medföljer inte TV-apparaten), en videokamera (endast för foton) eller från datornätverket.Visa dina bilder i ett bildspel eller lyssna till musik från spellistor som du skapar själv.

#### r**Obs!**

Philips tar inget ansvar för att din USB-enhet eventuellt inte kan användas och inte heller för eventuell skada eller förlust av lagrade data.

#### **5.11.1 Ansluta USB-enheten**

**1** Anslut en enhet på sidan av TV-apparaten när TV:n är påslagen. Ett meddelande visas om att en USB-enhet har upptäckts.

### r**Obs!**

Om USB-enheten inte automatiskt tar över trycker du på Source  $\bigoplus$  > USB/Minnesenheten och trycker på OK. Visa innehållet i videokameran genom att välja Sida och trycka på OK.

#### **5.11.2 Ta bort USB-enheten**

- **1** Tryck på Source  $\bigoplus$ .
- **2** Ta bort USB-enheten.
- **B** Välj TV eller någon annan ansluten enhet om du vill titta på ett program.

#### **5.11.3 Visa bilder, titta på ett bildspel och spela upp musik**

Leta reda på bilderna i bildalbumet på USBenheten.

‡ Välj den bildmapp som innehåller bilderna som finns på USB-enheten.

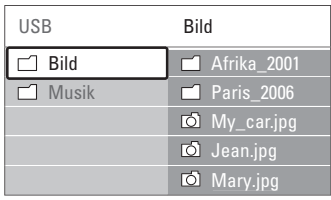

- **2** Tryck på ► om du vill öppna bildmappen.
- **€** Tryck på ▲ eller ▼ och välj en bild eller ett album.

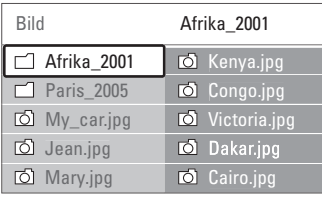

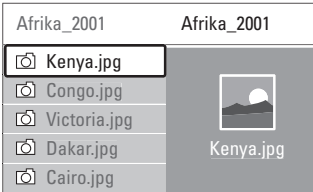

- <sup>4</sup> Tryck på OK om du vill visa bilden eller starta ett bildspel med bilderna i albumet.
- **B** Tryck på OK om du vill pausa bildspelet. Tryck igen för att återuppta.
- ◊Tryck på en av färgknapparna på fjärrkontrollen om du vill utföra motsvarande funktion som beskrivs längst ned på skärmen.

Om funktionsfältet längst ned inte visas trycker du bara på valfri färgknapp så visas det igen.

Tryck på < och välj en annan bild eller ett annat album.

#### **Bildspelsinställningar**

• Detaljer/Fler detaljer

Bildens namn, datum, storlek och nästa bild i bildspelet visas.

• Övergångar

Listan över tillgängliga övergångar för bilderna visas. Tryck på ▲ eller ▼ för att välja och aktivera genom att trycka på OK.

• Tid bildvisning

Ställer in tiden för bildövergångarna: Kort, Mellan, Lång.

• Rotera

Bilden roteras.

• Start/visa/paus Stoppar, pausar och startar bildspelet.

#### **Miniatyrbilder**

Visa en översikt över bilderna i ett album.

- **1** Väli ett album.
- **a** Tryck på ► så öppnas bildlistan.
- **B** Tryck på den blå knappen.
- <sup>4</sup> Tryck på ▲ eller ▼, ◀ eller ▶ och markera en bild.
- **B** Tryck på OK om du vill visa bilden.
- **δ** Tryck på ◀ om du vill återgå till miniatyrbildsöversikten.
- **7** Gå tillbaka till bildlistan genom att trycka på den blå knappen.

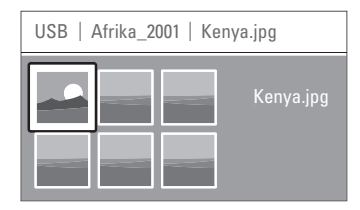

#### **Lyssna på musik**

Leta reda på låtarna i musikalbumet på USBenheten.

- ‡ Välj den musikmapp som innehåller låtarna som finns på USB-enheten.
- <sup>2</sup> Tryck på ▶ så öppnas mappen Musik.
- **₹** Tryck på ▲ eller ▼ och välj en låt eller ett album.
- <sup>4</sup> Tryck på OK om du vill spela upp vald låt eller spela upp en låt följt av nästa låt i samma album.
- **5** Tryck på en av färgknapparna på fjärrkontrollen om du vill utföra motsvarande funktion som beskrivs längst ned på skärmen. Om funktionsfältet längst ned inte visas trycker du bara på valfri färgknapp så visas det igen.

#### **Musikinställningar**

- Detaljer
	- Filnamnet visas.
- Repetera en/alla

Repetera alla låtar i albumet tills du stoppar låten eller repetera endast den låt som valts tills du stoppar uppspelningen.

• Slumpvis

Spela upp låtar i slumpvis ordning.

#### **Visa ett bildspel med bakgrundsmusik**

Titta på ett bildspel av dina lagrade bilder tillsammans med din lagrade bakgrundsmusik.

- ‡ Välj först ett musikalbum och tryck på OK. 2 Markera bildmappen, välj ett bildalbum och
- tryck på OK.

#### **5.11.4 Visa bilder och lyssna på musik som finns på en dator**

Om du vill visa bilder och lyssna på musik som finns på en ansluten dator måste:

- routern och datorn vara påslagna
- ett medieserverprogram köras på datorn.
- Se avsnitt 7.7 Datornätverk.
- 1 Tryck på Source + på fjärrkontrollen.
- **2** Välj Datornätverk och tryck på ►. Vänta tills datorns innehåll visas.
- 3 Välj det innehåll som du vill visa eller lyssna till och tryck på ▶.
- **4** Använd < eller ►, ▲ eller ▼ och gå igenom bild- eller musikfilerna eller mapparna.
- 5 Tryck på OK när du vill visa eller lyssna.
- 6 Tryck på ◀ om du vill gå tillbaka till föregående lista.

Om du får problem med att spela upp filer eller om datorn inte visas på menyn Datornätverk kan du läsa avsnitt 9 Felsökning, där finns mer information.

# **5.12 Lyssna på digitala radiokanaler**

Om digitala sändningar är tillgängliga lagras digitala radiokanaler under installationen.

Lyssna på en digital radiokanal:

1 Tryck på OK på fjärrkontrollen.

Menyn Alla kanaler visas.

2 Använd sifferknapparna till att välja en tillgänglig radiokanal från kanalnummer 400 och uppåt. Mer information om hur du ändrar ordningen finns i avsnittet 6.3.3 Ändra ordning för kanalerna.

**3** Tryck på OK.

## **5.13 Uppgradering av programvara**

På Philips arbetar vi för att ständigt förbättra våra produkter. Det kan hända att du behöver uppgradera programvaran för din TV. Om du vill uppgradera programvaran behöver du ett USBminne (medföljer inte).

Kontrollera att USB-minnet har minst 128 Mb ledigt utrymme. Kontrollera att skrivskyddet är avaktiverat. Vissa USB-enheter går inte att använda med TV:n.

#### **5.13.1 Uppgraderingsassistent**

Med uppgraderingsassistenten får du hjälp att uppgradera TV:ns programvara.

#### **Steg 1: TV-identifiering**

TV:n måste identifieras på USB-minnet.

- 1 Tryck på Menu > Uppsättning.
- $\overline{2}$  Tryck på  $\blacktriangleright$ .
- **B** Tryck på ▲ eller ▼ och välj Uppgradering av programvara.
- $4$  Tryck på  $\blacktriangleright$ .

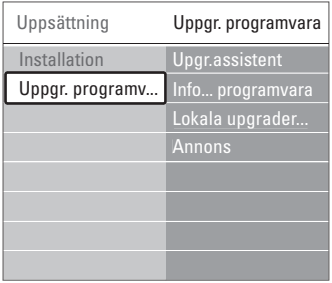

- **5** Tryck på ▲ eller ▼ och välj Uppgraderingsassistent.
- **δ** Tryck på ►.
- **7** Aktivera genom att trycka på OK.
- ≈Sätt in USB-minnet i USB-uttaget på sidan av TV:n. TV-menyn visas.

**9** Fortsätt med den gröna knappen. Ett meddelande visas med information om att TV:n har skrivit identifieringsfilen till USBminnet.

- **TO** Slutför genom att trycka på den gröna knappen igen.
- **π** Ta ut USB-minnet ur TV:n.

#### **Steg 2: Hämta programvara från datorn till USB-enheten**

- **1** Sätt in USB-enheten i en dator med Internetuppkoppling.
- **2** Leta reda på och öppna filen update.htm på USB-enheten.
- **B** Läs anvisningarna på skärmen och klicka på knappen Skicka ID. Om det finns ny programvara hämtas uppgraderingen till USB-minnet.
- $\blacksquare$  Ta bort USB-minnet från datorn.

#### **Steg 3: Programvaruppgraderingen överförs till TV:n**

Uppgraderingen för programvaran som hämtats till USB-enheten måste nu överföras till TV:n.

#### **Q** Varning!

- Ta inte bort USB-minnet från TV:n under tiden programvaran uppgraderas.
- Om det skulle inträffa ett strömavbrott under uppgraderingen får du inte ta bort USB-minnet från TV:n.TV:n återupptar uppgraderingen så fort strömmen kommer tillbaka.

#### ‡ Slå på TV:n.

8 Sätt in USB-minnet i USB-uttaget på sidan av TV:n

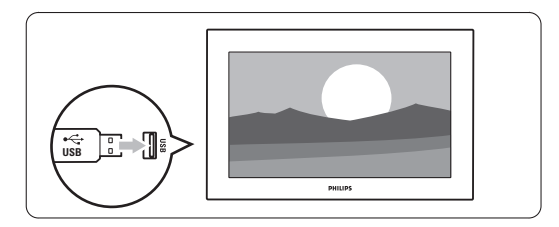

**B** TV:n stängs av. Skärmen är svart i ungefär 10 sekunder.Vänta och tryck inte på strömbrytaren  $\binom{n}{2}$  på TV:n.

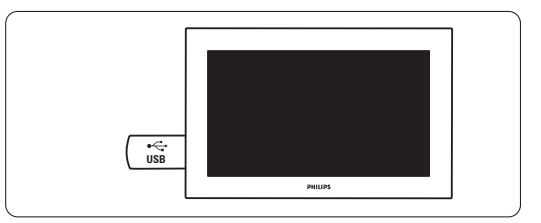

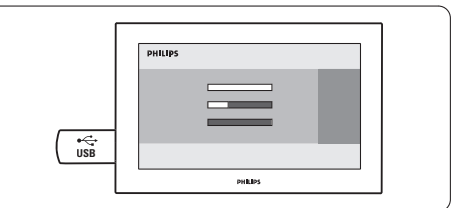

Uppgraderingen är klar när meddelandet

"Operation successful" (uppgraderingen har slutförts) visas på skärmen.

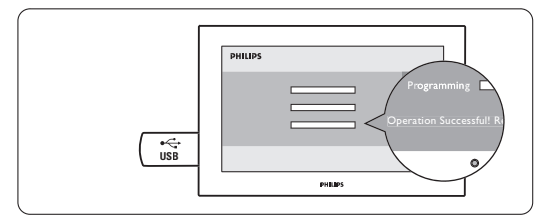

**5** Ta bort USB-minnet från TV:n.

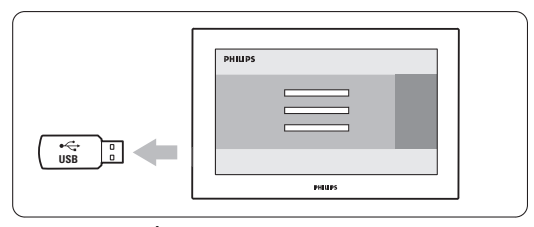

 $\bullet$  Tryck på  $\bullet$  på fjärrkontrollen. Tryck endast en gång och använd inte Power (1) på TV:n.

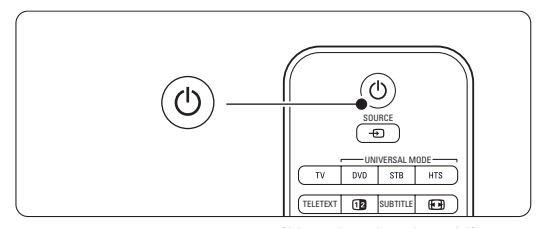

**T** TV:n stängs av. Skärmen är svart i ungefär 10 sekunder.Vänta.

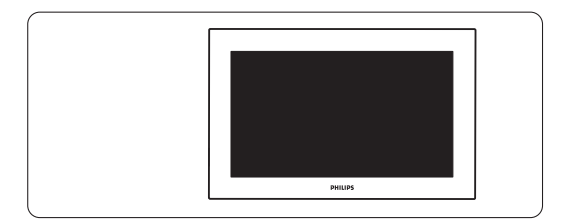

≈TV:n slås på igen. Uppgraderingen har slutförts.

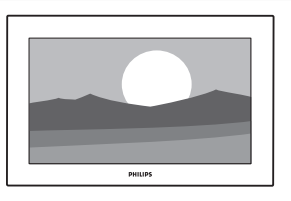

#### **5.13.2 Uppgradering av programvara med digital sändning (DVB-T)**

Din TV kan kanske motta ny programvara automatiskt från det digitala sändningssystemet. Om ett meddelande om uppgradering visas på skärmen bör du uppgradera programvaran direkt – väli Nu.

Välj Senare om du vill få en påminnelse senare. Välj Avbryt om du vill avbryta uppgraderingen (rekommenderas inte). Även om du avbryter uppgraderingen kan du själv utföra uppgraderingen genom att välja TV-meny > Uppsättning > Uppgradering av programvara > Lokala uppgraderingar.

# **6 Kanalinstallation**

Första gången du slog på TV:n valde du språk för TV-menyerna och alla tillgängliga kanaler installerades.

I det här kapitlet finns instruktioner för hur du installerar om kanaler samt fler användbara funktioner vid kanalinstallation.

#### e Obs!

En ominstallation ändrar listan med alla kanaler. Nytillagda kanaler kommer inte att läggas till i någon favoritlista.

## **6.1 Automatisk installation**

I det här avsnittet går vi igenom hur du söker och lagrar tillgängliga kanaler automatiskt.

#### **Steg 1: Menyspråk**

Språket ställs in för TV-menyerna.

Gå till nästa steg om språkinställningen är riktig.

- <sup>1</sup> Tryck på Menu **□** på fjärrkontrollen och välj Uppsättning > Installation > Språk och tryck på ► för att öppna Menyspråk.
- 2 Tryck på  $\blacktriangle$  eller  $\blacktriangledown$  och välj språk.
- **3** Bekräfta genom att trycka på OK.
- <sup>4</sup> Tryck på ◀ om du vill återgå till menyn Installation.

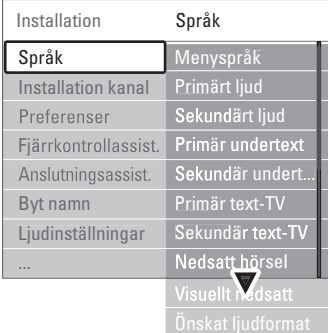

På språkmenyn finns även följande språkinställningar när digitala kanaler är installerade och sänds.

### • Önskat audiospråk

Välj ett av de tillgängliga språken som önskat primärt och sekundärt språk för ljud.

• Önskat textspråk

Välj ett av de tillgängliga språken som önskat primärt och sekundärt språk för textremsor. Se avsnitt 5.10 Textremsor.

• Önskat text-TV-språk

Välj ett av de tillgängliga språken som önskat primärt och sekundärt språk för text-TV.

- Nedsatt hörsel Välj Till om du vill visa textremsor för nedsatt hörsel för önskat språk eller språk för textremsor om det är tillgängligt.
- Visuellt nedsatt (endast inom Storbritannien)
- **1** Välj Till om du vill aktivera kommentarsljudet, om sådant finns.
- **2** Välj önskat språk bland de tillgängliga språken.

3 Välj om du vill höra valt språk för ljudet i TVhögtalarna eller i hörlurarna eller både och.

#### $\bigoplus$  Ohs!

Om både Visuellt nedsatt och Nedsatt hörsel är aktiverade kommer språket för visuellt nedsatt ha prioritet för ljudet och språket för nedsatt hörsel ha prioritet för textremsor.

• Önskat ljudformat Välj önskat ljudformat bland tillgängliga ljudformat för att få bästa möjliga ljudåtergivning.Välj Avancerat för bästa ljudåtergivning om ett hemmabiosystem är anslutet till TV:n. Välj Standard i alla andra fall.

#### **Steg 2: Välja land**

Välj det land där du befinner dig.TV-kanalerna installeras och ordnas enligt ditt land.

Gå till nästa steg om landsinställningen är riktig.

- <sup>1</sup> Tryck på ▼ och välj Installation kanal.
- **2** Tryck på ► så öppnas menyn Installation kanal. Automatisk installation är markerat.
- **3** Tryck på ► så öppnas menyn.
- <sup>4</sup> Tryck på OK.
	- Listan över länder visas.
- **5** Tryck på ▲ eller ▼ och välj land.
- ◊Tryck på på den gröna knappen.

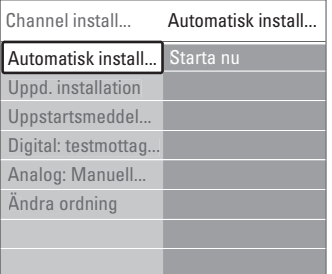

# SVENSKA SVENSKA

#### **Steg 3: Välj antenn eller kabel**

Det här valet kan endast göras när TV:n är förberedd för att ta emot DVB-C-kanaler där du bor.

Välj Antenn om du vill installera alla tillgängliga digitala markbundna (DVB-T) och analoga kanaler. Välj Kabel om du vill installera alla tillgängliga digitala kabel- (DVB-C) och analoga kanaler.

- 1 Tryck på ▲ eller ▼ och välj Antenn eller Kabel.
- <sup>2</sup> Tryck på Nästa.

**B** Ange nätverks-ID:t som du fått från leverantören om du uppmanas att göra det

#### r**Obs!**

Du kan göra en kanalinstallation om du är ansluten både till en digital antenn och ett kabelnätverk. Gör därför installationen två gånger. Om du vill titta på de lagrade antennkanalerna eller kabelkanalerna måste du växla mellan Antenn och Kabel på menyn Installation kanal > Antenn/Kabel.

#### **Steg 4: Installera TV- och radiokanaler**

TV-apparaten söker efter och lagrar alla tillgängliga digitala och analoga TV-kanaler och alla tillgängliga digitala radiokanaler.

Om du valde Kabel i steg 3 visas en inställningsmeny. Ändra inte inställningarna om inte

leverantören gett dig särskilda värden för nätverksfrekvens, nätverks-ID eller symbolhastighet. Ändra inställningarna genom att följa texten på skärmen. Ange numren med sifferknapparna. Du kan också välja att installera analoga kanaler eller inte.

#### 1 Välj Start.

Installationen kan ta några minuter. Om du väljer Kabel kanske du måste ange nätverks-ID:t som du fått av kabelleverantören. Ange ID:t med sifferknapparna.

**2** När installationen är klar trycker du på Avsluta för att gå tillbaka till kanalinstallationsmenyn.

**3** Tryck på Menu **i** om du vill stänga menyn.

#### à **Tips!**

När digitala kanaler hittas kan det visas några tomma kanalnummer i listan över installerade kanaler.

Om du vill döpa om, ändra ordning för eller avinstallera kanaler läser du avsnitt 6.3 Ändra ordning för kanaler.

#### **Steg 5: Inställningar av klocka, tidszon och sommartid**

Endast tillgängligt om det finns digitala sändningar i landet.

Gå till nästa steg om det här steget inte är gäller dig.

- <sup>1</sup> Tryck på ▼ och välj Klocka.
- $\overline{2}$  Öppna genom att trycka på  $\blacktriangleright$ .
- **B** Tryck på ▲ eller ▼ och välj Auto-klocka läge.
- $\ddot{ }$  Öppna genom att trycka på  $\blacktriangleright$ .

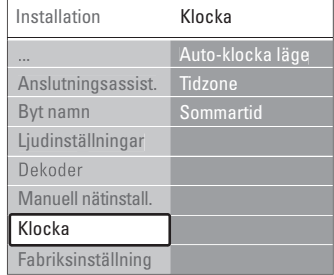

#### Auto-klocka läge

Välj Automatisk om du vill att TV:n alltid ska hämta rätt tid.Tidszon och inställning för sommartid ställs in automatiskt.

Välj Manuell om UTC (Universal Time Coordinated) inte är tillgängligt i ditt område.

#### Tidzon/sommartid

Om du har valt Auto-klocka läge manuellt väljer du lokal tidszon och väljer mellan Normaltid (vintertid) och Sommartid.

## **6.2 Analog: Manuell installation**

Du kan söka efter och lagra analoga TV-kanaler manuellt en efter en.

#### **6.2.1 Välja systemet**

- 1 Tryck på Menu och välj Uppsättning > Installation  $>$  Installation kanal  $>$  Analog: Manuell installation.
- <sup>2</sup> Tryck på ► så öppnas menyn Manuell installation.

System är markerat.

- **₹** Tryck på ► och öppna listan System.
- 4 Tryck på ▲ eller ▼ och välj det land eller den region där du befinner dig.
- Tryck på ◀ om du vill återgå till menyn Manuell installation.

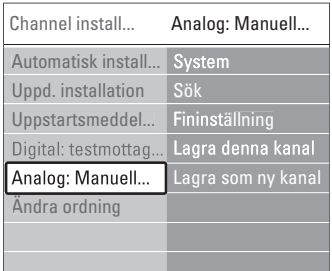

#### **6.2.2 Söka efter och lagra en ny kanal**

1 Tryck på Menu ■ och välj Uppsättning > Installation > Installation kanal > Analog: Manuell installation > Sök.

2 Tryck på ▶ så öppnas menyn Sök.

**B** Tryck på den röda knappen om du vill ange frekvensen själv eller tryck på den gröna knappen om du vill söka efter nästa kanal.

#### à **Tips!**

Om du vet frekvensen anger du den tresiffriga frekvensen med sifferknapparna på fjärrkontrollen.

- 4 Tryck på ◀ när den nya kanalen har hittats.
- **5** Välj Lagra som ny kanal om du vill lagra den nya kanalen under ett nytt kanalnummer.
- ◊Tryck på π för att bekräfta.
- **7** Tryck på OK.
	- Klart visas.
- 8 Tryck på Menu om du vill stänga kanalinstallationsmenyn.

#### **6.2.3 Fininställa en kanal**

Fininställ en kanal som hittats när mottagningen är dålig.

- 1 Tryck på Menu □ och välj Uppsättning > Installation > Installation kanal > Analog: Manuell installation  $>$  Fininställning.
- **2** Tryck på ► så öppnas menyn Fininställning.
- **₹** Tryck på ▲ eller ▼ och justera frekvensen.
- 4 Tryck på ◀ när du är klar med fininställningen.

**5** Välj Lagra denna kanal om du vill lagra den fininställda kanalen under aktuellt kanalnummer.

- ◊Tryck på π för att bekräfta.
- **7** Tryck på OK.

Klart visas.

**8**Tryck på Menu ■ om du vill stänga kanalinstallationsmenyn.

#### **6.3 Ändra ordning för lagrade kanaler**

Döp om, ändra ordning för, avinstallera eller installera om lagrade kanaler.

#### **6.3.1 Ändra namnet på en kanal**

Ändra namnet på en kanal eller ange ett namn för en kanal som inte heter något.

- 1 Tryck på Menu och välj Uppsättning > Installation  $>$  Installation kanal  $>$  Ändra ordning.
- **2** Tryck på ► så öppnas kanallistan.
- **₹** Tryck på ▲ eller ▼ i kanallistan och välj den kanal du vill ändra namn på.
- <sup>4</sup> Tryck på den röda knappen.
- 5 Tryck på < eller ▶ om du vill välja ett tecken eller ▲ eller ▼ om du vill ändra ett tecken. Mellanslag, siffror och andra specialtecken finns mellan z och A.
- ◊Tryck på den gröna knappen eller på OK när du är klar.

#### à **Tips!**

Alla tecken kan tas bort med den gula knappen. Du kan ta bort ett markerat tecken med den blå knappen.

#### **6.3.2 Avinstallera eller installera om en kanal**

Avinstallera en kanal så att den inte längre kan användas. Installera om en kanal som har avinstallerats tidigare.

- 1 Tryck på Menu □ och välj Uppsättning > Installation  $>$  Installation kanal  $>$  Ändra ordning.
- **2** Tryck på ► så öppnas kanallistan.
- **B** Tryck på ▲ eller ▼ i kanallistan och välj den kanal som du vill avinstallera eller installera om.
- **† Tryck på den gröna knappen om du vill** avinstallera eller installera om kanalen.
- **B** Tryck på Menu **in** när du vill stänga menyn.

## **6.3.3 Ändra ordning för kanalerna**

Ändra ordningen för de lagrade kanalerna.

- 1 Tryck på Menu och välj Uppsättning > Installation  $>$  Installation kanal  $>$  Andra ordning.
- <sup>2</sup> Tryck på ► så öppnas kanallistan.
- **B** Tryck på ▲ eller ▼ i kanallistan och välj den kanal du vill ändra ordning för.
- † Tryck på den gula knappen om du vill flytta den markerade kanalen uppåt i kanallistan.
- **B** Tryck på den blå knappen om du vill flytta den markerade kanalen nedåt i kanallistan.
- Tryck på Menu om du vill stänga menyn.

## **6.4 Kanalhantering**

### **6.4.1 Automatisk sökning**

En gång per dag, klockan 3 på morgonen, söker TV:n efter alla tillgängliga TV-kanaler automatiskt. Låt TV:n vara i standby-läge.

Tidigare hittade kanaler uppdateras och nya kanaler lagras. Kanaler som inte hittas vid sökningen tas bort från kanallistan. När kanalhanteringen har hittat eller tagit bort kanaler visas ett meddelande när TV:n startas. Du kan välja om meddelandet ska visas eller inte.

- 1 Tryck på Menu och välj Uppsättning > Installation > Installation kanal > Uppstartsmeddelande.
- **2** Välj Till eller Från.

## **6.4.2 Manuell sökning**

Du kan när som helst själv köra installationsuppdateringen.

1 Tryck på Menu ■ och välj Uppsättning > Installation  $>$  Installation kanal  $>$  Uppdatering installation.

- **2** Tryck på ► så öppnas menyn Uppdatering installation.
- **B** Tryck på OK.
- † Starta genom att trycka på den gröna knappen. Uppdateringen påbörjas och kan ta några minuter.
- **5** När uppdateringen har slutförts trycker du på den röda knappen för att återgå till menyn Installation kanal.
- **6** Tryck på Menu om du vill stänga menyn.

## **6.5 Test för digital mottagning**

Om du mottar digitala TV-sändningar kan du kontrollera signalens kvalitet och styrka för en viss kanal.

- ‡ Välj en kanal.
- **2** Tryck på Menu **i.**
- **B** Välj Uppsättning > Installation > Installation kanal > Digital: testmottagning.
- $\uparrow$  Tryck på  $\triangleright$  för att bekräfta.
- **B** Tryck på **OK**.
- ◊Starta testet genom att trycka på den gröna knappen. Information om kvalitet och signalstyrka för kanalen visas.
- **7** Använd markörknapparna till att ändra frekvensen så att signalen förbättras eller ange en ny frekvens direkt med sifferknapparna.
- ≈Lagra frekvensen genom att trycka på den gröna knappen om signalens kvalitet och styrka är bra.
- **D** Tryck på den röda knappen om du vill återgå till menyn Installation kanal.
- **10** Tryck på Menu om du vill stänga menyn...

## à **Tips!**

Kontakta en antenninstallatör för att få bästa möjliga resultat.

## **6.6 Fabriksinställningar**

Du kanske vill återgå till de ursprungliga fabriksinställningarna. Endast inställningarna för bild, ljud och Ambilight återställs.

- $\blacksquare$  Tryck på Menu  $\blacksquare$  och välj Uppsättning > Installation > Fabriksinställning.
- **2** Tryck på ▶ så öppnas menyn Fabriksinställning.
- **B** Tryck på OK.
- **4** Tryck på Menu i om du vill stänga menyn.

# **7 Anslutningar**

## 7.1 **Anslutningar – översikt** Kontakter på sidan

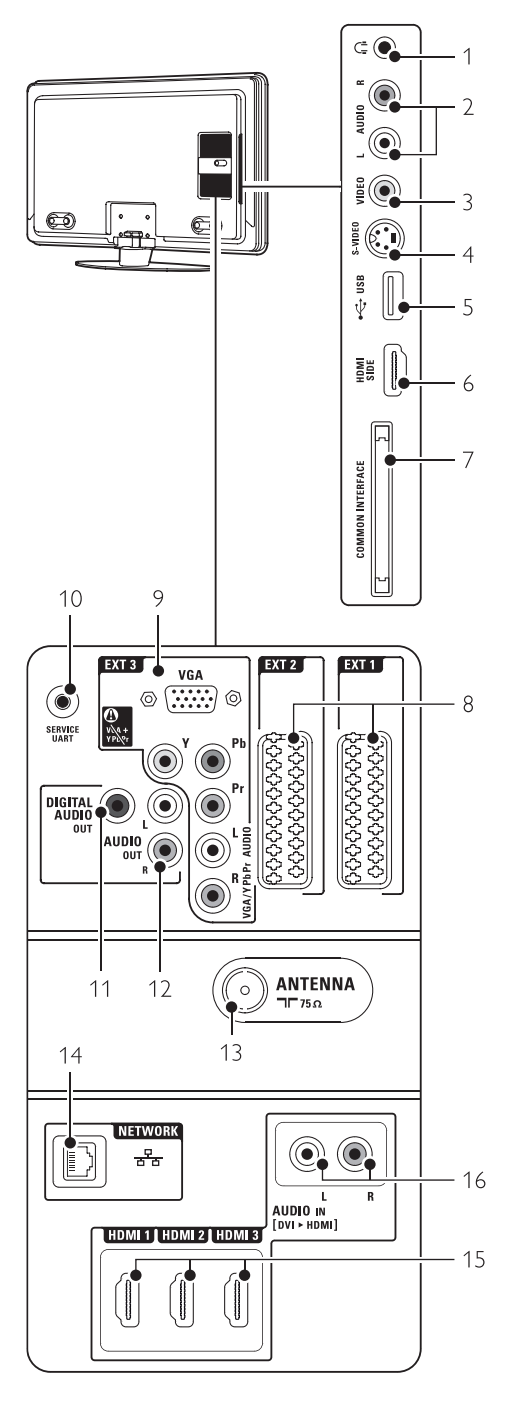

1 Hörlurar

Stereominiuttag.

- 2 Audio L/R Audio L/R-ingång för användning med Video eller S-Video på TV:ns sida.
- 3 Video

Video-ingång för användning med Audio L/R på TV:ns sida.

#### 4 S-Video S-Video-ingång för användning med Audio L/R på TV:ns sid.

- 5 USB USB-uttag.
- 6 HDMI (på sidan) HDMI-ingång.
- 7 Common interface Fack för CA-moduler (Conditional Access).

#### Kontakter på baksidan

#### 8 EXT1, EXT2

SCART-uttager för DVD, videobandspelare, digital mottagare, spelkonsol osv.

#### 9 EXT3

Komponentvideouttag YPbPr och Audio L/Ruttag för DVD, digital mottagare, spelkonsol osv. VGA- och Audio L/R-uttag för dator.

#### 10 Service UART

Endast för service.

#### 11 Digital Audio Out

Digital ljudutgång med cinch-kontakt för ett hemmabiosystem m.m.

12 Audio Out L/R Cinch-anslutningar för ljudutgång för

hemmabiosystem m.m.

- 13 Antenningång
- 14 Nätverk

Hemnätverkskontakt.

- 15 HDMI 1, HDMI 2, HDMI 3 HDMI-ingångar för Blu-ray Disc-spelare, HDdigitalmottagare, HD-spelkonsol osv.
- 16 Audio L/R In [DVI to HDMI] Audio L/R In-anslutningarna används tillsammans med en DVI till HDMI-anslutning.

## **7.2 Om anslutningar**

#### **7.2.1 Vad du måste veta**

Anslut din enhet med bästa möjliga kvalitet. Leta reda på anslutningen med högst kvalitet på enheten och använd den för att ansluta din TV.

#### HDMI – Högsta kvalitet ★★★★★

Med en HDMI-anslutning får du bästa möjliga ljudoch bildkvalitet. En kabel för både bild- och ljudsignaler. Använd HDMI för TV-signaler i HD (High Definition). Med HDMI med EasyLink hanterar du enkelt dina anslutna enheter om enheterna följer HDMI CEC-standarden. Se avsnitt 7.2.2 EasyLink.

En enhet som anslutits via HDMI till TV:n kan endast sända ut ljud- och bildsignaler till TV:n. Enheten kan inte ta emot eller spela in ljud och bild från TV:n.

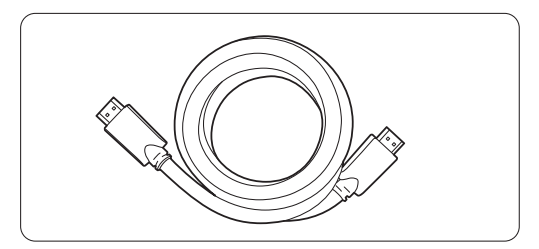

HDMI-kabel (max. 5 m)

#### à **Tips! DVI till HDMI** – Högre kvalitet ★★★★

Använd en DVI till HDMI-adapter om enheten endast har en DVI-anslutning.

Anslut en Audio L/R-kabel till Audio In L/R (DVI till HDMI) för ljudet.

Du måste tilldela den här Audio In-kontakten (DVI till HDMI) till HDMI 1, 2 eller 3-kontakten som du använder för den här enheten. Se avsnitt 7.5.2 Ljudinställningar (om tillgängligt).

### r**Obs!**

HDMI har funktioner för HDCP (High-bandwidth Digital Contents Protection). HDCP är ett kopieringsskydd som finns i HD-material (DVDskivor eller Blu-ray Disc).

#### **YPbPr** – Högre kvalitet ★★★★

Använd komponentvideokontakterna YPbPr tillsammans med Audio L/R. Matcha färgerna när du ansluter.

YPbPr kan hantera HD-TV-signaler.

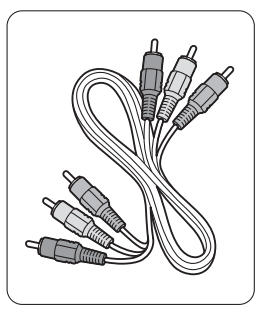

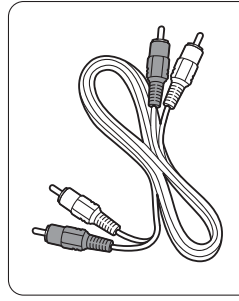

Komponentvideo Audio L/R-kabel YPbPr-kabel - röd, vit – röd, grön, blå

#### **Scart** - Bra kvalitet ★★★

En kabel för både bild- och ljudsignaler. SCART-kontakter kan hantera RGB-video- men inte HD-TV-signaler.

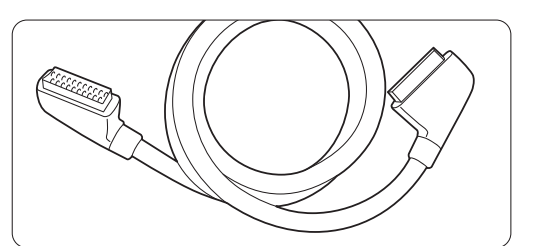

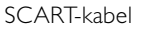

#### **S-Video** – Bra kvalitet ★★

Använd en S-Videokabel med en Audio L/R-kabel (cinch). Matcha färgerna när du ansluter.

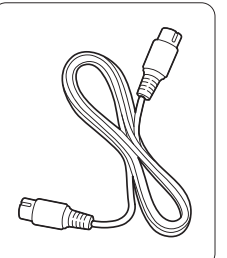

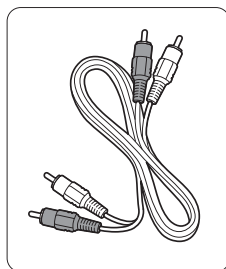

S-Videokabel Audio L/R-kabel – röd, vit

**Video** - Grundläggande kvalitet ★ Använd en videokabel (cinch) med en Audio L/Rkabel (cinch). Matcha färgerna när du ansluter.

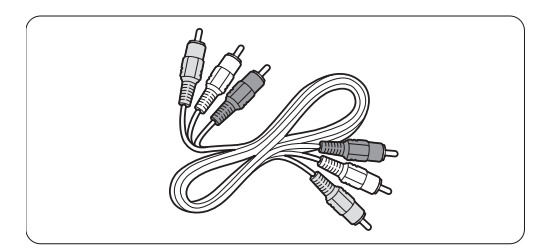

Kombinerad video- (gul) och Audio L/R-kabel – röd och vit

#### **7.2.2 HDMI med EasyLink**

Enheter som anslutits med HDMI och som följer HDMI CEC-standarden kan arbeta tillsammans.

- $\blacksquare$  Tryck på Menu  $\blacksquare$  > Uppsättning > Installation > Preferenser och öppna listan genom att trycka på ▶.
- <sup>2</sup> Tryck på ▲ eller ▼ och välj EasyLink.
- **B** Tryck på ► för att bekräfta.
- **₹** Tryck på ▲ eller ▼ och välj Till eller Från.
- **3** Välj Till så aktiveras EasyLink.

EasyLink kanske inte fungerar med enheter från andra tillverkare.

#### Spela upp med en knapptryckning

Sätt i en DVD-skiva och tryck på uppspelningsknappen.TV:n slås på från standby-läget och DVD-programmet visas automatiskt.

#### Systemet i standby

Håll ned (<sup>I</sup>) på fjärrkontrollen under minst 2 sekunder så försätts den anslutna enheten i standby-läge.

#### Styrning av systemvolym

När du ansluter ett ljudsystem kan du lyssna på ljudet från TV:n i ljudsystemet samtidigt som TVhögtalarna är avstängda. Se avsnitt 5.4.5 Ljudinställningar för TV-högtalare.

### r**Obs!**

Se till att styrningen av HDMI-CEC-funktioner i dina HDMI-CEC-enheter (t.ex. hemmabiosystem) är installerade på rätt sätt.

#### **7.2.3 Synkroniserat ljud och bild**

Anslut hemmabiosystemet till Audio Out L/R- eller Digital Audio Out-uttagen för att uppnå bästa möjliga synkronisering av bild och ljud på skärmen. Se bilderna under 7.4.4 och 7.4.8. Anslut inte ljudsignalen från en DVD-spelare, digital mottagare eller annan ljud-/bildenhet direkt till hemmabiosystemet.

#### **7.3 Ansluta med anslutningsassistenten** (om tillgängligt)

Låt anslutningsassistenten visa hur du ska ansluta enheter till TV:n. I anslutningsassistenten görs alla nödvändiga inställningar automatiskt.

Du kan även ansluta enheterna utan att använda anslutningsassistenten. Se avsnitt 7.4 Ansluta utan att använda anslutningsassistenten.

- 1 Tryck på Menu på fjärrkontrollen och välj Uppsättning > Installation > Anslutningsassistent.
- **2** Tryck på ▶ så startas anslutningsassistenten och tryck på OK.

#### **7.4 Ansluta utan att använda anslutningsassistenten**

Anslutningarna som visas i det här avsnittet rekommenderas i de flesta fall, Det finns andra möjliga lösningar.

När en enhet är ansluten måste TV:n veta vilken anslutning som du gjort. Se avsnitt 7.5 Inställning efter anslutning.

#### **7.4.1 DVD-spelare**

Anslut enheten till uttaget EXT1 på baksidan av TV:n med en SCART-kabel.

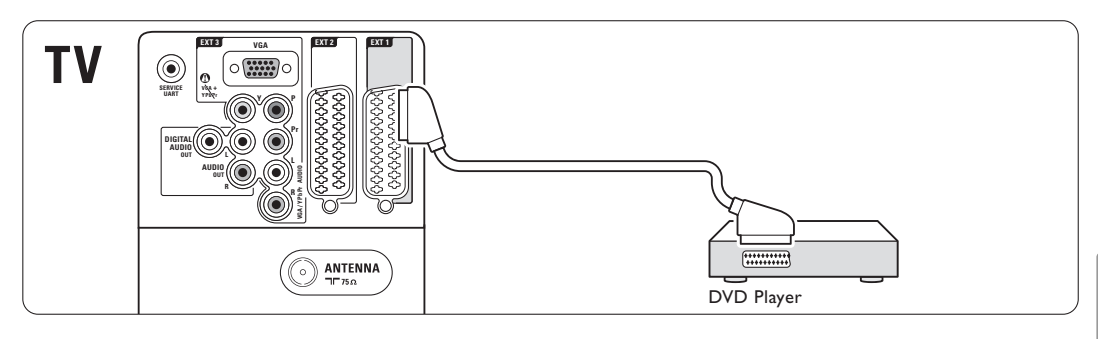

#### **7.4.2 DVD-recorder eller digitalmottagare**

Använd en SCART-kabel och 2 antennkablar.

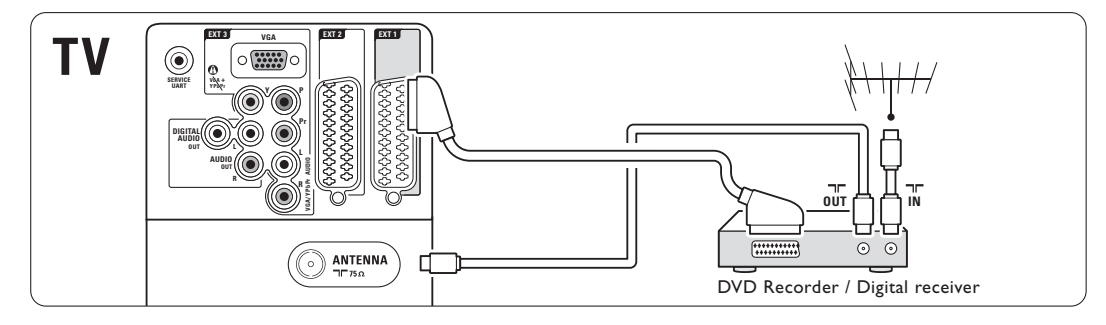

#### **7.4.3 DVD-recorder och digitalmottagare**

Använd 3 SCART-kablar och 3 antennkablar.

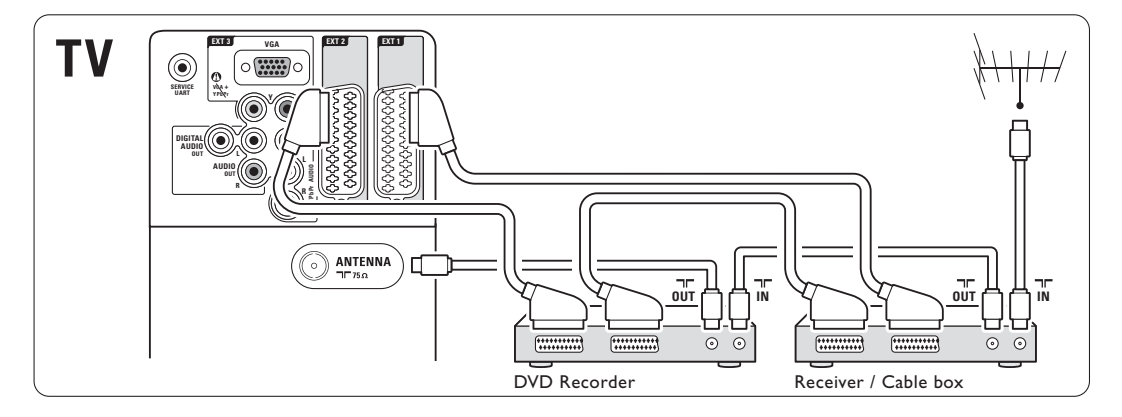

#### **7.4.4 DVD-recorder och hemmabiosystem**

Använd en SCART-kabel, 2 antennkablar och 1 digital ljudkabel (cinch).

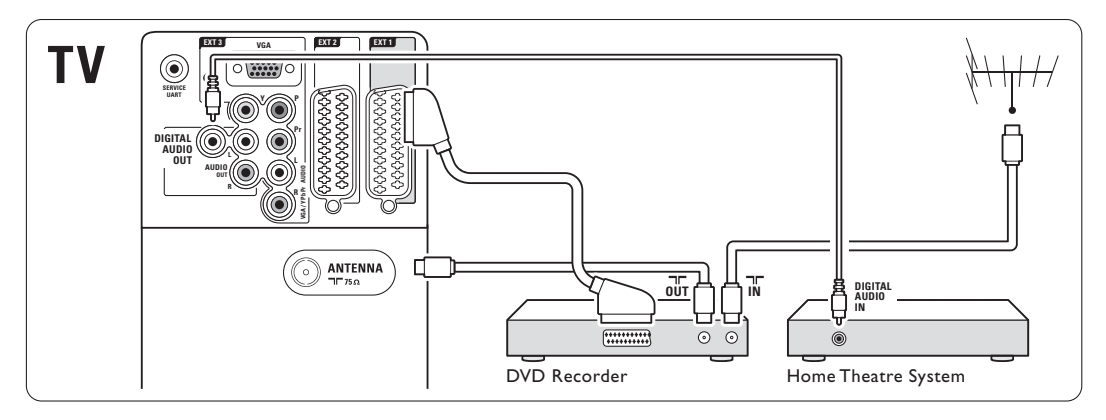

#### **7.4.5 DVD-recorder och hemmabiosystem med DVD**

Använd 2 SCART-kablar, 2 antennkablar och 1 digital ljudkabel (cinch).

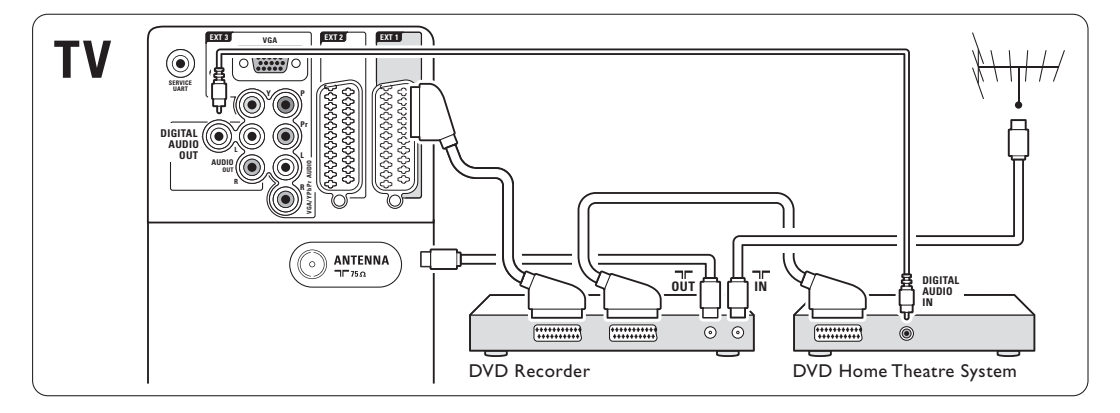

#### **7.4.6 Satellitmottagare**

Använd en SCART-kabel och 2 antennkablar.

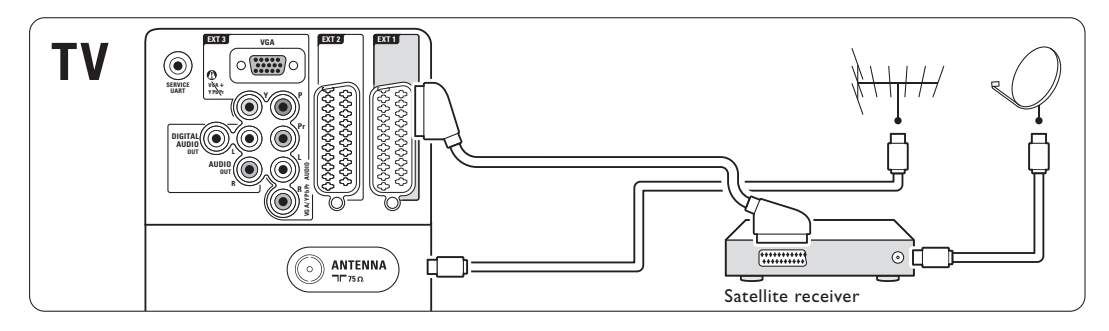

#### **7.4.7 HD-digitalmottagare/HDsatellitmottagare**

Använd en HDMI-kabel och 2 antennkablar.

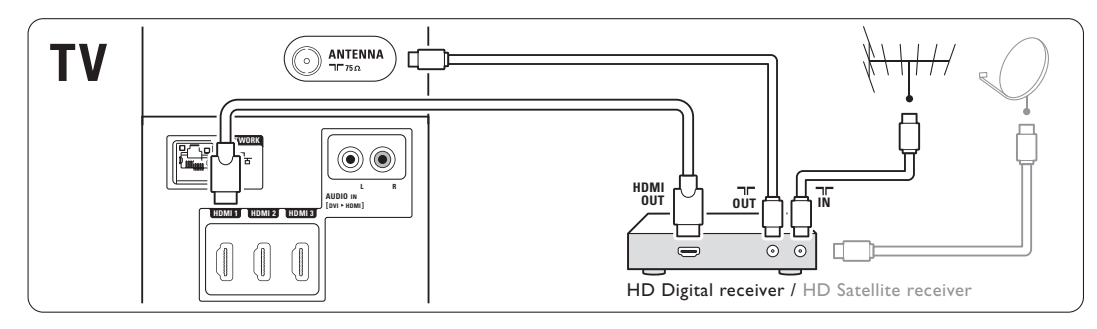

#### **7.4.8 DVD-recorder, hemmabiosystem och digitalmottagare**

Använd 3 SCART-kablar, 3 antennkablar och 1 digital ljudkabel (cinch).

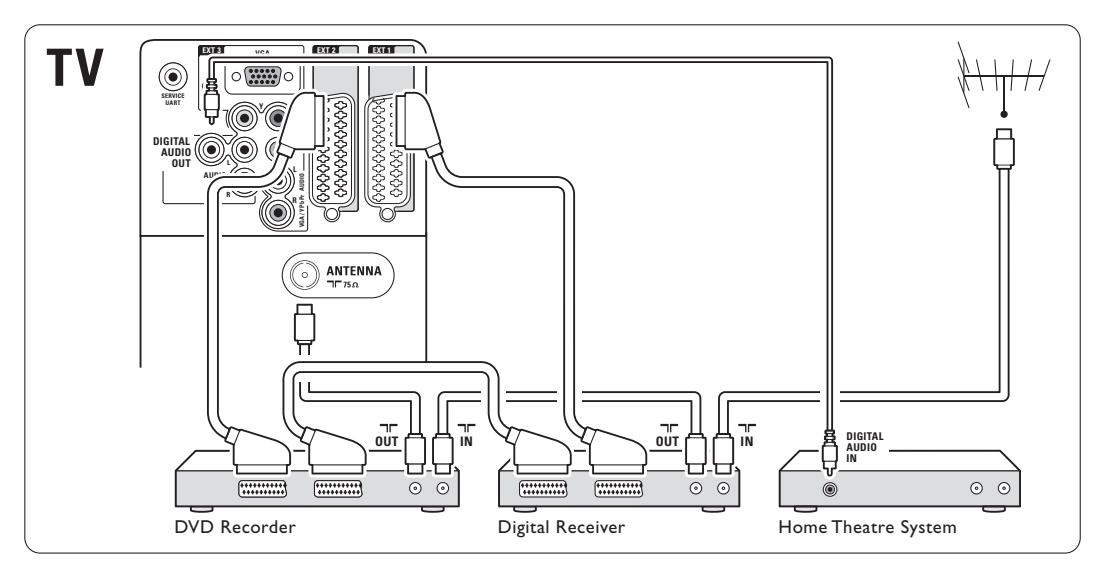

#### **7.4.9 Blu-ray-spelare**

Använd en HDMI-kabel.

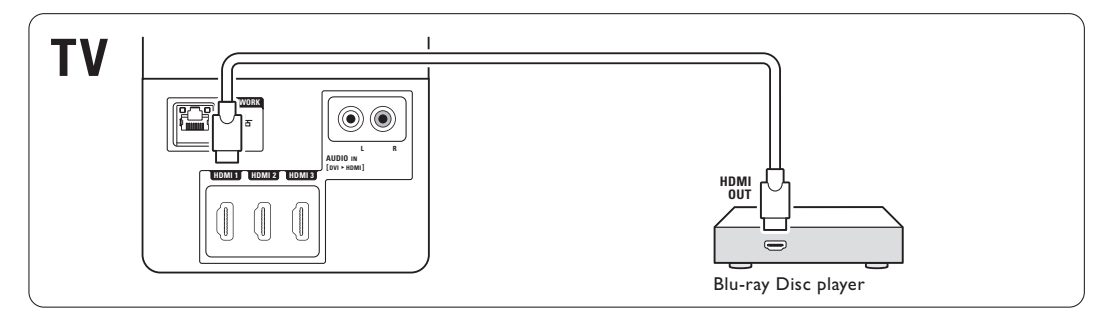

#### **7.4.10 Spelkonsol**

Det är mest praktiskt att ansluta spelkonsolen på sidan av TV:n.

#### Anslutning på sidan av TV:n

Använd HDMI-anslutningen eller S-Video- och Audio L/R-anslutningarna eller Video- och Audio L/R-anslutningarna.

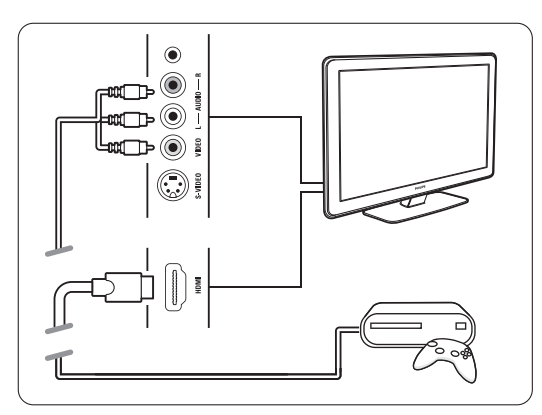

#### Anslutning på baksidan av TV:n

Använd en HDMI-anslutning eller EXT3-YPbPr- och Audio L/R-anslutningarna för HD-kvalitet.

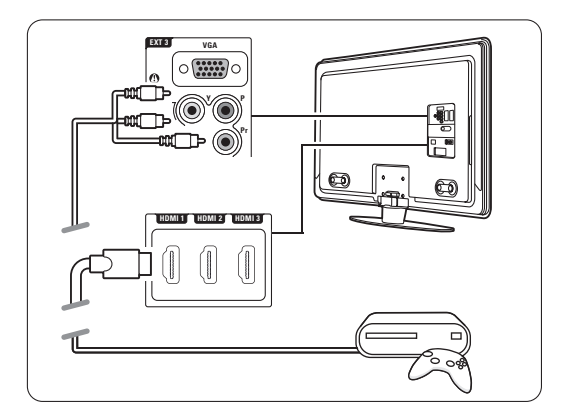

#### **7.4.11 Videokamera**

Det är mest praktiskt att ansluta videokameran på sidan av TV:n.

#### Anslutning på sidan av TV:n

Använd HDMI-anslutningen eller Video- och Audio L/R-anslutningarna eller S-Video- och Audio L/Ranslutningarna.

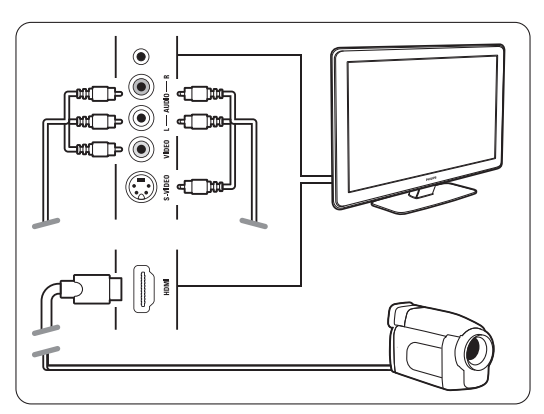

#### Anslutning på baksidan av TV:n

Använd en HDMI-anslutning eller EXT3-YPbPr- och Audio L/R-anslutningarna för HD-kvalitet.

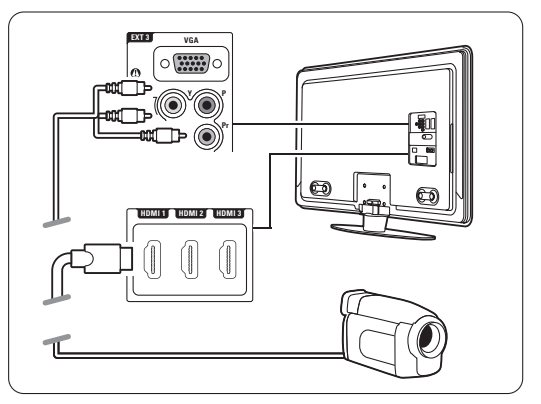

#### **7.4.12 Dator**

Du kan ansluta datorn direkt till TV:n. TV:n fungerar som en bildskärm till datorn. Mer funktioner får du om du ansluter datorn till ett nätverk. Se avsnitt 7.7 Datornätverk. Datorn kan anslutas som en bildskärm till TV:n på sidan med en DVI till HDMI-adapter eller med en

dator till TV-kabel. Alternativt kan du ansluta datorn på TV:ns baksida med VGA-anslutningen.

## ç **Varning!**

Ställ in datorskärmens uppdateringsfrekvens till 60 Hz innan du ansluter datorn.

## à **Tips!**

Uppnå maximal bildskärpa genom att ändra TVbildens format till Inte skalförändrad på menyn Bildformat. Se avsnitt 5.4.4 Bredbildsformat.

#### DVI till HDMI-anslutning

Använd en DVI till HDMI-adapter om du vill ansluta till HDMI-kontakten på sidan.

Anslut Audio L/R för ljudet.

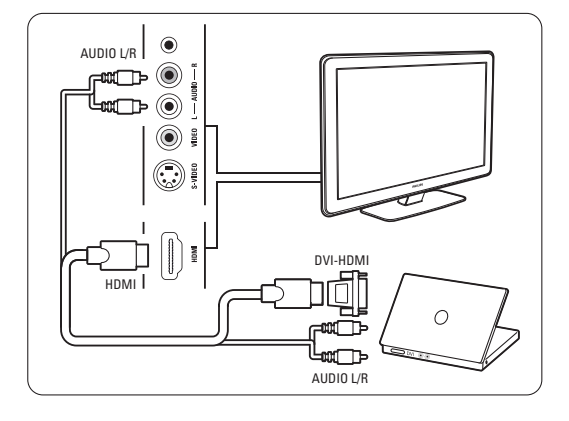

#### Dator till TV-anslutning

Använd datorns TV-ut till S-Video och Audio L/Rkabel och anslut till sidan av TV:n.

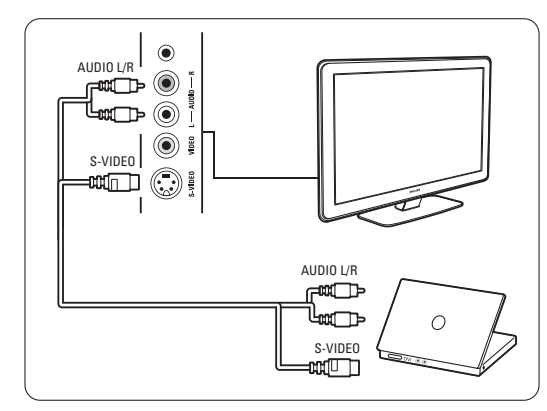

#### VGA-anslutning

Anslut datorn till uttaget EXT3 på baksidan av TV:n med en VGA-kabel. Anslut Audio L/R till EXT3 Audio L/R.

Upplösningar för datorskärmen som kan användas finns i avsnitt 8 Teknisk information.

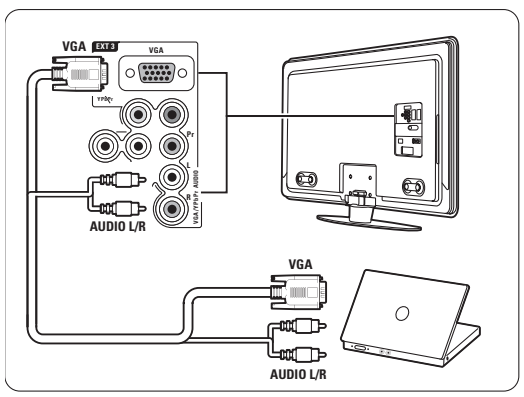

## **7.5 Inställning efter anslutning**

Du måste ange vilka anslutningar du har gjort, d.v.s. vilken enhet som har anslutits till vilken anslutning. Om du har använt anslutningsassistenten är inställningarna redan klara.

#### **7.5.1 Namnge enheterna**

Namnge de anslutna enheterna så blir det enkelt att välja och du får bästa möjliga signalhantering. Tilldela typ av enhet (DVD-spelare, videobandspelare, spelkonsol o.s.v.) till det uttag som enheten är ansluten till.

- 1 Tryck på Menu □ på fjärrkontrollen och välj Uppsättning  $>$  Installation  $>$  Byt namn.
- **2** Tryck på ▶ och öppna listan.
- **₹** Tryck på ▲ eller ▼ och välj den anslutning du har använt för enheten som du anslöt.
- $\overline{4}$  Tryck på  $\blacktriangleright$ .
- **5** Tryck på ▲ eller ▼ och välj enhetstyp.
- 6 Tryck på Menu om du vill stänga menyn.

#### **7.5.2 Ljudinställningar** (om tillgängligt)

Om du använder Audio In L/R-anslutningen (DVI till HDMI) för en enhet som är ansluten till en HDMIkontakt på TV:ns baksida tilldelar du denna ljudingång till HDMI 1, 2 eller 3 där enheten nu är ansluten.

- 1 Tryck på Menu □ på fjärrkontrollen och välj Uppsättning > Installation > Ljudinställningar.
- 2 Tryck två gånger på ▶.
- **B** Tryck på ▲ eller ▼ och välj den HDMIanslutning som ska länkas till denna ljudingång.

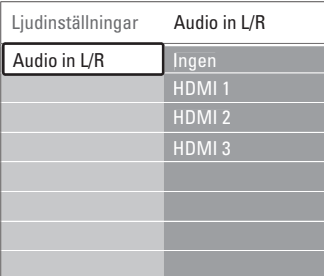

#### **7.5.3 Dekoderkanaler**

Dekoder-enheter som avkodar antennkanaler ansluts till **EXT1** eller **EXT2** (SCART). Du måste tilldela en TV-kanal som en kanal som

behöver avkodas.Tilldela sedan uttaget som dekodern är ansluten till.

- 1 Tryck på Menu □ på fjärrkontrollen och välj Uppsättning > Installation > Dekoder > Kanal.
- **2** Tryck på ► och öppna listan.
- **B** Tryck på ▲ eller ▼ och välj kanalen som ska avkodas.
- <sup>4</sup> Tryck på ◀ och gå tillbaka och välj Status.
- 5 Tryck på ▲ eller ▼ och välj vilket uttag som dekodern är ansluten till.
- **6** Tryck på Menu om du vill stänga menyn.

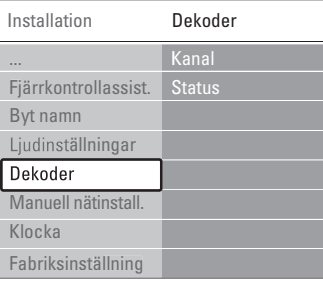

# **7.6 Förbereda för digitala tjänster**

Kodade digital-TV-kanaler kan avkodas med en CAmodul (Conditional Access) och ett Smart card som erhålls av en digital-TV-leverantör. Med CAmodulen får du ett flertal tjänster (t.ex. betal-TV) beroende på vilken leverantör du har. Kontakta din digital-TV-leverantör om du vill veta mer.

#### **7.6.1 Sätta in en CA-modul**

#### ) **Varning!**

Stäng av TV:n innan du sätter in en CA-modul. Se CA-modulen för anvisningar om korrekt isättning. Om modulen sätts i på fel sätt kan det skada själva modulen eller TV:n.

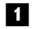

‡ Sätt in CA-modulen försiktigt så långt det går i facket Common Interface på sidan av TV:n. **2** Låt CA-modulen sitta i facket Common Interface permanent.

Det kan ta några minuter innan CA-modulen aktiveras. Om du tar bort CA-modulen avaktiveras digital-TV-tjänsten.

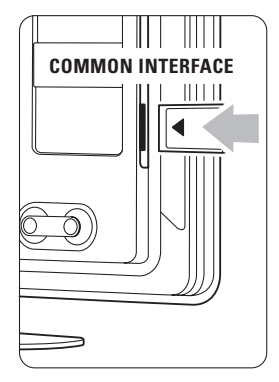

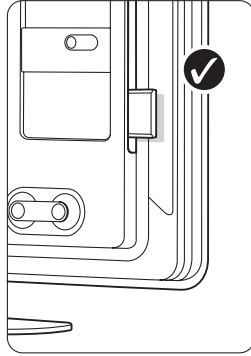

#### **7.6.2 Menyn Common interface**

I den här menyn kommer du åt CA-modulen som du har installerat.Tillämpningarna och deras funktioner, innehållet och meddelanden på skärmen kommer från CA-modulens leverantör.

1 Tryck på Menu □ på fjärrkontrollen och välj Egenskaper > Common interface.

Det här menyalternativet är tillgängligt när en CAmodul har satts i och kontakt har upprättats med leverantören.

## **7.7 Datornätverk**

Du kan länka TV:n till ett datornätverk i hemmet.Visa bilder och lyssna på musik, som finns på en dator i nätverket, på TV:n. Funktionen Datornätverk i TV:n är DLNA-godkänd. Du kan använda Microsoft Windows XP eller Vista, Intell Mac OSX eller Linux.

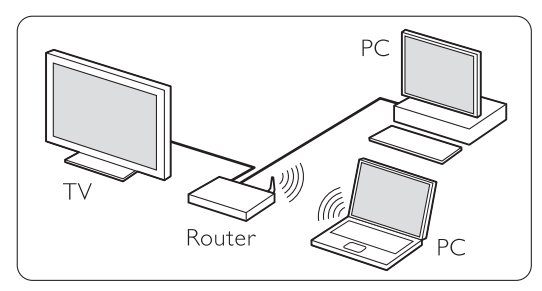

Ett exempel på ett datornätverk

#### **7.7.1 Vad du behöver**

För att konfigurera TV:n i ett datornätverk behöver du:

- en router och en dator kopplade i ett nätverk
- en nätverkskabel
- ny medieserverprogramvara (Windows Media Player 11 eller liknande) på datorn.

En fullständig lista över kompatibel

medieserverprogramvara finns i avsnitt 8 Teknisk information.

#### **7.7.2 Konfigurera en datornätverksanslutning**

Det behövs inga särskilda inställningar på TV:n för att ansluta automatiskt till nätverket.

- $\blacksquare$  Anslut nätverkskabeln från routern till anslutningen Network a<sup>P</sup>a på TV:ns baksida.
- <sup>2</sup> Slå på routern. Ställ in routern på DHCP On (till).
- **B** Slå på datorn och starta medieserverprogrammet.

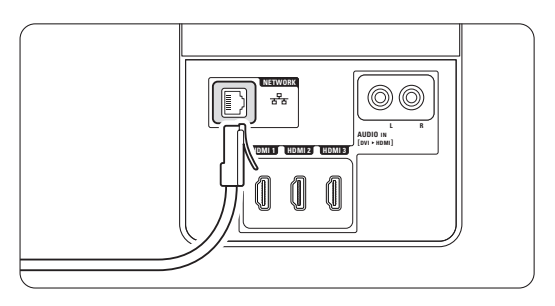

† Vissa medieserverprogram behöver en inställning för att dela filerna med TV:n. I medieservern visas TV:n som ett nummer – ett MAC- eller IP-nummer.

Slå på TV:n och routern så visas numret i medieservern.

Välj TV-numret i medieservern och ange att servern ska dela filer med det här numret. För medieserverprogramvara som är märkt med \* i avsnitt 8 Teknisk information finns stegvisa instruktioner.

Läs avsnitt 7.7.4 Medieserverinställningar.

En brandvägg, ett säkerhetssystem på datorn, kan också blockera nätverksanslutningen. Tillåt att medieserverprogramvaran ansluter till nätverket.

- **5** Tryck på Source  $\bigoplus$  på fjärrkontrollen.
- 6 Välj Datornätverk och tryck på ▶. Det tar lite tid innan TV:n har anslutits. **Använd färg- eller navigerings-**

/rotationsknapparna till att bläddra i mappar eller spela upp filer.

Om TV:n inte kan anslutas till nätverket läser du i handböckerna till serverprogramvaran, routern eller datorn.

#### **7.7.3 Manuell nätverkskonfiguration**

Vissa expertnätverksinställningar kan ställas in på TV:n. DHCP är inställt på On (till) för att automatiskt ansluta till nätverket.

Tryck på Menu  $\blacksquare$  > Uppsättning > Installation > Manuell nätinstallation.

#### **7.7.4 Medieserverinställningar**

Medieservrar måste ställas in så att filer och mappar delas.

Följ instruktionerna noggrant för att ställa in din specifika server.

#### **Windows Media Player v11 på Windows Vista**

#### Ställa in för nätverksdelning

I Windows Media Player väljer du Library (Bibliotek) på menyn och väljer sedan Media sharing (Mediedelning).

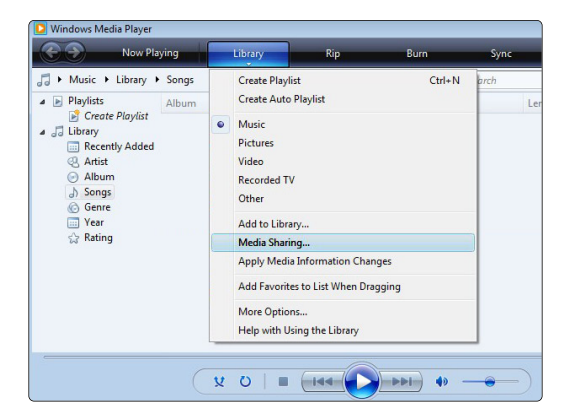

I fönstret Media Sharing (Mediedelning) markerar du rutan Share my media (Dela ut mina media). Klicka på OK.

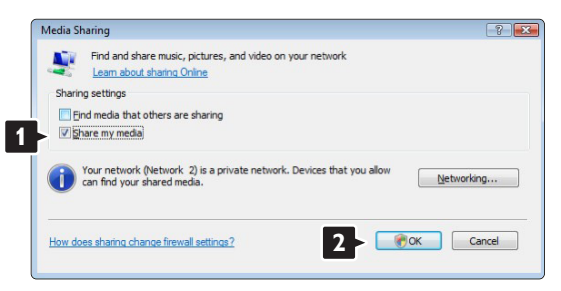

Om ingen nätverksanslutning hittas och du inte kan markera rutan klickar du på knappen Networking (Nätverk) så visas fönstret Network and Sharing Center (Nätverks- och delningscenter), …

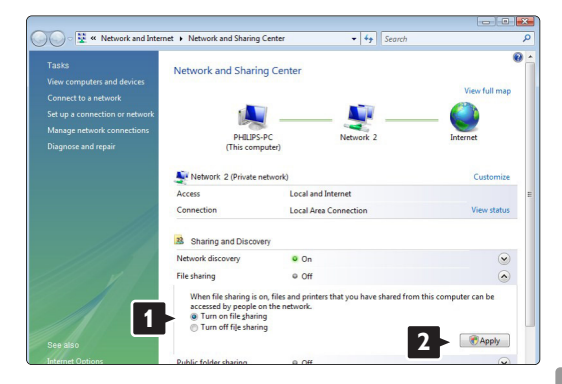

Ställ in Network discovery (Nätverksidentifiering) på On (På). Ställ in File sharing (Fildelning) på On (På). Gå tillbaka till fönstret Media Sharing (Mediedelning) i Windows Media Player och markera rutan Share my media (Dela ut mina media). Klicka på OK.

När TV:n är ansluten, via routern, till datorn och allting är påslaget visar fönstret Media sharing (Mediedelning) TV:n som en Unknown Device (Okänd enhet).Välj enhet och klicka på Allow (Tillåt).

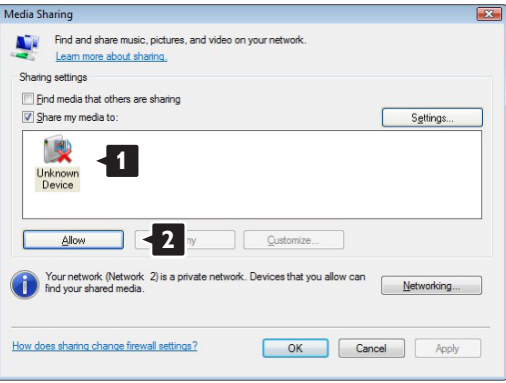

Du kan öppna fönstret Settings (Inställningar) om du vill ändra vissa inställningar för delning. När enhetsikonen (TV:n) är markerad med en grön bock klickar du på OK.

#### Ställa in mappar för delning

I Windows Media Player väljer du Library (Bibliotek) på menyn och väljer sedan Add to Library (Lägg till i bibliotek).

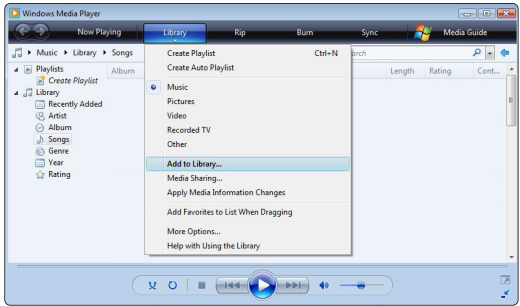

I fönstret Add To Library (Lägg till i bibliotek) väljer du My folders and those of others that I can access (Mina mappar och andras mappar som jag kan använda) och klickar på knappen Advanced Options (Avancerade alternativ)....

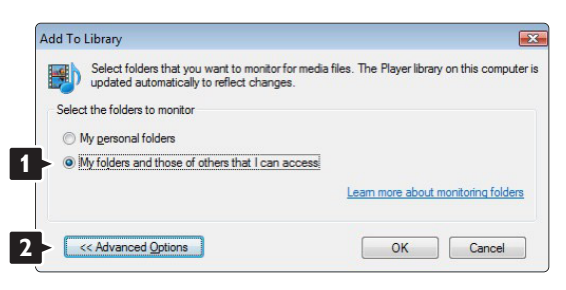

När Advanced Options (Avancerade alternativ) är öppet kan du lägga till specifika mappar till listan som ska delas. Klicka på Add (Lägg till).

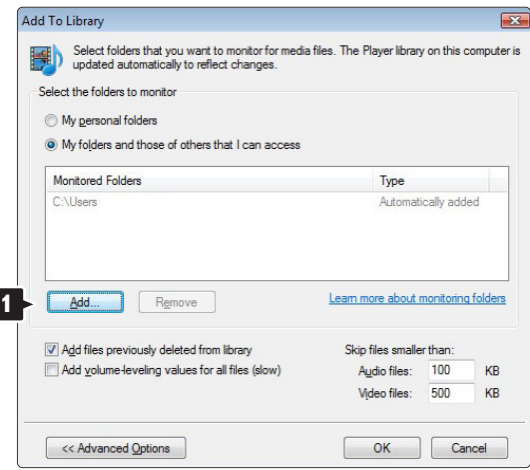

I fönstret Add Folder (Lägg till mapp) väljer du en mapp med musik, foton eller video som du vill dela med andra enheter (TV:n). Klicka på OK.

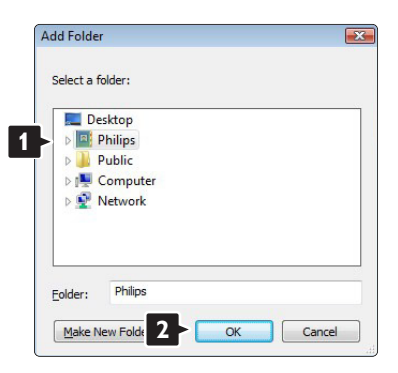

I fönstret Add To Library (Lägg till i bibliotek) visas den nyligen tillagda mappen. Du kan lägga till fler mappar som ska delas. Klicka på OK-knappen så läggs filerna till i biblioteket.

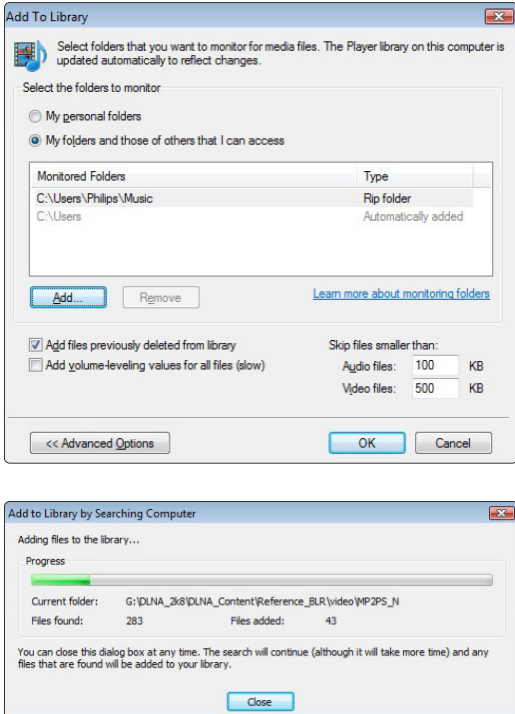

Nu kan du börja njuta av musik, foton och video på TV:n.

#### **Windows Media Player v11 på Windows XP**

#### Ställa in för nätverksdelning

I Windows Media Player väljer du Library (Bibliotek) på menyn och väljer sedan Media sharing (Mediedelning)

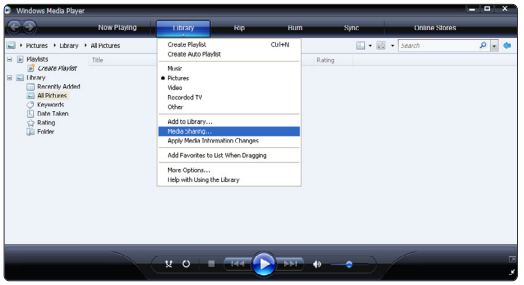

I fönstret Media Sharing (Mediedelning) markerar du rutan Share my media (Dela mina media)

När TV:n är ansluten, via routern, till datorn och allting är påslaget visar fönstret Media sharing (Mediedelning) TV:n som en Unknown Device (Okänd enhet).Välj enhet och klicka på Allow (Tillåt).

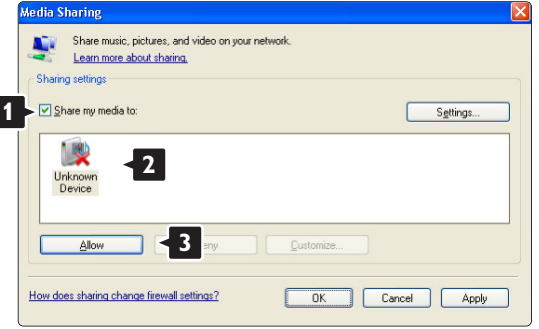

Du kan öppna fönstret Settings (Inställningar) om du vill ändra vissa inställningar för delning. När enhetsikonen (TV:n) är markerad med en grön bock klickar du på OK.

#### Ställa in mappar för delning

I Windows Media Player väljer du Library (Bibliotek) på menyn och väljer sedan Add to Library (Lägg till i bibliotek).

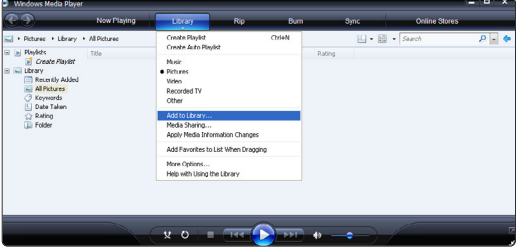

I fönstret Add To Library (Lägg till i bibliotek) väljer du My folders and those of others that I can access (Mina mappar och andras mappar som jag kan använda) och klickar på knappen Advanced Options (Avancerade alternativ).

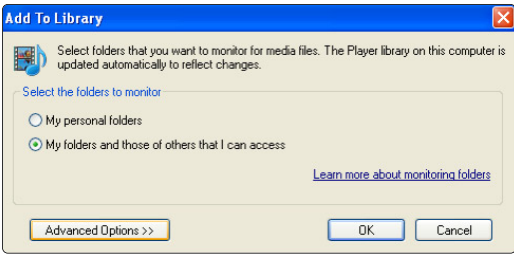

När Advanced Options (Avancerade alternativ) är öppet kan du lägga till specifika mappar till listan som ska delas. Klicka på Add (Lägg till).

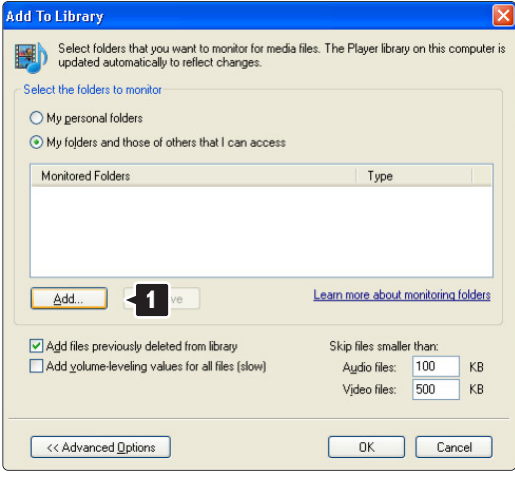

I fönstret Add Folder (Lägg till mapp) väljer du en mapp med musik, foton eller video som du vill dela med andra enheter (TV:n). Klicka på OK.

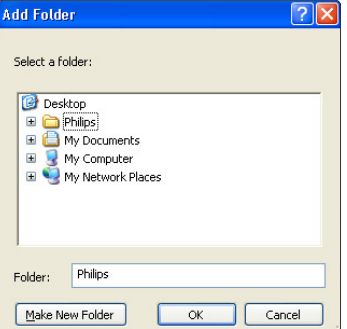

I fönstret Add To Library (Lägg till i bibliotek) visas den nyligen tillagda mappen. Du kan lägga till fler mappar som ska delas. Klicka på OK-knappen så läggs filerna till i biblioteket.

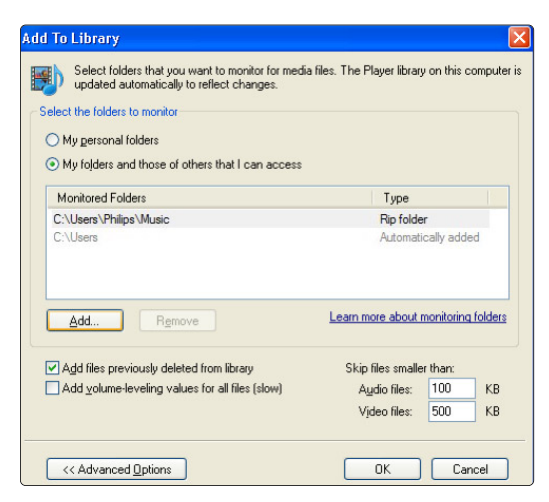

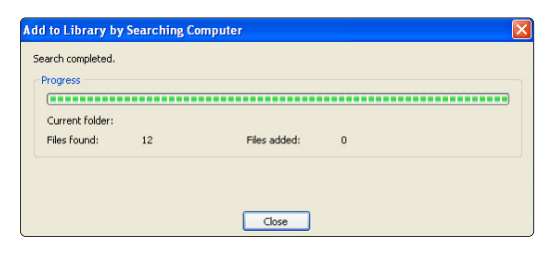

Nu kan du börja njuta av musik, foton och video på TV:n.

#### **TVersity v.0.9.10.3 på Windows XP**

#### Ställa in för nätverksdelning

Klicka på fliken Settings (Inställningar) och sedan på knappen Start Sharing (Starta delning).

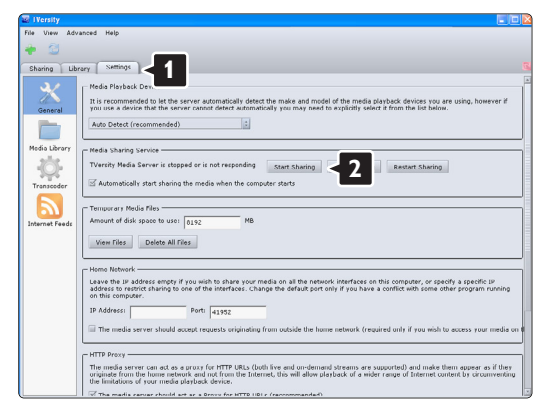

Ett popup-fönster visar att medieservertjänsten har startats. Klicka på OK.

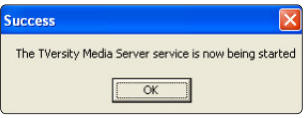

#### Klicka på fliken Sharing (Delning).

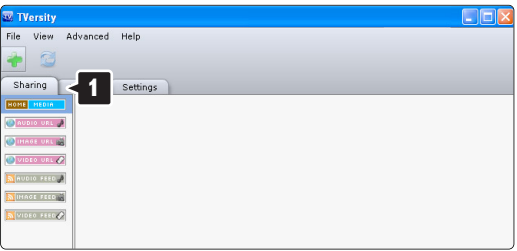

#### Ställa in mappar för delning

Klicka på det gröna plustecknet och välj Add folder (Lägg till mapp)

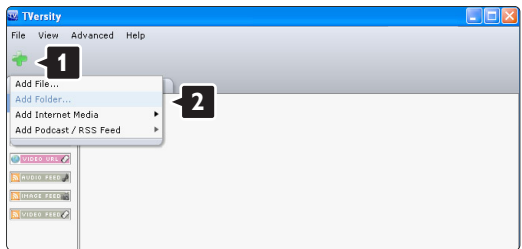

I popup-fönstret Add media (Lägg till media) klickar du på knappen Browse (Bläddra).

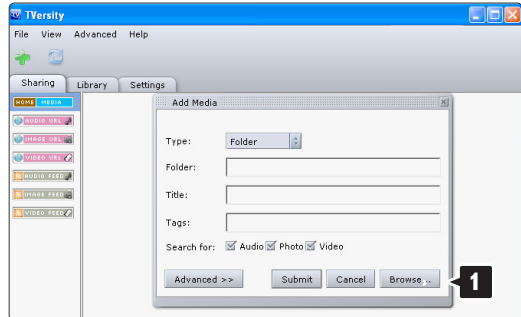

I fönstret Browse for Folder (Bläddra efter mapp) väljer du en mapp med musik, foton eller video som du vill dela. Klicka på OK.

Nu kan du börja njuta av musik, foton och video på TV:n.

#### **Twonky Media v4.4.2 på Macintosh OS X**

#### Ställa in för nätverksdelning

I Twonky Media klickar du på Basic Setup

(Grundläggande inställning) > First steps (Första stegen).

I det här fönstret kan du ändra servernamnet som visas på TV:n.

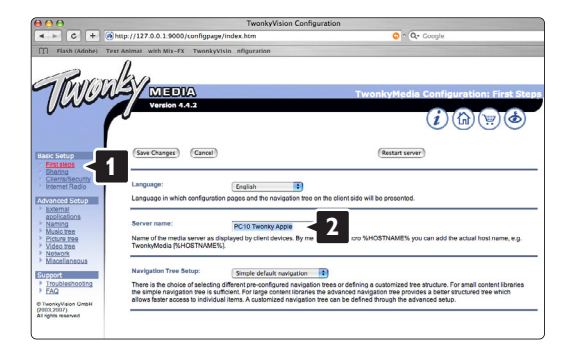

Klicka på Basic Setup (Grundläggande inställning) > Clients/Security (Klienter/Säkerhet).

Markera rutan bredvid Enable sharing for new clients automatically (Aktivera delning för nya klienter automatiskt).

#### Ställa in mappar för delning

Klicka på Basic Setup (Grundläggande inställning) > Sharing (Delning).

Vissa Content Locations (Innehållsplatser) kan redan vara inställda automatiskt. Om du vill lägga till en mapp (en innehållsplats) som ska delas på nätverket klickar du på knappen Browse (Bläddra).

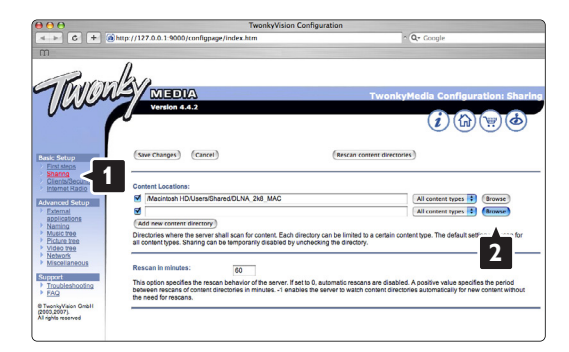

I den blå ramen klickar du på hårddisknamnet för att bläddra efter en mapp med musik, foton eller video som du vill dela med andra enheter (TV:n).

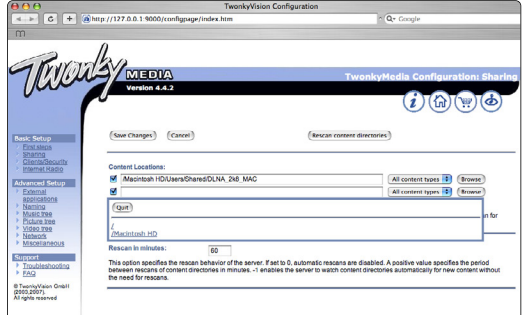

Klicka på Select (Välj) och välj den mapp som ska delas.

Klicka på Save Changes (Spara ändringar).

Klicka sedan på Rescan content directories (Sök igen i innehållskataloger).

I vissa fall kanske inte alla filer och mappar blir tillgängliga.

Klicka på Support > Troubleshooting (Felsökning) och sedan på Rebuild database (Återskapa databas) för att se till att fungerar på rätt sätt. Återskapandet kan ta ett tag.

Nu kan du börja njuta av musik, foton och video på TV:n.

# **8 Teknisk information**

#### Bild/bildskärm

- Bildskärmstyp: LCD-skärm med Full HD W-UXGA
- Skärmupplösning: 1920 x 1080 pixlar
- Perfect Pixel HD-bildförbättring
- 1 080 pixlar och 24/25/30/50/60 Hz uppdateringsfrekvens
- 100 Hz Clear LCD (om tillgängligt)

#### Bildskärmsupplösningar som kan användas

#### • Datorformat

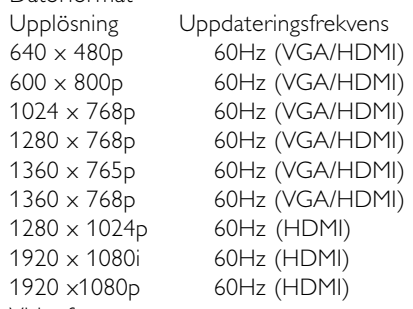

• Videoformat

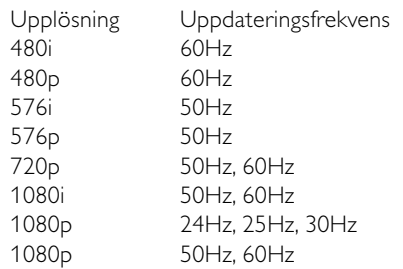

#### Mottagare/mottagning/sändning

- Antenningång: 75 ohm koaxial (IEC75)
- TV-system: DVD COFDM 2K/8K, (MPEG2, MPEG4 om sådan är tillgänglig)
- Videouppspelning: NTSC, SECAM, PAL • DVD: markbunden DVB
- (se gällande länder på TV:ns typplatta)

#### Ljud

- Ljudsystem:
- Virtual Dolby Digital
- BBE

#### Multimedia

- Anslutningar: USB
- Uppspelningsformat: MP3, bildspel (.alb) JPEG, MPEG1, MPEG2.

Medieserverprogramvara som kan användas

- Windows Media Player 11 (på Microsoft Windows XP\* eller Vista\*)
- PacketVideo Twonky Media 4.4.2 (på PC\* och Intel Mac OSX\*)
- Sony Vaio Media Server (på Microsoft Windows XP eller Vista)
- TVersity v.0.9.10.3 (på Windows XP\*)
- Nero 8 Nero MediaHome (på Microsoft Windows XP)
- DiXiM (på Windows XP)
- Macrovision Network Media Server (på Windows XP)
- Fuppes (på Linux)
- UShare (på Linix)
- Philips Media Manager (på Microsoft Windows XP)
- Philips NAS SPD8020

\* För den här medieserverprogramvaran finns stegvisa inställningsanvisningar i onlineanvändarhandboken på www.philips.com/support.

USB- och minnesenhetsformat som stöds

• FAT 16, FAT 32, NTFS.

#### Fjärrkontroll

- Typ: RC4492 RC4494 (42PFL9803)
- Batterier: 3 AAA (LR03) 1,5 V

#### Anslutningar

- Baksida
- EXT1 (SCART): Audio L/R, CVBS-ingång, RGB
- EXT2 (SCART): Audio L/R, CVBS-ingång, RGB,
- EXT3:Y Pb Pr eller VGA, Audio L/R
- HDMI 1-ingång (HDMI 1.3a för alla HDMIanslutningar)
- HDMI 2-ingång
- HDMI 3-ingång
- Audio L/R-ingång (DVI till HDMI)
- Audio L/R-utgång synkroniserad visning
- Digital Audio-utgång (koaxial-cinch-S/PDIF) synkroniserad visning
- Nätverk (RJ45)
- Side
- HDMI-ingång (på sidan)
- S-Video-ingång (Y/C)
- Video-ingång (CVBS)
- Audio L/R-ingång
- Hörlurar (stereominiuttag)
- USB
- Common Interface-fack

#### Strömförbrukning

- Nätström: AC 220–240 V (± 10 %)
- Strömförbrukning vid användning och standby: Se tekniska specifikationer på www.philips.com
- Omgivningstemperatur: 5–35 °C

Specifikationerna kan ändras utan föregående meddelande. Mer information om produkten finns på www.philips.com/support.

Mått och vikt (ung.)

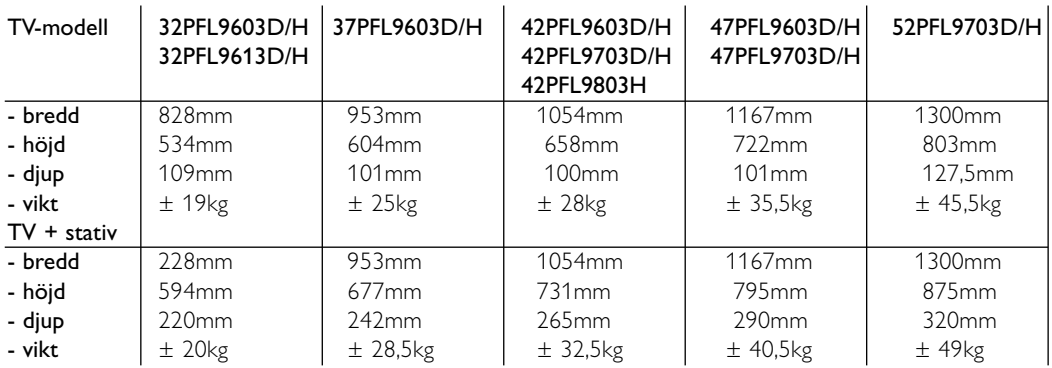

# **9 Felsökning**

#### **TV och fjärrkontroll**

#### Det går inte att slå på TV:n

- Kontrollera att nätsladden är ordentligt ansluten.
- Kontrollera att batterierna i fjärrkontrollen fungerar. Kontrollera att polerna (+/–) har riktats åt rätt håll. Du kan slå på TV:n med knapparna på själva apparaten.
- Dra ur nätsladden, vänta en minut och sätt i den igen. Försök att slå på TV:n igen.

#### TV:n reagerar inte på kommandon från fjärrkontrollen

- Kontrollera att batterierna i fjärrkontrollen fungerar. Kontrollera att polerna (+/–) har riktats åt rätt håll.
- Rengör fjärrkontrollen och sensorlinsen på TV:n.

#### TV:n stängs av och den röda lampan blinkar

• Dra ur nätsladden, vänta en minut och sätt i den igen. Kontrollera att det finns tillräckligt ventilationsutrymme.Vänta tills TV:n har svalnat. Kontakta kundtjänst om TV:n inte slås på igen till standby och lampan börjar blinka igen.

#### Har du glömt koden till låsfunktionen?

• Se avsnitt 5.9.3 Ställa in kod/ändra koden.

#### Visas fel språk i TV-menyn ?

Ändra språk med hjälp av följande steg:

- 1 Tryck på Menu på fjärrkontrollen.
- **2** Använd ▼ och välj den sista menyraden.
- **B** Tryck tre gånger på ▶.
- <sup>4</sup> Tryck på ▲ eller ▼ och välj ett språk.
- **B** Tryck på OK.
- 6 Tryck på Menu om du vill stänga menyn.

#### **TV-kanaler**

#### Vissa TV-kanaler har försvunnit

- Se efter om du har valt rätt kanallista.
- En kanal kan avinstalleras på menyn Ändra ordning.

#### Inga digitala kanaler hittades vid installationen

• Kontrollera om TV:n har funktioner för DVB-T eller DVB-C där du bor. Läs på etiketten Digital TV Country Compatibility på TV:ns baksida.

#### **Bild**

#### • Kontrollera att antennen har anslutits ordentligt.

• Kontrollera att du har valt rätt enhet.

#### Det kommer ljud men ingen bild

• Kontrollera inställningarna för kontrast och ljusstyrka på menyn.

#### TV-bilden är dålig

- Kontrollera att antennen har anslutits ordentligt.
- Ljudenheter som inte jordats, neonbelysning, höga byggnader och berg kan påverka bildkvaliteten. Du kan prova att flytta antennen eller ställa enheter längre bort från TV:n och se om det blir bättre.
- Kontrollera att rätt TV-system har valts i den manuella installationsmenyn.
- Om det bara är en kanal som är dålig kan du försöka att finjustera den på menyn Fininställning. Se avsnitt 6.2.3.

#### Färgerna är dåliga i bilden

- Kontrollera färginställningarna i bildmenyn. Välj en av inställningarna för Till standard på menyn Smart Settings. Se avsnitt 5.4.1.
- Kontrollera anslutningar och kablar för de anslutna enheterna.

#### Mina inställningar finns inte kvar när jag slår på TV:n igen

• Kontrollera att TV:n är inställd på Hemma under TVmeny > Uppsättning > Installation > Preferenser > Plats.

#### Bilden passar inte för skärmen – den är för liten eller för stor

- Välj ett bildformat som passar bättre i bildformatmenyn.
	- Se avsnitt **5.4.4 Bredbildsformat**.
- Namnge den anslutna enheten på menyn Anslutningar så får du bästa möjliga signalhantering. Se avsnitt 7.4.1 Namnge enheterna.

#### Bildens placering på skärmen är felaktig

• Vissa bildsignaler från vissa enheter passar inte för skärmen. Du kan flytta bilden med navigeringsknappen på fjärrkontrollen. Kontrollera enhetens utgångssignal.

LightGuide är tänd men det visas ingen bild

#### **Ljud**

#### Bilden visas men det kommer inget ljud

- Kontrollera att volymen inte har ställts in på 0.
- Kontrollera att ljudet inte har stängts av med knappen  $\mathbf{K}$ .
- Kontrollera att alla kablar har anslutits ordentligt.
- Om TV:n inte känner av någon ljudsignal stängs ljudet av automatiskt. Detta är en vanlig funktion och alltså inget tekniskt fel.

#### Ljudet är dåligt

- Kontrollera att ljudet har ställts in på stereo.
- Kontrollera Equalizer på menyn Ljud.
- Välj någon av de smarta inställningarna på menyn.

#### Det kommer endast ljud från en högtalare

• Kontrollera att balansen inte har ställts in helt till vänster eller till höger.

#### Ljudfördröjning när en HTS-DVD-enhet är ansluten

• Läs i användarhandboken till HTS-DVD-enheten för att justera ljudsynkroniseringsfördröjningen. Om du inte kan ställa in en fördröjning stänger du av HD Natural Motion på menyn Bild > Pixel Plus. Se avsnitt 5.4.3 Bildinställningar.

#### **HDMI-anslutningar**

#### Problem med enheter som anslutits med HDMI

- Med proceduren för HDMI–HDCP tar det några sekunder innan TV:n visar bilden från en enhet.
- Om TV:n inte känner igen enheten och det inte visas någon bild på skärmen kan du försöka att växla från en enhet till en annan och tillbaka igen så att HDCPproceduren aktiveras igen.
- Om ljudavbrott inträffar ofta läser du enhetens användarhandbok för att kontrollera utgångsinställningarna. Om det inte hjälper ansluter du ytterligare en ljudkabel.
- Om du använder en DVI till HDMI-adapter kontrollerar du att det finns ytterligare en ljudanslutning som komplettering till DVIanslutningen.
- HDMI med EasyLink fungerar inte.
- Kontrollera om den anslutna enheten har funktioner för HDMI CEC-standarden. Läs i användarhandboken som medföljer enheten.
- Kontrollera om HDMI-kabeln är ordentligt ansluten.
- Kontrollera om Easylink är aktiverat på menyn Uppsättning, Installation, Preferenser.
- Kontrollera att systemljudkontrollen i HDMI CECljudenheterna är ordentligt inställd. Läs i användarhandboken som medföljer ljudenheten.

#### **USB-anslutning**

#### USB-enhetens innehåll visas inte på TV:n

- Ställ in enheten (t.ex. en kamera) som "masslagringsenhet".
- Det kanske behövs särskilda drivrutiner för USBenheten. Dessa kan inte laddas ned till TV:n.

#### Mina filer visas inte på menyn Multimedia

• Det går inte att använda vissa typer av ljud- och bildfiler. Se avsnitt **8 Teknisk information**.

#### Bilder och musik spelas inte upp jämnt och mjukt

• USB-enhetens överföringskapacitet hindrar överföringshastigheten.

#### **Dator**

#### Datorvisningen på TV:n är inte stabil eller synkroniserad

• Kontrollera att du har valt rätt upplösning i datorn. Se avsnitt **8 Teknisk information**.

#### Jag hitar inte filerna på datorn

- Kontrollera att filerna har placerats i mappen.
- Alla filformat stöds inte. Se avsnitt 8 Teknisk information.

#### Datorfiler visas inte på datornätverksmenyn

• Du måste ställa in datormedieservern så att den delar filer med TV:n. Se avsnitt 7.6.2 Konfigurera en datornätverksanslutning.

#### Datorfiler spelas inte upp

• Se avsnitt **8 Teknisk information** för filformat som kan användas..

#### **Om du inte hittar en lösning på problemet**

Det kan hjälpa att stänga av och slå på TV:n igen. Om det inte hjälper kontaktar du kundtjänst eller besöker vår webbplats www.philips.com/support.

Telefonnummer till kundtjänst finns på handbokens baksida.

#### Ha modell- och produktnumren tillgängliga när du ringer.

Du hittar numren på förpackningsetiketten eller på typplattan på TV:ns bak- och undersida.

#### ) **Varning!**

Försök aldrig laga TV:n själv.

# **10 Index**

100 Hz Clear LCD 5,17

## **A**

Active control 17 Ambilight aktivt läge 19 LoungeLight 11 lägen 19 meny/inställningar 19 Analog manuell installation 31 TV-kanaler 31 Anslutning bästa 35 inställningar 42 översikt 34 Antenn ansluta 7 kabel 7 med enheter 34 Automatiskt format 18 Automatic installation 30 Automatiskt klockläge 31 Avancerad skärpa 17 Automatiskt surroundljud 19 Automatisk volymutjämning 19

## **B**

Balans liud 19 Batterier 3,7 **Bild** format 18 mapp 26 meny 17 Blu-ray Disc 39 Bredbildsformat 18 Brusreduktion 17

## **C**

CA modul 43 Common interface ( CA-modul) meny 43 fack 34,43

### **D**

Dator ansluta 41 skärmupplösning 50 Dekoder kanal 42 Delta-volym 19 DHCP 44 Digital ljudutgång 34 textremsor, språk 25 mottagare 37 text-TV-tjänster 21 test, mottagning 33 Dubbla bilder 13 DVB-T 5 DVD ansluta 37 recorder 37,38 spela upp 10 spelare 37 Dynamisk kontrast 17

## **E**

EasyLink 336 Elektronisk programguide 22 Energibesparande 16 Enhet ansluta 36 namnge 42 titta på 9 Equalizer 21 External 1,2,3 (EXT) 34

## **F**

Fabriksinställningar 33 Favoritkanallistor 22 Felsökning 47 Fininställning 33 Fjärrkontroll assistent 13 batterier 7 inställningskod 16 läge 13 översikt 12 universell 13 Fotovisare 26 Färg förbättring 17 knappar 4,12 menu 17

## **H**

HDCP 35 HDMI anslutning 35 HD-digitalmottagare 39 HD natural motion 17 Hörlurar ansluta 4,34 volym 19 Hemmabiosystem 38

## **I**

Insomningstimer 24 Installation automatisk 30 manuell 31 manuell nätverksinstallation 44 meny 30 uppgradera 32 Inställningsassistent 16

## **K**

Kabel HDMI 35 Scart 35 YPbPr 35 S-Video 35 Video 36 Kamera (foto) 40 Kanal alla kanaler lista 21 favoritlista 21 föregående 13 hantering 32 installation 30 lagra/installera 31 lås 24 ändra ordning 32 Kensington Security Slot 5 Klocka 13,31 Knapp(ar) färg 12 på TV:n 4 på fjärrkontrollen 4,12 Kod 24 Kontrast 17

## **L**

Land val 30 LightGuide 15 Ljudavstängningsknapp 12 Ljudinställningar 42 Ljud meny 18 surroundläge 19 Ljussensor 17 Ljusstyrka 17 ambilight 22 LoungeLight 19 Lås 24 Låsfunktion 24

## **M**

Menu knapp 15 Mono 19 Movie expand 18 MPEG-artefaktreduktion 17 Musik 25

## **N**

Namnge enheter 42 Nedsatt hörsel 30 Nätsladd 7 Nätverkskonfiguration 44

## **O**

OK, knapp 12 Oskalat 18

## **P**

Perfect Pixel HD 17 Personligt lås 24 Personlig nyans 17 Placera TV:n 5 Plats 52 Program/kanal upp/ned 13 Programvara, uppgradering 28

## **R**

Radiokanal 27 Recorder 37

## **S**

Satellitmottagare 38 SCART-uttag 35 Skärm, rengöra 3 Skärpa 17 Skötsel av skärmen 3 Slå på 10 Smarta inställningar 16 Sommartid 31 Språk ljud 19 meny 30 Språk I/II 19 Spelkonsol 40 Standby 12,24 Stereo 19 Stillbilder 3 Ställa in kod 24 Super zoom 18 Svartnivå 17 Säkerhet 3 Söka kanaler 31 text-TV-sidor 20

## **T**

Ta bort TV-stativet 6 Teknisk information 50 Text-TV 20 digital 21 dubbla bilder 20 språk 20 meny 20 sida 20 2.5 21 Textremsor byta 18 språk 30 Tidszon 31 Timers 24 TOP (Table of Pages) 20 TV-högtalare 19 TV-inställningar, meny 16

## **U**

Universalläge 13 Universalfjärrkontroll 13 USB enhet 25 fotovisare 26 kontakt 34

## **V**

**VCR** ansluta 37 VGA 41 Videoformat 50 Videokabel 36 Videokamera 40 Vitpunkt 17

Volym fält 18 knapp 12 Volym visuellt nedsatt 19

#### YPbPr 35 **Y**

**Ö**

Önskat ljudformat 18

## **Ä**

Ändra kode 24 Ändra namn 32 Ändra ordning 32

## **Å**

Återställa till standard 33 Återvinning 3

#### **Opsætningskoder til fjernbetjeningen Oppsettskoder for fjernkontroll Inställningskoder för fjärrkontroller Kaukosäätimen asetuskoodit**

#### **Koды уcтaнoвки пультa ДУ Kody konfiguracji pilota zdalnego sterowania Távvezérlő beviteli kódok táblázata Kódy nastavení na dálkovém ovládání Konfiguračné kódy pre diaľkový ovládač**

**DVD**  DVD player DVD recorder DVD-R HDD Blu-ray Disc

**STB** Digital receiver - DVB-T Satellite receiver - DVB-S Cable receiver - DVB-C

#### **HTS**

Home Theatre Systems Amplifier

#### **DVD Codes**

**PHILIPS 0000, 0001, 0002, 0003, 0013, 0021, 0030, 0049, 0100, 0105, 0107, 0111, 0123, 0127, 0131, 0135, 0145, 0150, 0153, 0154,0155, 0156, 0161, 0163, 0164, 0177, 0193, 0197, 0204, 0221, 0225, 0226, 0231, 0232, 0233, 0258, 0260, 0271, 0273, 0275, 0288, 0289, 0295, 0301, 0310, 0311, 0312, 0318, 0320, 0325, 0333, 0341, 0342, 0343, 0354, 0355** Aiwa 0028, 0109, 0140, 0171, 0303 Aika 0020 Akura 0066 Alba 0004, 0118, 0119, 0129, 0195, 0256 Apex 0040 Bang & Olufsen 0071 Best Buy 0062 Bosston 0056 Brandt 0049, 0115, 0132, 0191 Brittannia 0053 Bush 0004, 0032, 0050, 0052, 0060, 0064, 0119, 0120, 0134, 0141, 0147, 0183, 0185, 0189, 0256 Cambridge Audio 0055, 0070 CAT 0057, 0058 Celestial 0068 Centrex 0144 Centrum 0058 CGV 0055 Cinevision 0063 Classic 0034 Clatronic 0060 Conia 0050 Crypto 0065 C-Tech 0126 CyberHome 0108, 0124, 0137

Daewoo 0007, 0008, 0009, 0125, 0139, 0261, 0286 Dalton 0069 Dansai 0054, 0188 Daytek 0110, 0121 DEC 0060 Denon 0015, 0039, 0166, 0173, 0184 Denver 0032, 0060, 0066, 0118, 0172, 0308 Denzel 0051 Desay 0059 Diamond 0055, 0126 Digitor 0067 DK Digital 0134, 0292 Dmtech 0005 Dual 0051 DVX 0126 Easy Home 0062 Eclipse 0055 Elta 0015, 0033, 0136 Eltax 0290 Emerson 0026 Enzer 0051 Finlux 0055 Fisher 0029 Gericom 0144 Global Solutions 0126 Global sphere 0126 Go Video 0018 Goldstar 0114 Goodmans 0004, 0060, 0064, 0119, 0144, 0147, 0169, 0179, 0187, 0236, 0256 Graetz 0051 Grundig 0021, 0031, 0139, 0144, 0148 H&B 0060, 0061 Haaz 0055, 0126 Harman/Kardon 0045 HiMAX0062 Hitachi 0018, 0037, 0051, 0062, 0196, 0209, 0284, 0302, 0317, 0330 Humax 0157 Innovation 0022, 0023, 0024, 0037

Jeutech 0056 JVC 0012, 0049, 0106, 0117, 0133, 0214, 0215, 0216, 0217, 0237, 0238, 0239, 0240, 0276, 0277, 0278, 0279, 0293, 0329, 0335 Kenwood 0015, 0043, 0138, 0181, 0186, 0300 Kingavon 0060 Kiss 0051, 0061 Koda 0060  $KXD$  0062 Lawson 0126 Lecson 0054 Lenco 0060 LG 0026, 0114, 0160, 0213, 0304, 0324, 0338, 0352, 0359 Life 0022, 0023, 0024 Lifetec 0022, 0023, 0024, 0037 Limit 0126 Loewe 0021, 0146, 0174 LogicLab 0126 Luxor 0144 Magnavox 0049, 0060, 0100 Magnum 0024, 0037 Marantz 0030, 0164, 0175, 0176 Matsui 0132, 0194  $MRO$   $0046$ Mediencom 0053 Medion 0006, 0022, 0023, 0024, 0037, 0064 Metz 0055 MiCO 0055 Micromaxx 0022, 0023, 0024, 0037 Micromedia 0049 Micromega 0105, 0271 Microstar 0022, 0023, 0024, 0037 Mirror 0064 Mitsubishi 0017, 0101 Mizuda 0060, 0062 Monyka0051 Mustek 0034, 0256, 0296 Mx Onda 0055

NAD 0044 Naiko 0144 Nakamichi 0048 Neufunk 0051 NU-TEC 0050 Omni 0053 Onkyo 0025, 0049, 0100, 0182 Optim 0054 Optimus 0019, 0103 Orava 0060 Orion 0185 Oritron 0024 P&B 0060 Pacific 0126 Palsonic 0052 Panasonic 0015, 0165, 0184, 0198, 0199, 0200, 0243, 0244, 0245,0246, 0247, 0248, 0249, 0250, 0251, 0252, 0253, 0254, 0266, 0267, 0274, 0291, 0294, 0313, 0314, 0315, 0319, 0336, 0347, 0348, 0349, 0356, 0358 Philips Magnavox 0013 Pioneer0019, 0103, 0112, 0113, 0116, 0128, 0149, 0159, 0180, 0201, 0202, 0203, 0206, 0207, 0208, 0242, 0255, 0263, 0305, 0321, 0326, 0327, 0328, 0337, 0344, 0345, 0346, 0353, 0357 Proline 0144, 0194 Provision 0060 Raite 0051 RCA 0035 REC 0052, 0053 RedStar 0066 Reoc 0126 Revoy 0061 Roadstar 0004, 0052, 0060 Rowa 0050, 0144 Rownsonic 0058 Saba 0115, 0132 Sabaki 0126 Sampo 0036 Samsung 0018, 0196, 0205, 0210, 0227, 0241, 0259, 0270, 0272, 0283, 0287, 0299, 0322, 0339, 0340 Sansui 0055, 0126 Sanyo 0257, 0262, 0285, 0298 ScanMagic 0256 Schneider 0004, 0005, 0006, 0024 Scott 0069, 0118 SEG 0004, 0042, 0051, 0126, 0152 Sharp 0022, 0044, 0130, 0151, 0268, 0280, 0350 Sherwood 0041

Shinco 0035 Sigmatek 0062 Silva 0066 Singer 0055, 0126 Skymaster 0033, 0034, 0126 Skyworth 0066 SM Electronic 0126 Sony 0014, 0104, 0109, 0122, 0171, 0178, 0192, 0222, 0223, 0224, 0228, 0229, 0230, 0282, 0297, 0306, 0309, 0316, 0323, 0351 Soundmaster 0126 Soundmax0126 Standard 0126 Star Cluster 0126 Starmedia 0060 Supervison 0126 Synn 0126 Tatung 0125 TCM 0022, 0023, 0024, 0037, 0072, 0073, 0074, 0075, 0076, 0077, 0078, 0079, 0080, 0081, 0082, 0083, 0084, 0085, 0086, 0087, 0088, 0089, 0090, 0091, 0092, 0134, 0210, 0269, 0272 Teac 0019, 0050, 0126, 0168 Tec 0066 Technics 0170, 0184 Telefunken 0058 Tevion 0022, 0023, 0024, 0037, 0069, 0126 Thomson 0010, 0011, 0093, 0094, 0095, 0096, 0097, 0098, 0099, 0102, 0115, 0162, 0167, 0191, 0331, 0332 Tokai 0051, 0066 Toshiba0013, 0049, 0100, 0142, 0161, 0190, 0211, 0212, 0218, 0218, 0220, 0234, 0235, 0264, 0265, 0281 TruVision 0062 Vtrek 0065 Wharfedale 0027, 0055, 0126 Wintel 0056 Xbox 0102 ,0115 Xenon 0334 Xlogic 0126 XMS 0052 Yakumo 0144 Yamada 0144 Yamaha 0015, 0038, 0131, 0143, 0158, 0184, 0271, 0307

**STB Codes**

**PHILIPS 0000, 0001, 0003, 0020, 0043, 0066, 0068, 0069, 0073, 0085, 0087, 0095, 0097, 0098, 0105, 0109, 0113, 0114, 0117, 0122, 0124, 0174, 0176, 0184, 0187, 0206, 0207, 0208, 0211, 0213, 0281, 0282, 0285, 0297, 0298, 0301, 0304, 0325, 0331, 0358, 0360, 0361, 0386, 0387, 0393, 0395, 0412, 0421, 0429, 0434** ABC 0432 AB Sat 0100, 0122, 0123, 0132  $ACS$  0122 Akai 0043, 0105 Alba 0002, 0003, 0004, 0005, 0031, 0045, 0087, 0107, 0123, 0209, 0270 Alcatel 0430, 0431 Aldes 0004, 0005, 0006, 0072, 0107 Allsat 0007, 0025, 0042, 0061, 0068, 0105 Allsonic 0005, 0010, 0072, 0108, 0115 Alltech 0089, 0123 Alpha 0105 Altai 0078 Amitronica 0123 Ampere 0008, 0078, 0222 Amstrad 0044, 0071, 0078, 0090, 0092, 0096, 0101, 0106, 0123, 0127, 0128, 0155, 0222, 0225, 0274, 0275, 0278, 0317, 0388, 0405, Amstrad 0435 Anglo 0123 Ankaro 0005, 0010, 0069, 0072, 0108, 0115, 0123 Anttron 0002, 0005, 0068, 0087 Apollo 0002 Arcon 0008, 0009, 0026, 0094, 0222, 0280, 0405 Armstrong 0105, 0225 ASA 0079 Asat 0043, 0105 ASLF 0123 AST 0014, 0074 Astacom 0095, 0122 Aston 0053, 0271 Astra 0012, 0013, 0037, 0064, 0076, 0082, 0119, 0123, 0225 Astro 0005, 0006, 0010, 0017, 0066, 0087, 0108, 0113, 0114, 0115, 0116, 0119, 0283, 0392 AudioTon 0005, 0025, 0087 Aurora 0126 Austar 0126, 0157 Avalon 0078

Axiel 0122 Axis 0010, 0013, 0021, 0077, 0082, 0108, 0115, 0405 Barcom0009 Best 0009, 0010, 0108, 0115 Blaupunkt 0017, 0066, 0113 Blue Sky 0123, 0128 Boca 0037, 0059, 0085, 0091, 0123, 0222, 0225, 0237, 0242, 0251 Boston 0122, 0222 Brain Wave 0019, 0075, 0094 Brandt 0049, 0334, 0335, 0336 Broadcast 0018, 0076 Broco 0082, 0123 BSkyB 0101, 0155, 0183, 0216 RT 0122 BT Satellite 0049, 0095, 0277 Bubu Sat 0123 Bush 0003, 0007, 0020, 0031, 0045, 0061, 0068, 0107, 0200, 0207 BVV 0094 Cabletime 0406, 0407, 0408, 0424, 0426, 0428 Cambridge 0091, 0116 Canal Satellite 0073, 0109, 0114 Canal+ 0047, 0115 Channel Master 0004, 0107 Chaparral 0040 Cherokee 0122, 0132 Chess 0052, 0112, 0118, 0123, 0322 CityCom 0003, 0022, 0098, 0110, 0119, 0124, 0157 Clatronic 0019, 0075 Clemens Kamphus 0033 Clyde Cablevison 0409 CNT 0006 Colombia 0222 Columbia 0222 Columbus 0028 Comag 0222 Comcrypt 0433 Commander 0069 Commlink0005, 0072 Comtec 0021, 0072, 0077 Condor 0010, 0108, 0115, 0119 Connexions 0016, 0078, 0108, 0115, 0284 Conrad0084, 0085, 0108, 0110, 0115, 0116, 0119, 0222 Conrad Electronics 0119, 0123 Contec 0021, 0022, 0077, 0085 Cosat 0025 Crown 0225 Cryptovision 0410 Cybermax 0057 Daeryung 0016

Dansat 0007, 0061, 0068 D-Box 0103 DDC 0004, 0107 Decca 0023 Delega 0004 Dew 0021, 0077 Diamond 0024 Digiality 0119 Digipro 0129 Discoverer 0112, 0118 Discovery 0122 Diseqc 0122 Diskxpress 0009, 0284 Distratel 0128 Distrisat 0105 Ditristrad 0025 DNR 0094 DNT 0016, 0043, 0078, 0105 Dong Woo 0036 Drake 0026, 0327 DStv 0126 Dune 0108, 0115 Dynasat 0121 Echostar 0016, 0052, 0078, 0102, 0109, 0123, 0132, 0279, 0286, 0287, 0288, 0294, 0342, 0343, 0344, 0345 Einhell 0002, 0005, 0071, 0072, 0116, 0123, 0222, 0225, 0275 Elap 0122, 0123 Elekta 0006 Elsat 0092, 0123 Elta 0002, 0010, 0025, 0043, 0105, 0108, 0115 Emanon 0002 Emme Esse 0010, 0020, 0033, 0102, 0108, 0115, 0121 Engel 0123 Ep Sat 0003 Eurieult 0111, 0127, 0128 Eurocrypt 0064 Eurodec 0055 Europa 0069, 0085, 0105, 0105, 0119 Europhon 0119, 0222 Eurosat0225 Eurosky 0010, 0108, 0110, 0115, 0116, 0119, 0222, 0225 Eurostar 0104, 0110, 0119, 0121, 0124, 0225 Eutelsat 0123 Eutra 0089 Exator 0002, 0005, 0087 Fenner 0112, 0115, 0118, 0123 Ferguson 0003, 0007, 0020, 0055, 0061, 0068, 0182, 0289, 0290, 0291, 0391

Daewoo 0123, 0188

Fidelity 0071, 0090, 0116, 0275, 0405 Finlandia 0003, 0064 Filmnet 0433 Filmnet Cablecrypt 0411, 0427 Filmnet Comcrypt 0411 Finlux 0003, 0030, 0064, 0080, 0084, 0292, 0363, 0413 Finnsat 0021, 0055 Flair Mate 0123 Foxtel 0126, 0131, 0157, 0435 Fracarro 0045, 0102 France Satellite/TV 0028 France Telecom 0429, 0434 Freebox 0210 Freecom 0002, 0032, 0113, 0116 Freesat 0089, 0127 FTE 0008, 0034, 0085, 0091, 0108, 0277 FTEmaximal 0115, 0123 Fuba 0002, 0009, 0010, 0012, 0016, 0017, 0028, 0030, 0043, 0064, 0078, 0108, 0110, 0113, 0115, 0323 Fugionkyo 0129 Galaxi 0009 Galaxis 0005, 0010, 0013, 0021, 0025, 0031, 0050, 0072, 0077, 0082, 0108, 0110, 0115, 0126, 0157, 0293, 0295, 0346 Galaxisat 0074 Gardiner 0124 GEC 0409 General Instrument 0425, 0432 GMI 0225 Goldbox 0073, 0109, 0114 Goldstar 0032 Gooding 0117, 0412 Goodmans 0003, 0031, 0186, 0195 Granada 0064 Grandin 0062, 0111 Grothusen 0002, 0032 Grundig 0003, 0005, 0017, 0020, 0044, 0054, 0065, 0066, 0097, 0101, 0106, 0113, 0116, 0117, 0126, 0128, 0155, 0166, 0167, 0169, 0175, 0282, 0298, 0325, 0388, 0393, 0405, 0412 G-Sat 0068 Hanseatic 0039, 0086, 0118 Haensel & Gretel 0119, 0222 Hantor 0002, 0019, 0036, 0075 Hanuri 0006 Hase & Igel 0094 Hauppage 0179, 0198 Heliocom 0008, 0119 Helium 0119 Hinari 0004, 0068, 0107

Hirschmann 0017, 0033, 0066, 0078, 0079, 0081, 0084, 0113, 0115, 0116, 0119, 0122, 0127, 0165, 0322, 0323, 0328, 0389, 0413 Hisawa 0019, 0075 Hitachi 0003, 0020, 0212, 0313 HNE 0222 Houston 0025, 0069 Humax 0157, 0161, 0163, 0190, 0215, 0217, 0296, 0346 Huth 0005, 0018, 0019, 0021, 0025, 0033, 0069, 0072, 0075, 0076, 0077, 0085, 0119, 0130, 0222, 0225, 0272 Hypson0111 ID Digital 0157 Imex 0111 Imperial 0031, 0045 Ingelen 0127 Innovation 0010, 0039, 0050, 0052, 0057, 0297, 0303, 0347, 0372 Inernational 0222 Interstar 0129 Intertronic 225 Intervision 0025, 0088, 0119 ITT/Nokia0003, 0020, 0064, 0079, 0084, 0103, 0284, 0313, 0323, 0413 Jerrold 0414, 0420, 0422, 0425, 0432 Johansson 0019, 0075 JOK 0093, 0095, 0122 JSR 0025 JVC 0117, 0186, 0412 Kamm 0123 Kathrein 0017, 0022, 0034, 0040, 0043, 0066, 0081, 0087, 0098, 0105, 0110, 0113, 0122, 0123, 0124, 0132, 0152, 0157, 0159, 0160, 0189, 0218, 0283, 0299, 0300, 0324, 0362, 0371, 0381, 0392, 0395 Kathrein Eurostar 0110 Key West 0222 Klap 0122 Konig 0119 Kosmos 0032, 0033, 0034, 0081 KR 0005, 0087, 0089 Kreiselmeyer 0017, 0066, 0113 K-SAT 0123 Kyostar 0002, 0087, 0222 L&S Electronic 0115, 0222 Lasat 0006, 0010, 0035, 0036, 0037, 0077, 0091, 0108, 0110, 0112, 0115, 0119, 0222, 0334, 0335, 0336 Lemon 0094 Lenco 0002, 0032, 0038, 0069, 0082, 0094, 0108, 0110, 0115, 0119, 0123, 0277 Leng 0019

Lennox 0025 Lenson 0029, 0116 Lexus 0105  $LG = 0032$ Life 0050 Lifesat 0010, 0039, 0050, 0052, 0057, 0086, 0108, 0112, 0115, 0118, 0123, 0222, 0297, 0303, 0347, 0372 Lifetec 0010, 0039, 0050, 0052, 0057, 0297, 0303, 0347, 0372 Lorenzen 0069, 0094, 0096, 0119, 0222 Lorraine 0032 Lupus 0010, 0108, 0115 Luxor 0064, 0084, 0103, 0106, 0116, 0275, 0313, 0323, 0388 Lyonnaise 0055 M & B 0086, 0118 Macab 0055, 0434 Manata 0095, 0111, 0122, 0123, 0222 Manhattan 0003, 0006, 0020, 0025, 0095, 0122, 0269, 0383 Marantz<sub>0043</sub> Mascom 0006, 0081 Maspro 0003, 0020, 0040, 0063, 0066, 0089, 0094, 0113, 0117, 0123, 0289, 0328, 0393, 0412 Matsui 0049, 0066, 0095, 0107, 0113, 0117, 0122, 0412 Max 0119 MB 0039, 0086, 0118 Mediabox 0073, 0109, 0114 Mediamarkt 0225 Mediasat 0013, 0073, 0082, 0109, 0114, 0116 Medion 0010, 0039, 0050, 0052, 0057, 0108, 0115, 0123, 0222, 0297, 0303, 0335, 0347, 0372 Medison 0123 Mega 0043, 0105 Melectronic 0124 Metronic 0002, 0005, 0006, 0009, 0062, 0072, 0087, 0098, 0111, 0123, 0124, 0128, 0359, 0366, 0367, 0368, 0369, 0382 Metz 0017, 0066, 0113 Micro Electronic 0116, 0119, 0123 Micro Technology 0082, 0123 Micromaxx 0010, 0039, 0050, 0052, 0057, 0115, 0297, 0303, 0347, 0372 Microstar 0010, 0039, 0050, 0052, 0057, 0297, 0303, 0347, 0372 Microtec 0123 Minerva 0017, 0117, 0412 Mitsubishi 0003, 0017, 0049 Mitsumi 0037

Mnet 0427, 0433 Morgan Sydney 0056 Morgan's 0037, 0043, 0085, 0091, 0105, 0123, 0222, 0225 Motorola 0125 Movie Time 0419 Mr Zapp 0434 Multichoice 0054, 0126, 0433 Multistar 0034, 0036 Multitec 0052, 0112, 0347 Muratto 0015, 0032, 0074 Mysat 0123 Navex 0019, 0075 NEC 0041, 0067, 0302 Network 0068 Neuhaus 0013, 0025, 0029, 0069, 0082, 0085, 0094, 0116, 0119, 0123 Neusat 0094, 0123 NextWave 0051, 0130, 0273 Nikko 0123, 0225 Nokia 0003, 0020, 0064, 0079, 0084, 0103, 0114, 0156, 0170, 0196, 0221, 0233, 0235, 0241, 0253, 0254, 0257, 0262, 0263, 0264, 0265, 0284, 0310, 0311, 0320, 0323, 0332, 0333, 0396, 0400, 0413 Nomex0058 Nordmende 0002, 0003, 0004, 0006, 0055, 0075, 0107, 0290, 0324, 0391 Noos 0434 Nova 0126 Novis 0019, 0075 Oceanic 0024 Octagon 0002, 0005, 0021, 0077, 0087 Okano 0033, 0034, 0225 Ondigital 0070, 0386, 0387 Optex 0022, 0025 Optus 0114, 0126, 0130 Orbit 0014 Orbitech 0002, 0083, 0085, 0112, 0114, 0116, 0390 Osat 0005, 0106, 0388 Otto Versand 0017 Pace 0003, 0007, 0017, 0020, 0031, 0044, 0061, 0068, 0070, 0101, 0122, 0132, 0155, 0183, 0199, 0201, 0202, 0203, 0205, 0289, 0301, 0307, 0329, 0394 Pacific 0024 Packsat 0122 Palcom 0004, 0012, 0028, 0029, 0107 Palladium 0116, 0117, 0225, 0412 Palsat 0112, 0116 Paltec 0012 Panasat 0120, 0126

Panasoic 0003, 0020, 0044, 0101, 0155, 0192, Sat Team 0123 0318 Panda 0003, 0007, 0061, 0064, 0113, 0119 Patriot 0122, 0222 Phoenix 0021, 0031, 0068, 0077 Phonotrend 0003, 0005, 0025, 0033, 0072, 0346 Pioneer 0109, 0114, 0197, 0373, 0405, 0415, 0416 Polsat 0055 Polytron 0022 Predki 0019, 0075 Preisner 0078, 0085, 0091, 0222 Premiere 0025, 0047, 0073, 0109, 0114, 0157, 0253, 0254, 0266 Priesner 0225 Profile 0038, 0122 Promax0003 Prosat 0004, 0005, 0031, 0045, 0072, 0088, 0107, 0270 Prosonic 0096 Protek 0024 Provision 0006 PVP Stereo Visual Matrix 0422 Pye 0117 Quadral 0004, 0005, 0010, 0072, 0085, 0088, 0095, 0107, 0108, 0115, 0122, 0132 Quelle 0017, 0071, 0110, 0119, 0275 Quiero 0055 Radiola 0043, 0105 Radix 0016, 0078, 0089, 0127, 0191, 0247, 0256, 0380, 0397, 0399 Rainbow 0005, 0087, 0089 Rediffusion 0041 Redpoint 0013, 0082 RedStar 0010, 0108, 0115 RFT 0005, 0043, 0069, 0072, 0083, 0105 Roadstar 0123 Roch 0111 Rover 0088, 0115, 0123 Ruefach 0038 Saba 0006, 0020, 0045, 0068, 0093, 0094, 0095, 0110, 0119, 0122, 0128, 0270, 0289, 0290, 0319, 0326, 0334, 0337, 0338, 0339, 0340, 0391 Sabre 0003 Sagem 0055, 0099, 0434 Sakura 0021, 0031, 0077 Salora 0041, 0064, 0302, 0307 Samsung 0002, 0153, 0154, 0162, 0193, 0204, 0280 SAT 0004, 0014, 0015, 0074, 0090, 0116, 0405 Sat Cruiser 0130 Sat Partner 0116

Satcom 0018, 0039, 0076, 0086, 0118, 0119, 0306 Satec 0020, 0068, 0123 Satelco 0108, 0115 Satford 0018, 0076 Satline 0088 Satmaster 0018, 0076 SatPartner 0002, 0005, 0006, 0019, 0032, 0033, 0075 Satplus 0112 Schacke 0087 Schneider 0010, 0050, 0052, 0057, 0097, 0112, 0122, 0285, 0303, 0347, 0385 Schwaiger 0022, 0024, 0039, 0051, 0068, 0085, 0086, 0112, 0118, 0119, 0128, 0222, 0272, 0299, 0305, 0335, 0337, 0339, 0340, 0341, 0346, 0347, 0357, 0370, 0383, 0385 Scientific Atlanta 0417, 0418 SCS 0110 Sedea Electronique 0129, 0222 Seemann 0013, 0016, 0082, 0108, 0225 SEG 0002, 0010, 0019, 0039, 0075, 0086, 0096, 0108, 0115, 0118, 0139, 0229, 0231, 0234, 0250, 0258, 0317, 0384 Seleco 0025, 0102 Septimo 0128 Servi Sat 0111, 0123 Siemens 0017, 0066, 0091, 0113 Silva 0032 Skantin 0123 Skardin 0013, 0082 Skinsat 0116 SKR 0123 SKY 0125 Sky Digital 0044 Skymaster0005, 0039, 0052, 0072, 0086, 0088, 0104, 0112, 0118, 0123, 0139, 0149, 0158, 0219, 0227, 0246, 0249, 0255, 0268, 0321, 0322, 0347, 0348, 0349, 0350, 0351, 0352, 0374 Skymax0043, 0105 SkySat 0112, 0116, 0118, 0119, 0123 Skyvision 0025 SL 0094, 0222 SM Electronic 0112, 0123 Smart 0110, 0123, 0127, 0222 Sony 0044, 0114, 0276 SR 0037, 0222, 0225, 0290 Starcom 0432 Starland 0052, 0123 Starring0019, 0075

Start Trak 0002 Strong 0002, 0005, 0010, 0032, 0045, 0108, 0114, 0115, 0126, 0129, 0231, 0232, 0234, 0238, 0243, 0245, 0253, 0266, 0284 STVO 0111 Sumida 0225 Sunny Sound 0108, 0115 Sunsat 0082, 0123 Sunstar 0037, 0108, 0115, 0222, 0225, 0307 Super Sat 0121 Supermax 0130 Systec 0222 Tandberg 0055 Tandy 0005 Tantec 0003, 0020, 0028, 0029, 0289 Tatung 0023 TCM 0010, 0039, 0050, 0052, 0057, 0133, 0134, 0135, 0136, 0137, 0138, 0139, 0140, 0141, 0142, 0143, 0144, 0145, 0146, 0147, 0148, 0297, 0303, 0347, 0372 Techniland 0018, 0076 TechniSat 0016, 0029, 0060, 0083, 0105, 0112, 0114, 0116, 0150, 0151, 0164, 0185, 0194, 0213, 0214, 0220, 0224, 0226, 0236, 0239, 0240, 0260, 0267, 0308, 0309, 0390, 0398 Technology 0126 Technosat 0130 Technowelt 0119, 0128, 0222 Teco 0037, 0225 Tele+1 0411, 0427, 0433 Telanor<sub>0004</sub> Telasat 0039, 0086, 0110, 0118, 0119 Teleciel 0087 Telecom 0123 Teledirekt 0068 Telefunken 0002, 0020, 0049, 0095, 0122, 0330, 0334, 0335, 0336 Teleka 0005, 0016, 0078, 0081, 0087, 0094, 0116, 0119, 0225, 0280, 0393 Telemaster 0006 Telemax 0035 Telepiu 0427, 0433 Telesat 0039, 0086, 0118, 0119 Telestar 0029, 0112, 0114, 0116 Teletech 0104 Televes 0003, 0056, 0222, 0365 Telewire 0025 Tempo 0130 Tevion 0010, 0039, 0050, 0052, 0057, 0123, 0297, 0303, 0347, 0372

Thomson 0003, 0011, 0027, 0046, 0049, 0055, 0073, 0110, 0114, 0119, 0122, 0123, 0168, 0172, 0173, 0177, 0178, 0180, 0181, 0290, 0330, 0391, 0401, 0402, 0403, 0404 Thorens 0024 Thorn 0003, 0007, 0020, 0289, 0291 Tioko 0022, 0222 Tokai 0105 Tonna 0003, 0018, 0025, 0076, 0116, 0123 Torx 0432 TPS 0048 Triad 0014, 0015, 0032, 0074, 0312 Triasat 0030, 0080, 0116 Triax 0017, 0029, 0080, 0110, 0116, 0123, 0222, 0334, 0364 Turnsat 0123 Tvonics 0182 Twinner 0056, 0111, 0123, 0222, 0365 UEC 0126, 0131 Uher 0112 Uniden 0042, 0090 Unisat 0021, 0077, 0105, 0222, 0225 Unitor 0009, 0019 United Cable 0422 Universum 0017, 0066, 0079, 0090, 0096, 0110, 0113, 0117, 0119, 0292, 0412, 0413 Variosat 0017, 0066, 0113 Vega 0115 Ventana 0043, 0105 Vestel 0096 Via Digital 0046 Viasat 0132 Videoway 0423 Visionic 0019, 0025, 0052, 0053, 0093, 0122, 0123, 0353, 0354, 0355, 0356 Visiopass 0413, 0429, 0434 Visiosat122, 140, 156 Viva 0069 Vivanco0059 Vivid 0131 Vortec 0002, 0070, 0280 V-Tech 0014, 0015, 0074, 0093, 0098, 0124, 0304, 0313 Wela 0085 Welltech 0112 WeTeKom 0112, 0116, 0118 Wevasat 0003 Wewa 0003 Winersat 0019, 0075 Wintergarten 0072 Wisi 0003, 0014, 0015, 0016, 0017, 0066, 0074, 0078, 0085, 0093, 0113, 0116, 0119, 0143, 0148, 0223,

Wisi 0228, 0230, 0235, 0236, 0242, 024, LG 0024, 0098, 0099, 0117, 0118, 0119, 0248, 0252, 0259, 0261, 0262, 0312, 314, 0315, 0316, 0356, 0375, 0376, 0377, 0378, 0379 Wittenberg 0405 Woorisat 0006 World 0075 Worldsat 0122 Xrypton 0108, 0115 Xsat 0123, 0132 Zaunkonig 0094 Zehnder 0006, 0009, 0010, 0015, 0034, 0074, 0096, 0098, 0108, 0110, 0115, 0124, 0171, 0219, 0299, 0317, 0381, 0382 Zenith 0125 Zinwell 0157 Zodiac 0005, 0087

#### **HTS Codes**

**Philips 0000, 0002, 0003, 0004, 0009, 0020, 0027, 0030, 0031, 0032, 0033, 0034, 0052, 0062, 0063, 0064, 0065, 0066, 0067, 0071, 0078, 0079, 0080, 0081, 0121, 0127, 0161, 0176, 0272, 0273, 0274, 0275, 0276, 0277, 0278, 0279, 0280, 0281, 0295, 0296, 0308, 0309, 0312, 0313**

Aiwa 0023, 0043, 0090, 0091, 0092, 0162, 0163, 0168, 0169, 0170, 0199, 0200, 0201, 0288, 0289, 0290, 0291 Alba 0100 Denon 0058, 0059, 0060, 0061, 0072, 0073 Denver 0028, 0086, 0087, 0105, 0106 DK digital 0007 Eltax 0005 Goodmans 0103, 0104 Harman/Kardon 0045 Hitachi 0022, 0041, 0095, 0096, 0097 JVC 0008, 0015, 0044, 0055, 0056, 0057, 0125, 0126, 0128, 0129, 0150, 0151, 0164, 0165, 0183, 0211, 0212, 0213, 0219, 0220, 0221, 0222, 0223, 0224, 0225, 0231, 0232, 0233, 0240, 0241, 0242, 0262, 0263, 0264, 0265, 0266 Kenwood 0018, 0094, 0155, 0194, 0202, 0203, 0204, 0214, 0215, 0216, 0230, 0243, 0244, 0245, 0253, 0254

0207, 0314 Magnavox 0127 Mustek 0012 Panasonic 0010, 0011, 0019, 0035, 0036, 0037, 0038, 0039, 0042, 0075, 0076, 0077, 0147, 0148, 0149, 0158, 0159, 0160, 0171, 0172, 0173, 0174, 0177, 0189, 0190, 0191, 0195, 0196, 0236, 0237, 0286, 0287, 0297, 0298, 0299, 0300, 0301, 0302, 0315, 0318 Pioneer 0025, 0084, 0085, 0138, 0139, 0209, 0210, 0226, 0227, 0249, 0282, 0283, 0284, 0285, 0292, 0293, 0294, 0310, 0316, 0317 Saba 0101, 0102 Samsung 0017, 0088, 0089, 0250, 0251, 0252 Sanyo 0014, 0016, 0082, 0083, 0167 Sharp 0068, 0069, 0070, 0132, 0133, 0134, 0155, 0181, 0182, 0230, 0238, 0239, 0303, 0304 Sony 0006, 0013, 0021, 0029, 0040, 0043, 0049, 0050, 0051, 0116, 0120, 0122, 0123, 0124, 0140, 0141, 0142, 0143, 0144, 0145, 0146, 0156, 0157, 0175, 0184, 0185, 0186, 0187, 0188, 0192, Sony 0193, 0197, 0198, 0205, 0206, 0207, 0208, 0217, 0218, 0228, 0229, 0234, 0234, 0255, 0256, 0257, 0260, 0261, 0269, 0270, 0271, 0305, 0306, 0311 TCM 0001, 0046, 0107, 0108, 0109, 0110, 0111, 0112, 0113, 0114, 0115, 0116 Teac 0053, 0054, 0267, 0268 Technics 0035, 0047, 0048, 0074, 0152, 0153, 0154, 0166, 0171, 0246, 0247, 0248 Thomson 0130, 0131, 0135, 0136, 0137, 0175, 0178, 0179, 0180, 0205

Yamaha 0026, 0093, 0258, 0259

## Contact information Type no.

Product no.

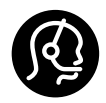

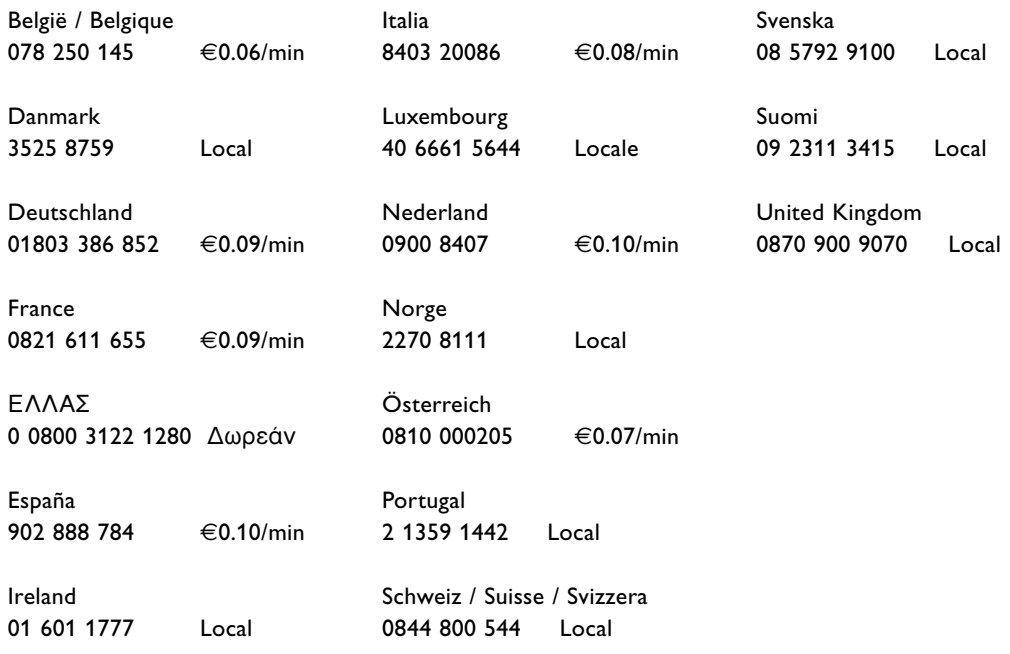

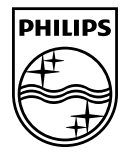

Specifications are subject to change without notice<br>Trademarks are the property of Koninklijke Philips Electronics N.V. or their respective owners<br>2008 © Koninklijke Philips Electronics N.V. All rights reserved

www.philips.com

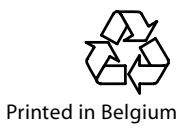